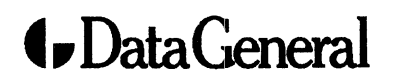

**Customer Documentation** 

# Expanding and Maintaining<br>AViiON™ 3000 and 4000 Series **Computer Systems**

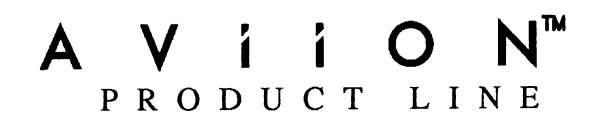

# Expanding and Maintaining AViiONTM 3000 and 4000 Series Computer Systems

014-001874—00

Ordering No. 014—001874 Copyright © Data General Corporation, 1990 All Rights Reserved Printed in the United States of America Rev. 00, June 1990

### **Notice**

DATA GENERAL CORPORATION (DGC) HAS PREPARED THIS DOCUMENT FOR USE BY DGC PERSONNEL, CUSTOMERS, AND PROSPECTIVE CUSTOMERS. THE INFORMATION CONTAINED SEEN SHALL NOT BE REPRODUCED IN WHOLE OR IN PART WITHOUT DGC'S PRIOR WRITTEN APPROVAL.

DGC reserves the right to make changes in specifications and other information contained in this document without prior notice, and the reader should in all cases consult DGC to determine whether any such changes have been made.

THE TERMS AND CONDITIONS GOVERNING THE SALE OF DGC HARDWARE PRODUCTS AND THE THE TERMS AND CONDITIONS GOVERNING THE SALE OF DGC SOFTWARE CONSIST AND THE WRITTEN<br>LICENSING OF DGC SOFTWARE CONSIST SOLELY OF THOSE SET FORTH IN THE WRITTEN<br>CONTRACTS BETWEEN DGC AND ITS CUSTOMERS. NO REPRESENTATION OR O CONTRACTS BETWEEN DGC AND ITS CUSTOMERS. NO REPRESENTATION OR UNITED.<br>AFFIRMATION OF FACT CONTAINED IN THIS DOCUMENT INCLUDING BUT NOT LIMITED TO<br>STATEMENTS REGARDING CAPACITY, RESPONSE–TIME PERFORMANCE, SUITABILITY FOR US

IN NO EVENT SHALL DGC BE LIABLE FOR ANY INCIDENTAL, INDIRECT, SPECIAL OR<br>CONSEQUENTIAL DAMAGES WHATSOEVER (INCLUDING BUT NOT LIMITED TO LOST PROFITS)<br>ARISING OUT OF OR RELATED TO THIS DOCUMENT OR THE INFORMATION CONTAINED ARISING OUT OF OR RELATED TO THIS DOCUMENT OR THE INFORMATION CONTAINED IN IT,<br>EVEN IF DGC HAS BEEN ADVISED, KNEW OR SHOULD HAVE KNOWN OF THE POSSIBILITY OF

CEO, DASHER, DATAPREP, DESKTOP GENERATION, ECLIPSE, ECLIPSE MV/4000, ECLIPSE MV/6000, ECLIPSE MV/8000, GENAP, INFOS, microNOVA, NOVA, PRESENT, PROXI, SWAT, and TRENDVIEW are U.S. registered trademarks of Data General Corporation; and AOSMAGIC, AOS/VSMAGIC, AROSE/PC, ArrayPlus, AViiON, BaseLink, BusiGEN, BusiPEN, BusiTEXT, CEO Connection, CEO Connection/LAN, CEO Drawing Board, CEO DXA, CEO Light, CEO MAILI, CEO Object Office, CEO PXA, CEO Wordview, CEOwrite, COBOL/SMART, COMPUCALC, CSMAGIC, DASHER/One, DASHER/286, DASHER/286-12c, DASHER/386, DASHER/386-16c, DASHER/386-25, DASHER/386sx, DASHER/LN, DATA GENERAL/One, DESKTOP/UX, DG/500, DG/AROSE, DGConnect, DG/DBUS, DG/Fontstyles, DG/GATE, DG/GEO, DG/HEO, DG/L, DG/LIBRARY, DG/UX, DG/XAP, ECLIPSE MV/1000, ECLIPSE MV/1400, ECLIPSE MV/2000, ECLIPSE MV/2500, ECLIPSE MV/5000, ECLIPSE MV/5500, ECLIPSE MV/7800, ECLIPSE MV/9500, ECLIPSE MV/10000, ECLIPSE MV/15000, ECLIPSE MV/18000, ECLIPSE MV/20000, ECLIPSE MV/40000, FORMA-TEXT, GATEKEEPER, GDC/1000, GDC/2400, microECLIPSE, microMV, MV/UX, PC Liaison, RASS, REV-UP, SLATE, SPARE MAIL, SUPPORT MANAGER, TEO, TEO/3D, TEO/Electronics, TURBO/4, UNITE, WALKABOUT, WALKABOUT/SX, and XODIAC are trademarks of Data General Corporation.

UNIX is a U.S. registerd trademark of American Telephone and Telegraph Company.

### Expanding and Maintaining AViiONTM 3000 and 4000 Series Computer Systems 014—001874—00 014—001875—00 (Japan only)

Revision History:

Original Release — June 1990

### **NOTE**

This equipment has been tested and found to comply with the limits for a Class A digital device, pursuant to Part 15 of the FCC Rules. These limits are designed to provide reasonable protection against harmful interference when the equipment is operated in a commercial environment. This equipment generates, uses, and can radiate radio frequency energy and, if not installed and used in accordance with the instruction manual, may cause harmful interference in which case the user will be required to correct the interference at his own expense. Testing was done with shielded cables. The use of any cable other than the shielded type means that your system will emit excess amounts of radio frequency energy, thereby increasing the likelihood of interference. Therefore, in order to comply with the FCC regulations, it is necessary that you use shielded cables with your installation.

### WARNING

Changes or modifications to this unit not expressly approved by the party responsible for compliance could void the user's authority to operate the equipment.

This device complies with Part 15 of the FCC rules. Operation is subject to the following two conditions: (1) this device may not cause harmful interference, and (2) this device must accept any interference received, including interference that may cause undesired operations.

This digital apparatus does not exceed the Class A limits for radio noise emissions from digital apparatus set out in the Radio Interference Regulations of the Canadian Department of Communications.

Le présent appareil numérique n'emet pas de bruits radioelectriques dépassant les limites applicables aux appareils<br>numériques de la classe A prescrites dans le Reglement sur le brouillage radioelectrique édicte par le min Communications du Canada.

この装置は、第一種情報装置(商工業地域において使用されるべき情報装置) で商工業地域での電波障害防止を目的とした情報処理装置等電波障害自主規制 協議会(VCCI)基準に適合しております。従って,住宅地域またはその隣接した地域で使用すると,ラジオ,テレビジ ョン受信機等に受信陣誓を与えることがあります。取扱説明書に従って正しい取り扱いをして下さい。

# Preface

This manual is written for the person who is responsible for expanding and maintaining the computer systems. It describes how to unpack, install and remove computer components.

NOTE: This manual does not describe how to insert VMEbus option boards. Refer to the Setting Up and Installing VMEbus Options in AViiON™ Systems manual.

This manual is organized as follows:

- Chapter 1 Describes the computer systems and their options, and outlines the reading path for procedures you need to perform to either expand your computer system by adding options or maintain it by replacing customer replaceable units (CRUs). This chapter also describes how to open and close the computer unit, avoid ESD (electrostatic discharge) damage, and how to unpack and inspect CRUs. **Prefrace CE (SCS)**<br>
This manual is written for the person who is responsible for expanding and manual<br>
manual incomputer systems. It describes how to unpack, install and remove<br>
exponentiation and describe how to insert
- Chapter2 Explains the rules for configuring a Small Computer Systems Interface (SCSI) bus in your computer, and describes how to add or replace a mass—storage device.
- Chapter 3 \_— Describes how to add or replace memory modules.
- Chapter 4 Describes how to add or replace the second CPU board in a AViiON 4000 series computer system.
- Chapter 5 Describes how to replace the system board and remove and install its PROM component.
- Chapter 6 Describes how to replace the power supply, the tape/disk fuse, and the fan assembly.
- Appendix A Lists the jumper, switch, and terminator positions for internal mass—storage devices.
- Appendix B\_ Lists the customer replaceable units that you can order from Data General.
- Appendix C Lists I/O connections and signals available on the computer system.

Appendix D Lists the nominal current required by the system board, the memory modules, the second CPU board, the SCSI adapter board, and the internal mass—storage drives.

# Related Documents

If you install, operate, manage, or maintain these computer systems, you will find the following books useful. The comprehensive documentation set for the AViiONTM  $3000$ and 4000 series computer systems follows the Index at the back of this manual.

### Setting Up and Starting AViiON™ 3000 and 4000 Series Computer Systems (014—001872)

Describes how to unpack and connect system components and optional devices. Explains how to power up the computer systems, and prepare for your operating system installation. Includes operational, physical, electrical, and environmental specifications of the computer systems.

### Setting Up and Installing VMEbus Options in AViiON™ Systems (014-001867)

Describes how to jumper VME controllers to operate in an AViiON environment. Explains how to install and remove the controller boards in the system's VME card cage, and how to jumper the VME printed circuit backplane when an empty slot is present. Also supplies instructions for connecting external devices to the controller boards. **From install, operate, nanage, or maintain these computer systems, you will find the systems.** The system and the system systems will find the system (solution) (following hooks useful. The comprehensive elementation set

### Using the AViiONTM System Control Monitor (SCM) (014—001802)

Describes how technical users can use the commands and menus of the firmware monitor program to boot software, control their system environment, and debug programs.

### Using AViiONTM System Diagnostics (014—001863)

Describes how technical users can use menu—based utilities to verify system hardware, check for faults in LAN connections, and maintain cartridge tape and diskette media on AViiON hardware models.

AViiONTM 300 and 400 Series Stations: Programming System Control and I/O Registers (014–001800) used in conjunction with Technical Notice for AViiON<sup>TM</sup> 3000 and 4000 Series Systems: Programming System Control and I/O Registers (014—001878)

Describes the system architecture and explains how to program the system control logic, serial and parallel ports, LAN interface, and SCSI port.

### Installing and Operating the Model 10565 Peripheral Housing Unit (014—001810)

Describes how to unpack, inspect, install, and power up the peripheral housing unit. Hxplains how to replace the power supply, line cord, fan, and provides general instructions for replacing a drive. Lists physical, electrical, and environmental specifications of the peripheral housing unit.

#### Installing and Managing the  $DG/UX^M$  System (093-701052)

Tells how to install and manage the DG/UX™ operating system on AViiON hosts that will run as stand-alone, server, or client systems. Aimed at system administrators who are familiar with the UNIX® operating system.

### Installing the Model 6562 /6563—Series Diskette Drives (014-001921)

Describes how to install, operate, and maintain these diskette drives.

#### Installing the Model 6491 Disk Drive (014—001460)

Describes how to install, operate, and maintain the full—height, 322—Mbyte disk drive.

#### Installing Your Model 6554/6555 Series Disk Drive (014—001702)

Describes how to install, operate, and maintain the full—height, 662—Mbyte disk drive.

Installing and Operating Your Model 6590 Series Cartridge Tape Drive (014—001701)

Describes how to install, operate, and maintain the full—height, high capacity cartridge tape drive.

Installing and Operating Your Model 6538/6539 Half—Height Winchester Disk Drive (014—001722)

Describes how to install, operate, and maintain the half—height, 179—Mbyte disk drive.

### Installing and Operating Your 150 Mbyte 1/4-Inch Cartridge Tape Drive  $(014 - 001699)$

Describes how to install, operate, and maintain the half—height, 150-Mbyte cartridge tape drive.

# Contacting Data General

Data General wants to assist you in any way it can to help you use its products. Please feel free to contact the company as outlined below.

### Manuals

If you require additional manuals, please use the enclosed TIPS order form (United States only) or contact your local Data General sales representative.

If you have comments on this manual, please use the prepaid Comment Form that appears at the back. We want to know what you like and dislike about this manual.

### Telephone Assistance

If you are unable to solve a problem using any manual you received with your system, and you are within the United States or Canada, contact the Data General Service Center by calling 1-800-DG—HELPS for toll-free telephone support. The center will put you in touch with a member of Data General's telephone assistance staff who can answer your questions.

Free telephone assistance is available with your warranty and with most Data General service options. Lines are open from 8:30 a.m. to 8:30 p.m., Eastern Time, Monday through Friday.

For telephone assistance outside the United States or Canada, ask your Data General sales representative for the appropriate telephone number.

### Returning Customer Replaceable Units (CRUs)

The standard AViiON 3000 and 4000 series computer systems warranty gives you free replacement of any failing CRU for 90 days. If at any time during the warranty period a problem occurs, call 1-800—DG—HELPS anda staff member will help you isolate the faulty part(s) by phone. Package the faulty part in its original shipping package with the warranty verification package. If you do not have the original shipping package, a Customer Support Center representative will suggest suitable replacement shipping packages. Mail the package to

> Data General Corporation Route 9 Building 4, Dock 4 Southboro, MA 01772

Data General will send you a replacement part.

# Joining Our Users Group

Please consider joining the largest independent organization of Data General users, the North American Data General Users Group (NADGUG). In addition to making valuable contacts, members receive FOCUS monthly magazine, a conference discount, access to the Software Library and Electronic Bulletin Board, an annual Member Directory, Regional and Special Interest Groups, and much more. For more information about membership in the North American Data General Users Group, call 1-800-877-4787 or 1-512-345-5316.

### End of Preface

# **Contents**

# **Chapter 1 - Getting Started**

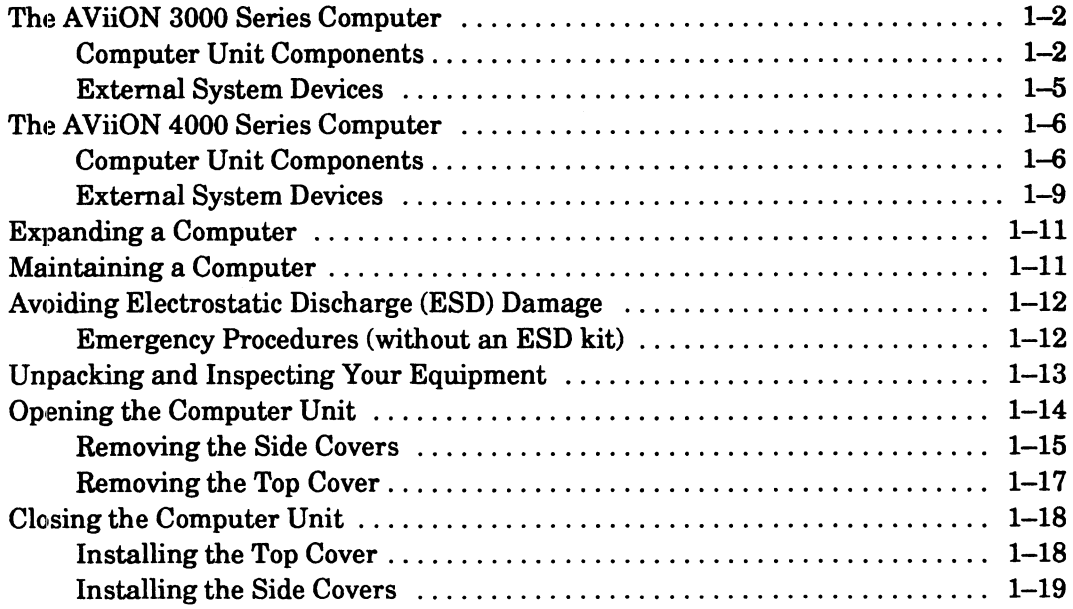

# **Chapter 2 - Adding or Replacing Mass-Storage Devices**

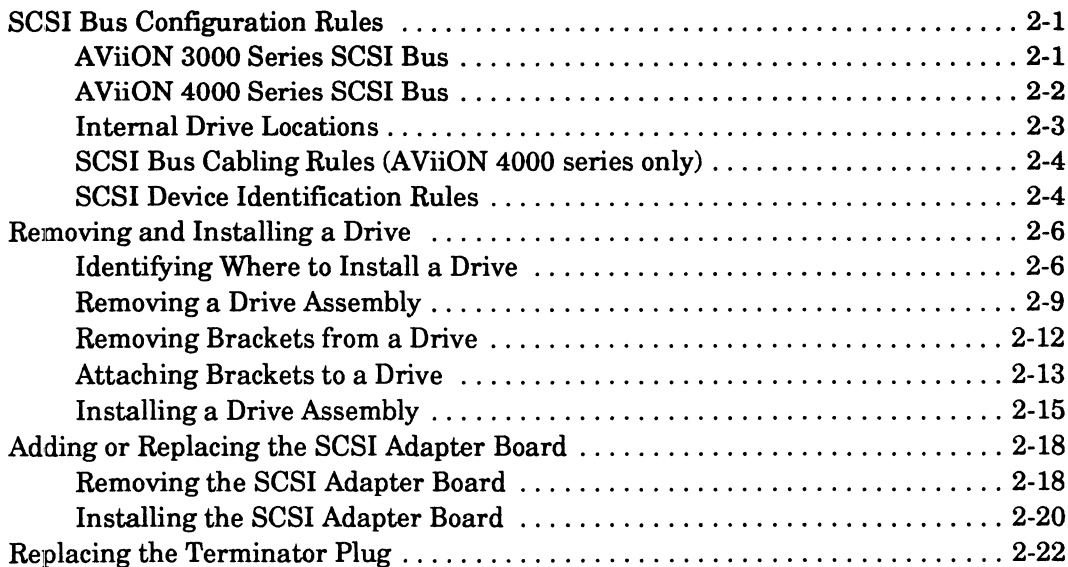

# Chapter 3 — Adding or Replacing Memory Modules

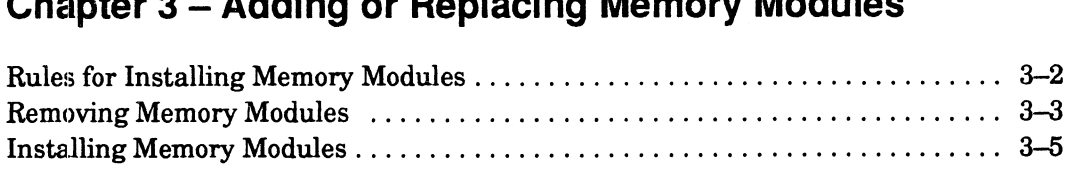

# Chapter 4 — Adding or Replacing the Second CPU Board

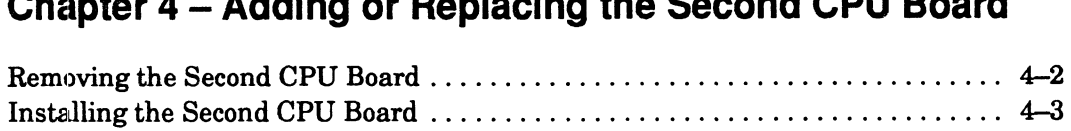

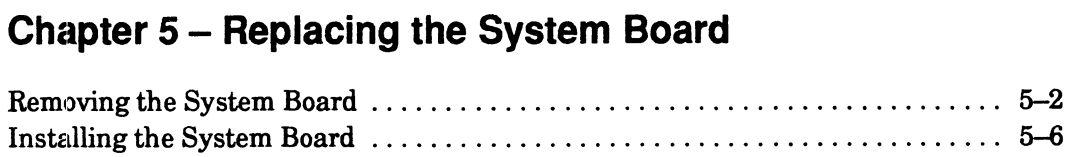

# Chapter 6 – Replacing the Power Supply, Fuse, or Fan<br>Assembly<br>Replacing the Power Supply Assembly

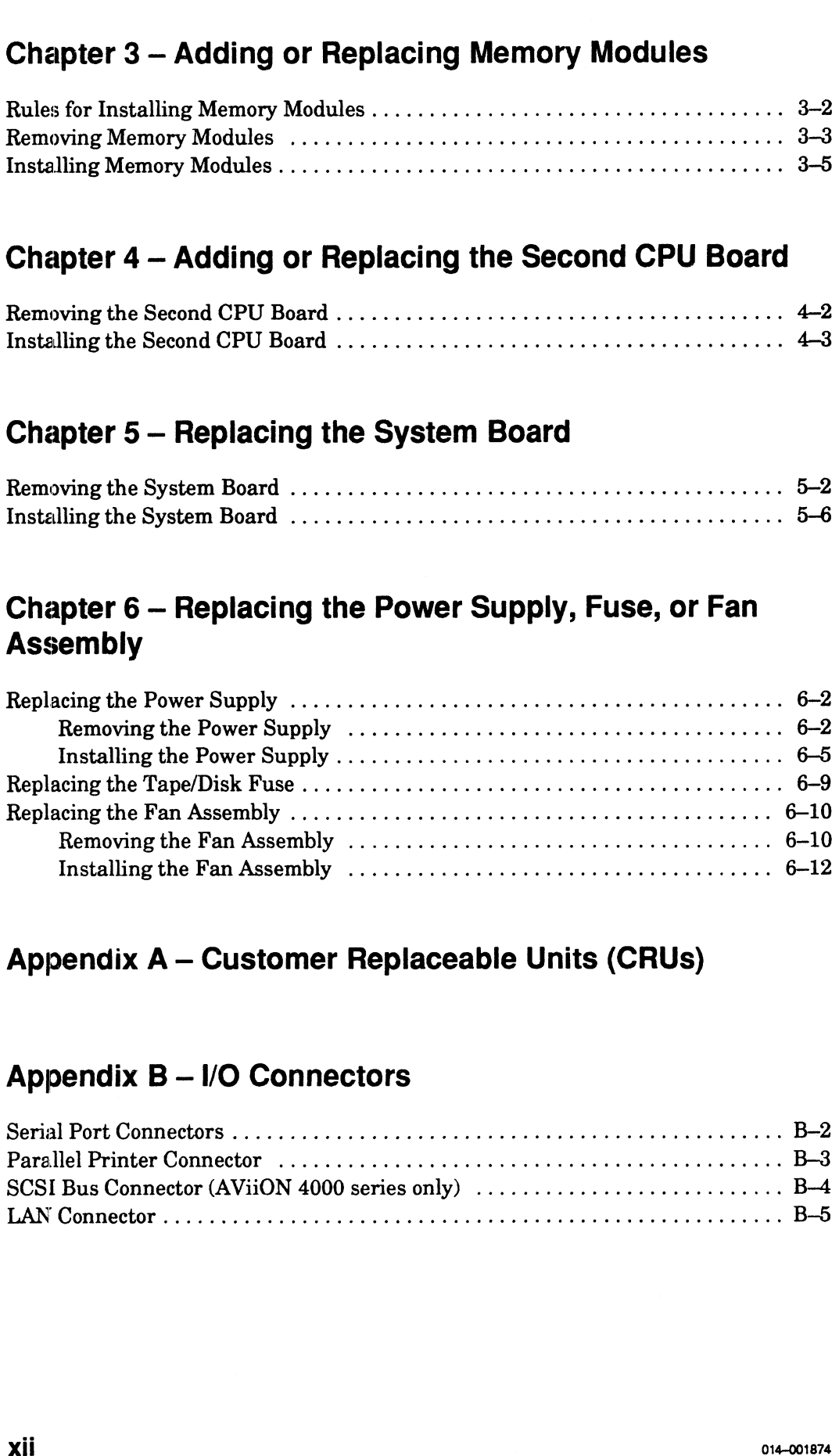

### Appendix A — Customer Replaceable Units (CRUs)

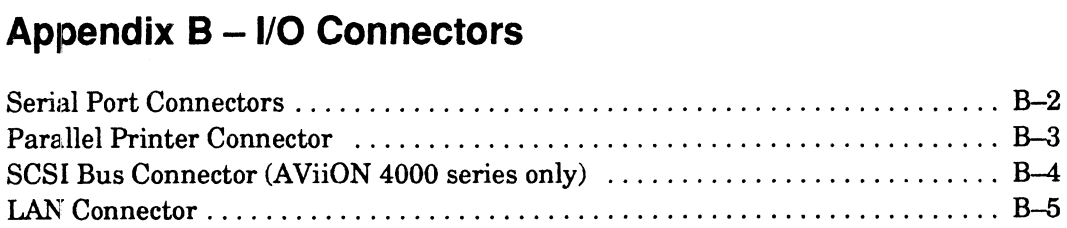

# Appendix C — Current Requirements

index

Documentation Set

# **Tables**

### **Table**

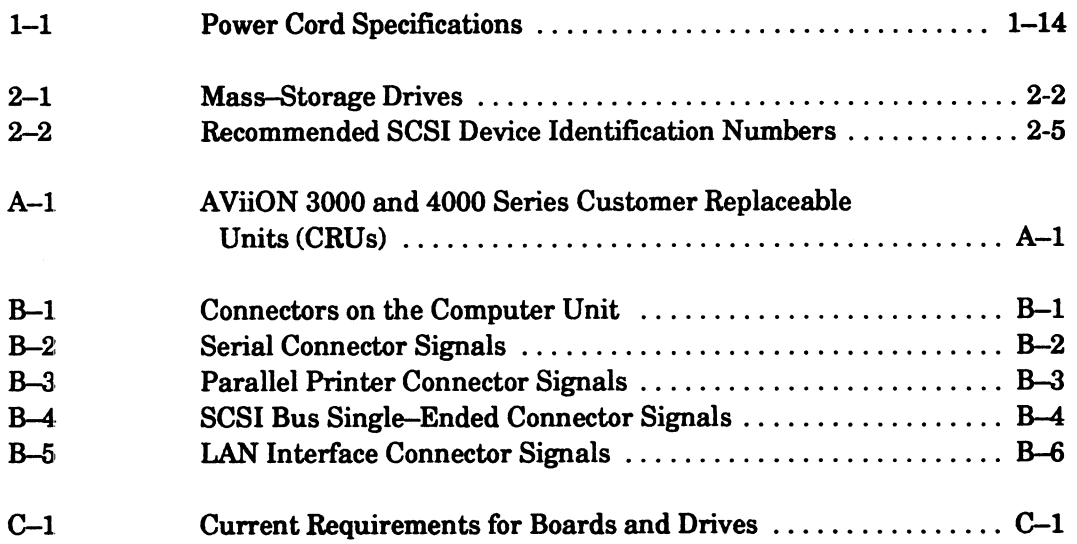

XV

# **Figures**

### **Figure**

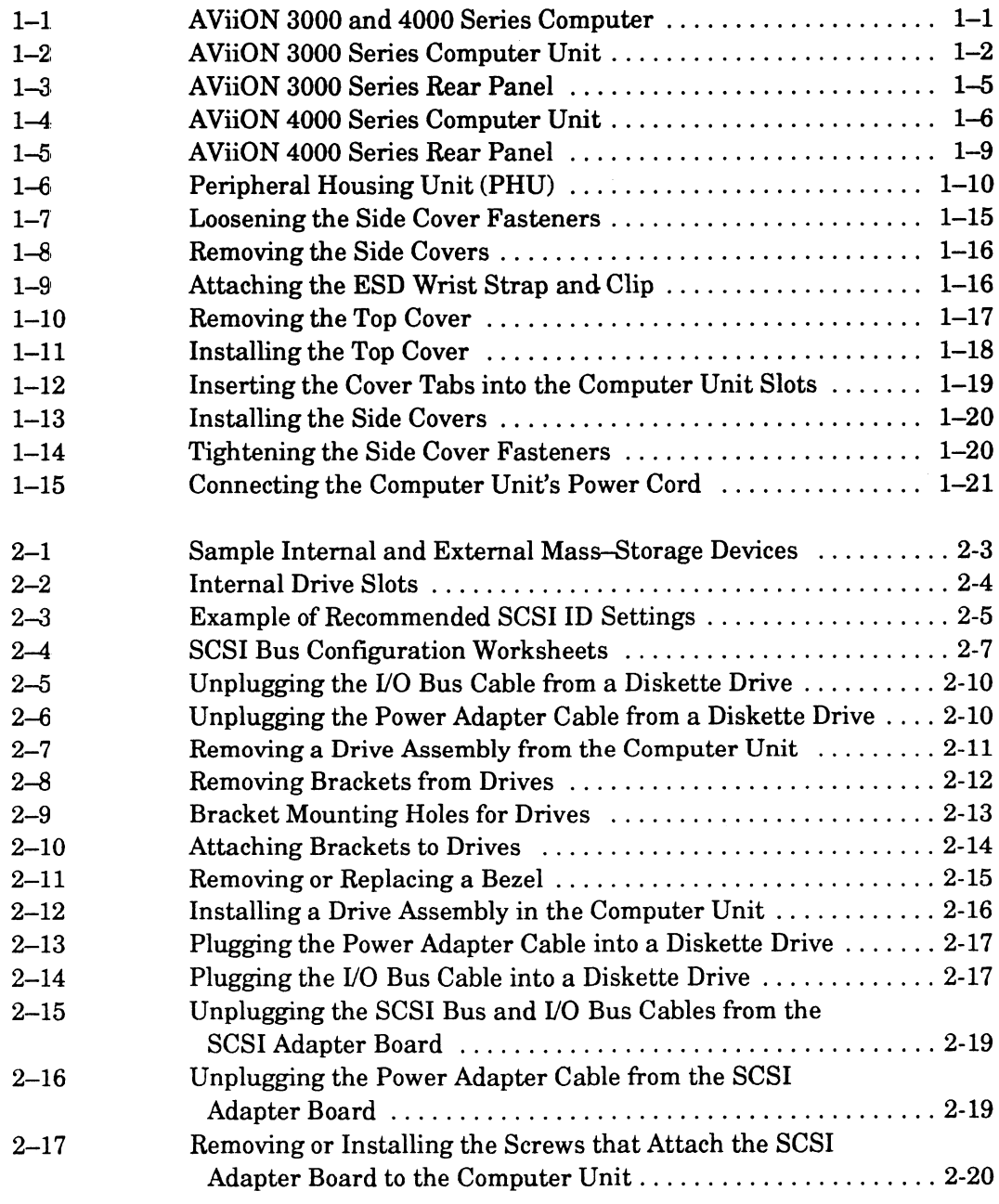

### **Figure**

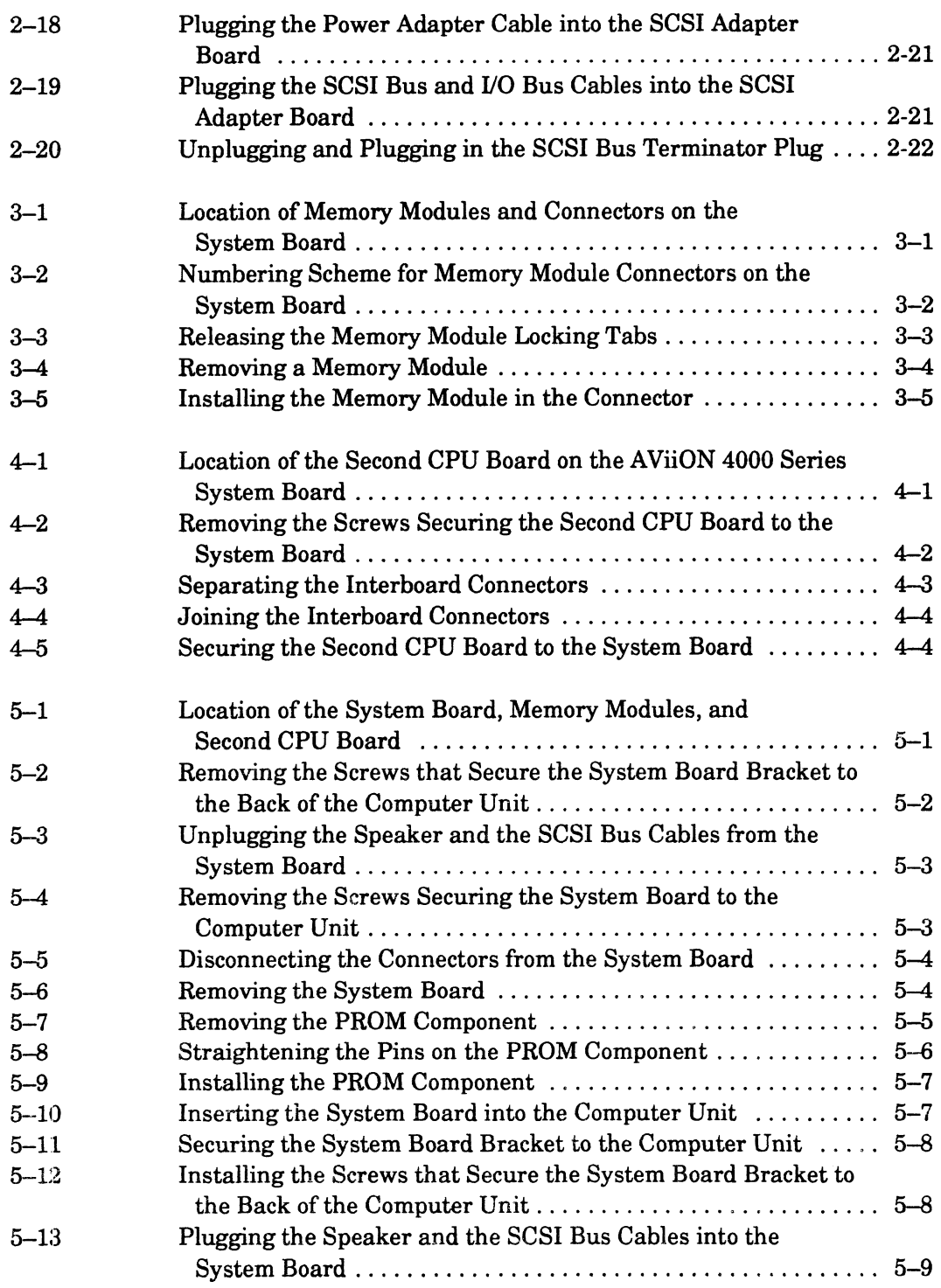

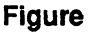

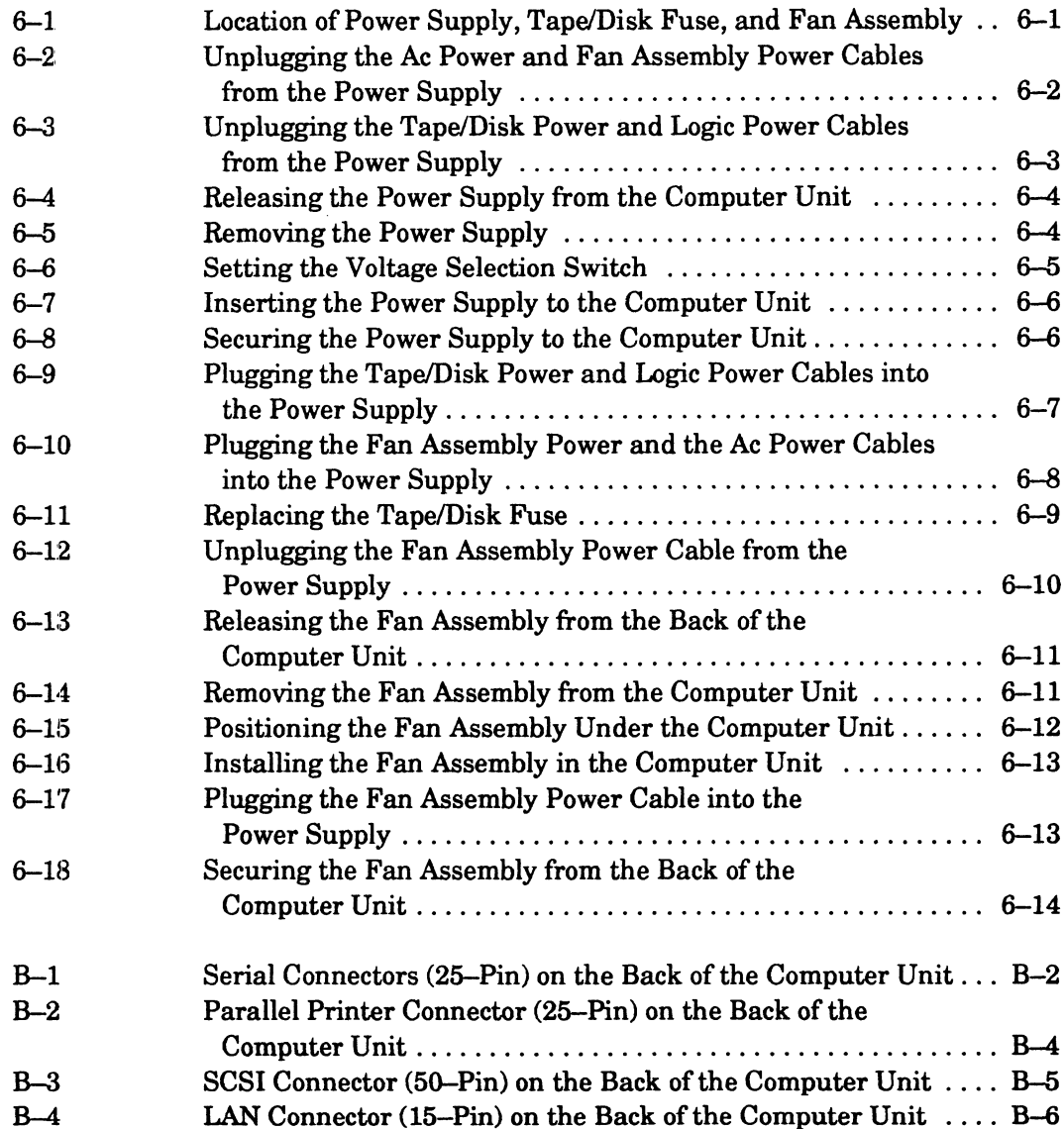

# Chapter 1 Getting Started

This chapter describes the AViiON™ 3000 and 4000 series computers, shown in Figure 1-1, and their options. It also tells how to use the rest of the manual to either expand your computer system by adding options or maintain it by replacing failed customer replaceable units (CRUs). In addition, this chapter gives step—by—step procedures for performing the following tasks that are common to both expanding and maintaining your computer system: opening the computer unit, closing the computer unit, avoiding ESD (electrostatic) damage, and unpacking and inspecting options or CRUs.

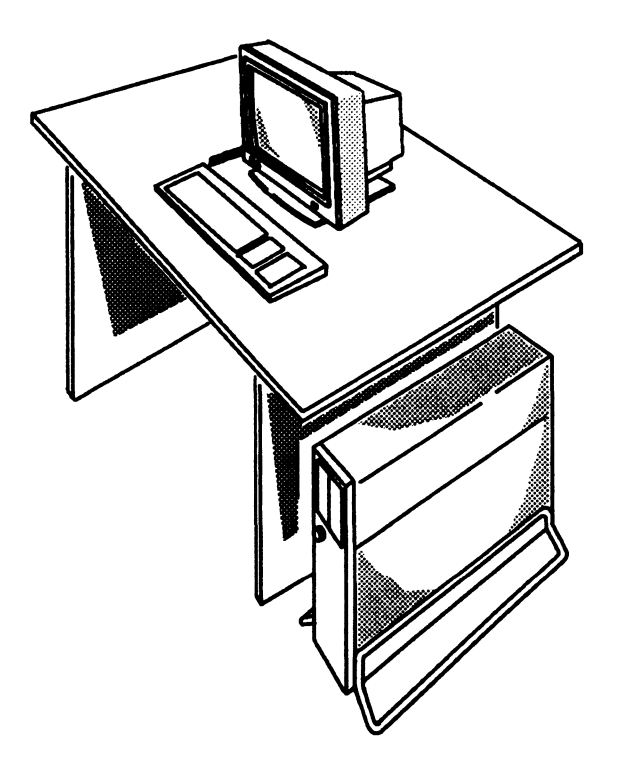

Figure 1-1 AViiON 3000 and 4000 Series Computer

# The AVIION 3000 Series Computer

The AViiON 3000 series computer can function as an entry-level server in a client/server environment. It is also can support multiusers in a timeshare or hybrid server/timeshare environment. For these reasons, the AViiON 3000 series computer supports a variety of configurations.

The AViiON 3000 series currently consists of one model, the AViiON 3200.

### Computer Unit Components

The AViiON 3000 series deskside computer unit shown in Figure 1-2 supports the standard system components, as well as optional components.

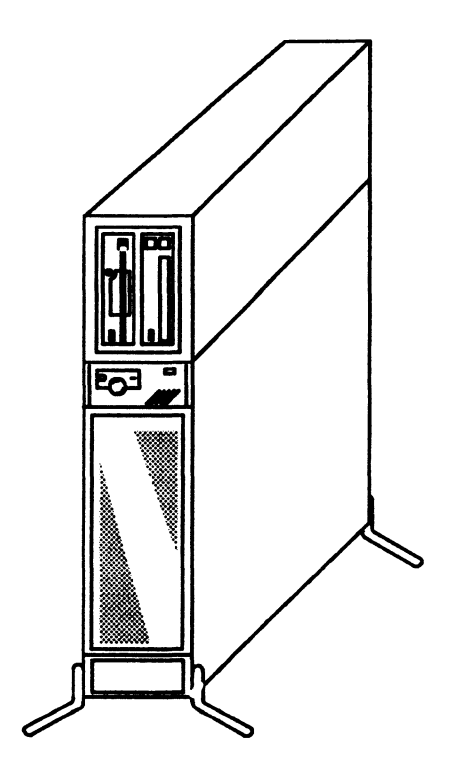

Figure 1-2 AViiON 3000 Series Computer Unit

### Standard Computer Unit Components

A standard AViiON 3000 series computer unit includes the following:

- A system processor board that includes
	- One 16—megahertz, Motorola 88100—based central processing unit (CPU).
	- Eight megabytes of memory with byte parity, using two plug—in 4—megabyte memory modules.
	- One asynchronous RS—232-C port for the system console.
	- One asynchronous RS—232-C port for a modem or data terminal device.
	- One parallel printer port, compatible with a Centronics interface.
	- An Ethernet local area network (LAN) interface, compatible with thin or thick Ethernet networks (transceiver not included).
	- One small computer system interface (SCSI) controller for internal SCSI devices; supports maximum of four devices.
	- A VME bus interface.
- On some modules, both of the following mass—storage devices:  $\bullet$ 
	- One 150—megabyte (QIC-150), half—height, SCSI-based cartridge tape drive.
	- One SCSI-based Winchester disk drive, either a 332—megabyte, half—height drive or a 662—megabyte, full—height drive.
- A one—slot, VME card cage with a printed circuit backplane (also called backpanel) board that supplies the VME bus to one optional VME-based communications controller.
- On some models, one of the following VME-based communications controllers:
	- VSC/3, a 3-line synchronous communications controller.
	- ~— VAC/16, a 16—line asynchronous communications controller (includes two 8—line junction boxes for connection of asynchronous data terminal devices with RS—232—C interfaces).
- A 325—watt power supply.

### Optional Computer Unit Components

One or more of the following optional components can be added to the standard AViiON 3000 computer unit configuration:

- e Additional 4-megabyte memory modules up to the 16—megabytes maximum of system memory.
- When a computer unit contains the standard configuration of mass-storage devices that includes one half—height Winchester disk and one half—height, (QQIC—150 cartridge tape drive, then you can add either two of the devices listed below or one 662—megabyte, full height Winchester disk drive and one of the devices listed below. In either case, a computer unit cannot contain more than two removable media devices. If the standard configuration of mass—storage devices includes a full—height disk instead of the half—height disk, then you can add one of the devices listed below. **Optional Computer Unit Components**<br>
One or more of the following optional components can be added to the standard<br>
With 3000 computer unit configuration:<br>
VAR 3000 computer unit configuration:<br>
VAR 3000 computer unit con

When a computer unit contains no mass—storage devices, you can add either four of the devices listed below or one 662-megabyte, full-height Winchester disk and three of the devices listed below. In either case, a computer unit cannot contain more than two removable media devices.

Disks

- -- A 179—megabyte, half—height, Winchester disk drive.
- -- A 332—megabyte, half—height, Winchester disk drive.

Removable media devices

- -- A second 150—megabyte (QIC—150), half—height, cartridge tape drive.
- -- A 1.2—megabyte, 5.25—inch diskette drive or a 1.44—megabyte, 3.5-inch diskette drive. The diskette drives are half—height devices and come with a SCSI adapter board.
- -- A 600—megabyte, half—height CD ROM drive.
- On models without a VSC/3 or a VAC/16 controller, one of the following VME -based communications controllers:
	- -- VSC/3, a 3—line synchronous communications controller.
	- -- VAC/16, a 16—line asynchronous communications controller (includes two 8—line junction boxes for connection of asynchronous data terminal devices with  $RS-232-C$  interfaces).
	- -- One VLC Ethernet local area network controller.

### External System Devices

AViiON 3000 series computer supports standard and optional external devices. These devices connect to the computer unit via cables that plug into the connectors for the peripheral ports located on the computer unit's rear panel. Figure 1-3 shows the connectors for the peripheral ports.

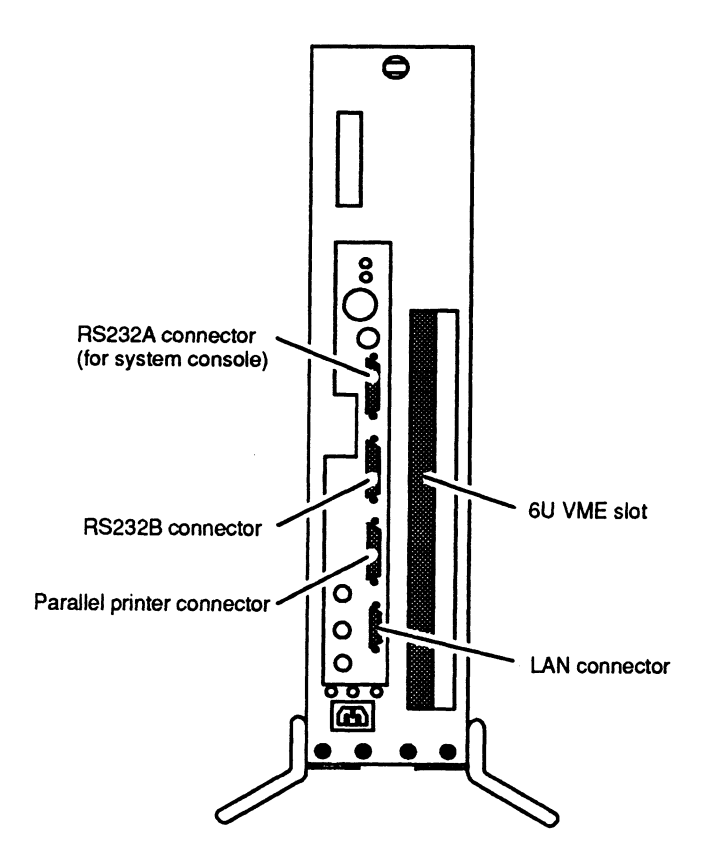

Figure 1-3 AViiON 3000 Series Rear Panel

### Standard External Devices

AViiON 3000 series computer requires a local asynchronous terminal with an ASCII character set and an RS—232-C interface to serve as the system console.

### Optional External Devices

Based on configuration, the AViiON 3000 series computer system supports one or more of the following devices:

- User terminals, printers, and or modems with RS-232-C interfaces.
- e Aparallel printer, compatible with a Centronics interface.
- e Three synchronous devices with the VSC/3 controller or 16 asynchronous data terminal devices with the VAC/16 controller.

# The AViiON 4000 Series Computer

The AViiON 4000 series computer can function as a server in a client/server environment. It can also support multiusers in a timeshare or hybrid server/timeshare environment. For these reasons, the AViiON 4000 series computer supports a variety of configurations.

The AViiON 4000 series currently consists of four models: the AViiON 4000, the AViiON 4020, the AViiON 4100, and the AViiON 4120.

### **Computer Unit Components**

The AViiON 4000 series deskside computer unit shown in Figure 1–4 supports the standard system components, as well as optional components.

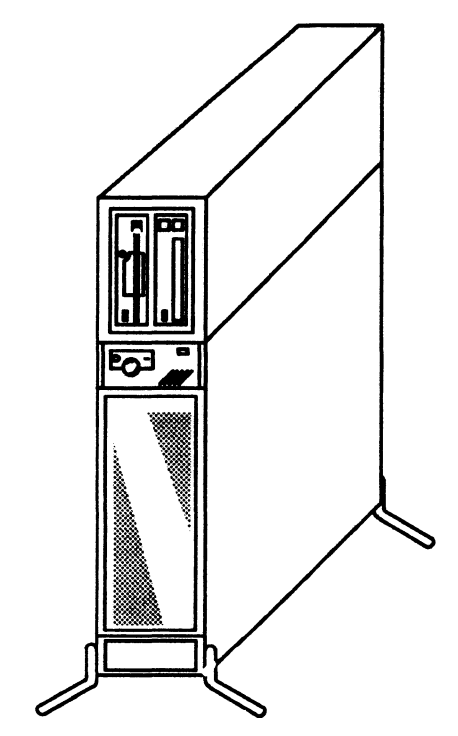

Figure 1-4 AViiON 4000 Series Computer Unit

### **Standard Computer Unit Components**

A standard AViiON 4000 series computer unit includes the following:

- A system processor board that includes
	- One (AViiON 4000) or two (AViiON 4020) 16-megahertz or one (AViiON 4100) or two (AViiON 4120) 20-megahertz, Motorola 88100-based central processing units (CPUs).
- In AViiON 4000 or 4100 computers, 8 megabytes of memory with byte parity, using two plug—in, 4—megabyte memory cards. In AViiON 4020 or 4120 computers, 16 megabytes of memory with byte parity, using four plug-in, 4—megabyte memory modules.
- One asynchronous RS—232-C port for the system console.
- One asynchronous RS—232-C port for a modem or data terminal device.
- One parallel printer port, compatible with a Centronics interface.
- An Ethernet local area network (LAN) interface, compatible with thin or thick Ethernet networks (transceiver not included).
- ~— One small computer system interface (SCSI) controller with an expansion port for externally connected SCSI devices. (The number of external SCSI devices supported depends on the number of SCSI devices housed in the computer unit. The SCSI controller supports a maximum of seven SCSI devices.)
- A VME bus interface.
- One 150—megabyte (QIC—150), half—height, SCSI—based cartridge tape drive.  $\bullet$
- One SCSI-based Winchester disk, either a 332—megabyte, half— height drive or a 662—megabyte, full—height drive.
- A two—slot, VME card cage with a printed circuit backplane (also called backpanel) board that supplies the VME bus to two optional VME—based communications controllers.
- A 325—watt power supply.

### Optional Computer Unit Components

One or more of the following optional components can be added to the standard AViiON 4000 series computer unit configuration:

- $\bullet$ A second 16—megahertz central processing unit (CPU) for an AViiON 4000 or a second 20—megahertz central processing unit (CPU) for an AViiON 4100. This optional CPU resides on a card (called the *second CPU board*) that plugs into the system board.
- Additional 4—megabyte memory modules up to the 32—megabytes maximum of  $\bullet$ system memory.

When a computer unit contains the standard configuration of mass—storage  $\bullet$ devices that includes one half—height Winchester disk and one half—height, QIC-—150 cartridge tape drive, then you can add either two of the devices listed below or one 662—megabyte, full height Winchester disk drive and one of the devices listed below. In either case, a computer unit cannot contain more than two removable media devices. If the standard configuration of mass—storage devices includes a full—height disk instead of the half—height disk, then you can add one of the devices listed below.

#### Disks

- A 179—megabyte, half—height, Winchester disk drive.
- ~— A 332—megabyte, half—height, Winchester disk drive.

Removable media devices

- Asecond 150—megabyte (QIC—150), half—height, cartridge tape drive.
- A 1.2—megabyte, 5.25—inch diskette drive, or one 1.44—megabyte, 3.5—inch diskette drive. The diskette drives are half—height devices and come with a SCSI adapter board.
- A 600—megabyte, half—height, CD ROM drive.
- A maximum of two of the following VME—based communications controllers:  $\bullet$ 
	- One VSC/3 3-line synchronous communications controller.
	- One or two VAC/16 16—line asynchronous communications controllers, each including two 8—line junction boxes for connection of asynchronous data terminal devices with RS—232-C interfaces. (A VAC/16 and a VDA/128 cannot be used in the same computer unit.)
	- One or two VDA/128 asynchronous host adapters, each supporting a maximum of 128 asynchronous data terminal devices with RS—232—C interfaces, using a network of cluster controller units. (A VAC/16 and a VDA/128 cannot be used in the same computer unit.)
	- One VLC Ethernet local area network controller.

### External System Devices

AViiON 4000 series computers support standard and optional external devices. These devices connect to the computer unit via cables that plug into connectors for the peripheral ports located on the computer unit's rear panel. Figure 1-5 shows the connectors for the peripheral ports.

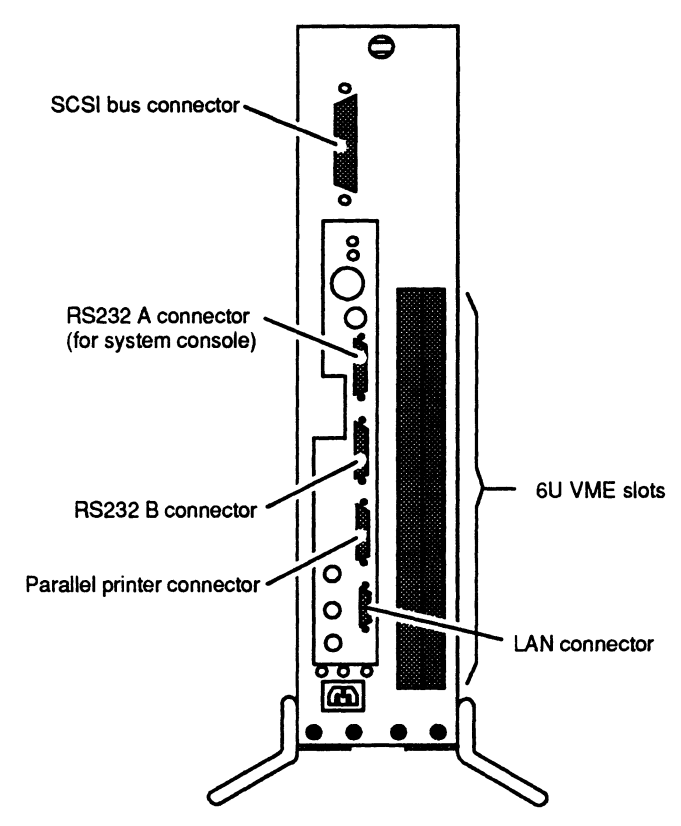

Figure 1-5 AViiON 4000 Series Rear Panel

### Standard External Devices

AViiON 4000 series computer require a local asynchronous terminal with an ASCII character set and an RS—232-C interface to serve as the system console.

### Optional External Devices

Based on configuration, the AViiON 4000 series computer system supports one or more of the following devices: more of the following devices:<br>• User terminals, printers, and or modems with RS–232–C interfaces.

- Iser terminals, printers, and or modems with RS-232-C:<br>A parallel printer, compatible with a Centronics interface.
- 
- A. model 10565 Peripheral Housing Unit (PHU), shown in Figure 1-6, that connects to an external SCSI cable. The PHU supports the following configurations of SCSI—based mass storage devices:
	- A maximum of three half—height 5.25—inch devices. Half—height devices include

QIC-—150 cartridge tape drive 179—megabyte Winchester disk drive. 332—megabyte Winchester disk drive. 1.2—megabyte, 5.25—inch diskette drive. 1.44—megabyte, 3.5—inch diskette drive. 600—megabyte, half—height, CD ROM drive.

~ A maximum of one full—height 5.25—inch device and one half-height device. Full—height devices include

322—megabyte Winchester disk drive. 662—megabyte Winchester disk drive. 2—gigabyte, 8—millimeter, archival cartridge tape drive. 590—megabyte erasable optical disk. %, archival cartridge tape drive.<br>
ptical disk.<br>
Half-Height Drives<br>
Half-height drive 179-Mbyte Winchester disk drive

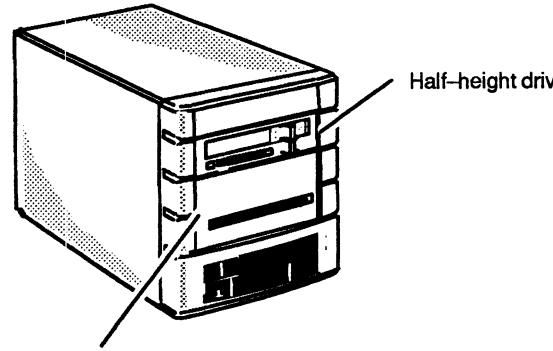

#### Half—Height Drives

150—Mbyte cartridge tape drive 332—Mbyte Winchester disk drive 1.44—Mbyte 3.5-inch diskette drive 1.2—Mbyte 5.25-inch diskette drive 600—Mbyte CD ROM

#### Full—Height Drives

662—Mbyte Winchester disk drive 322—Mbyte Winchester disk drive 2—Gbyte 8—millimeter cartridge tape drive 590—megabyte erasable optical disk

Full-height drive

Figure 1-6 Peripheral Housing Unit (PHU)

A selection of the following tabletop, reel—to—reel tape drives:

Model 6587—A, 1600 bits per inch (bpi) (single density). Model 6589—A, 6250/1600 bpi (dual density). Model 6589—TA, 6250/1600/800 bpi (triple density).

All models connect to the system via an external SCSI bus cable.

- Three synchronous devices per VSC/3 controller.
- 16 asynchronous data terminal devices per VAC/16 controller.
- 128 asynchronous data terminal devices per VDA/128 host adapter, controlled by VDC/8P and/or VDC/16 downloadable cluster controller units. Each VDC/8P cluster controller unit supplies eight asynchronous RS—232-C ports for data terminal devices and one parallel printer port with a Centronics only interface. Each VDC/16 unit supplies only 16 asynchronous RS—232-C ports for data terminal devices.

# Expanding a Computer

To add mass—storage devices, memory modules, or option boards, follow the procedures in the chapter listed below that pertains to the option you are adding. Each of these chapters tells you to unpack and inspect the equipment and open and close the computer unit as described later in this chapter.

Chapter 2, "Adding or Replacing Mass—Storage Devices."

Chapter 3, "Adding or Replacing Memory Modules."

Chapter 4, "Adding or Replacing the Second CPU Board."

### Maintaining a Computer

If you have a problem with your computer, first refer to the "Solving Power—up Problems" chapter of the Setting Up and Starting AViiON™ 3000 and 4000 Series Computer Systems manual. If you cannot resolve your problem, contact Data General.

If you are within the United States or Canada, contact the Data General Service Center by calling 1-800-DG-—HELPS. A staff member will help you isolate the failed part(s) by phone. For more information, refer to the "Telephone Assistance" section of the Preface.

If, after calling the Data General Service Center, you determine that a Customer Replaceable Unit (CRU) needs replacement, follow the instructions in the chapter listed below for the CRU you are replacing. Each of these chapters tells you to open the computer unit, unpack and inspect replacement equipment, and close the computer unit as described later in this chapter.

Chapter 2, "Adding or Replacing Mass—Storage Devices."

Chapter 3, "Adding or Replacing Memory Modules."

Chapter 4, "Adding or Replacing the Second CPU Board."

Chapter 5, "Adding or Replacing the System Board ."

Chapter 6, "Replacing the Power Supply, Fuse, or Fan Assembly."

Package the failed part in its original shipping package with the warranty verification package and mail it to Data General at the address listed in the Preface. If you do not have the original shipping package, a staff member at the Data General Service Center will advise you how to package the part. Data General will send you a replacement part.

# Avoiding Electrostatic Discharge (ESD) Damage

When your computer unit top and side panels are installed, they protect the electronic circuits inside the computer unit from electrostatic discharge (ESD) damage. However, when you remove the panels from the computer unit to install a subassembly, you can inadvertently damage the electronic circuits in the computer unit by simply touching them and discharging any electrostatic charge that has accumulated on your body. This section contains procedures that you *must* follow to<br>prevent ESD damage to the computer unit.<br>• Provide enough room to work on the equipment. Clear the work site of any prevent ESD damage to the computer unit.

- unnecessary materials or materials that naturally build up electrostatic charge. These include plastic foam packaging materials and cups, cellophane wrappers,<br>and similar materials.<br>Do not remove a subassembly from its antistatic packaging until the exact and similar materials.
- Do not remove a subassembly from its antistatic packaging until the exact moment that you are ready to install it. It also not remove a subassembly from its antistatic packaging until the exact<br>moment that you are ready to install it.<br>Gather all the tools, manuals, an ESD kit (an ESD wrist strap shipped with
- your computer system), and other materials you will need before you remove covers and panels from the equipment. The chapters on adding or replacing a subassembly list required tools and materials at the beginning of the procedures. After you remove the a cover or panel, you should avoid moving procedures. After you remove the a cover or panel, you should avoid moving<br>away from the work site; otherwise, you may build up an electrostatic charge.<br>Use an ESD kit when handling a subassembly or when touching the elect
- circuits inside the equipment. (The section on "Opening the Computer Unit" in this chapter tells you how to attach this wrist strap.) If you lose your ESD strap, you can order an ESD kit from Data General. If an emergency arises and an ESD kit is not available, follow the procedures in the section "Emergency Procedures (without an ESD kit)."
- e Replace the cover(s) or panels(s) on the equipment as soon as possible so that the electronic circuits are protected.

### Emergency Procedures (without an ESD kit)

In an emergency when an ESD kit is not available, use the following procedures to reduce the possibility of an electrostatic discharge by ensuring that your body and the subassembly are at the same electrostatic potential.

CAUTION: These procedures are not a substitute for the use of an ESD kit.<br>• Before touching any electronic circuits or boards inside the equipment, firmly

touch a bare (unpainted) surface of the equipment.

- Before removing any replacement or upgrade subassembly from its antistatic bag, place one hand firmly on an unpainted surface of the chassis, and at the same time, pick up the replacement or upgrade subassembly while it is still sealed in the antistatic bag. Once you have done this, *do not* move around the room or contact other furnishings, personnel, or surfaces until you have installed and secured the subassembly in the equipment. Before removing any resplacement or upgrade subasscentibly from its antistation<br>singulate one hand firmly on an uppulated surface of the chassis, and at the<br>same time pick up the replacement or upgrade whoseventby while i
- Remove the subassembly from the antistatic bag, handling printed circuit boards by the edges. Avoid touching components and circuits on a printed circuit board.
- If you must move around the room or touch other surfaces before securing the subassembly in the equipment, first place the subassembly back in the antistatic bag. When you are ready again to install the subassembly repeat these procedures.
- Order an ESD kit for the next time you need to add or remove a cover or panel. You can order an ESD kit from Data General.

# Unpacking and Inspecting Your Equipment

To unpack your equipment, follow the steps below.

CAUTION: Handle the equipment carefully as it is fragile. Do not drop or jar it, and do not grasp it by any fragile or delicate surface.

- Move the sealed cartons as close to the installation site as possible.
- Remove the packing slip from the outside of the first shipping carton.
- 2. R<br>3. O<br>4. Ir Open the carton and remove the equipment.
- Inspect the equipment carefully for visible, external damage. If a piece of equipment is damaged, contact Data General.

If you are within the United States or Canada, contact the Data General Service Center by calling 1-800—DG—HELPS for toll-free telephone support. For more information, refer to the "Telephone Assistance" section of the Preface.

Compare the items you received in the carton with the items listed on the packing slip, including any cables. (Some cables ship in the carton with the equipment and some ship in a separate carton.) Make sure that the model and part numbers on the packing list are what you ordered, and that these part numbers match those on your equipment. If a model or part number is incorrect, contact Data General as described in the Preface.

Your computer unit power cord is packaged with other loose cabling. Table 1-1 lists the part number for each type of power cord.

| Table 1-1 Power Cord Specifications |                  |                |                  |
|-------------------------------------|------------------|----------------|------------------|
| <b>Part Number</b>                  | Country          | <b>Voltage</b> | <b>Frequency</b> |
| 109–996–1                           | U.S./Canada      | 100            | 50/60            |
| $109 - 996 - 0$                     | U.S./Canada      | 120            | 60               |
| 109-809-6                           | Australia        | 240            | 50               |
| $109 - 810 - 0$                     | Switzerland      | 220            | 50               |
| $109 - 811 - 8$                     | Italy            | 220            | 50               |
| 109-812-7                           | Europe 1         | 220            | 50               |
| 109-813-5                           | United Kingdom 2 | 240            | 50               |
| 109-815-9                           | Denmark          | 220            | 50               |

Table 1-1 Power Cord Specifications

1 Excluding Switzerland, Italy, UK, Denmark.

2 Used in Bangaladesh, Bermuda, Hong Kong, Nigeria, Pakistan, Singapore, Sri Lanka, United Arab Republics.

Repeat steps 1—5 for each shipping carton.

When you have finished unpacking and inspecting your equipment, you should put the packing materials aside, including the packing list. Do not throw them away. You may need to use the packing materials again if you have to return equipment, or refer to the packing list if you ever have to contact Data General about your system.

# Opening the Computer Unit

This section tells how to remove the computer unit's side and top covers and attach an ESD wrist strap. If for some reason you cannot find the ESD wrist strap, you must take the precautions in the "Emergency Procedures (without an ESD Kit)" section expression to the packing materials and you may need to use the packing materials as<br>refer to the packing list if you ever have to cornect<br>or **Opening the Co**<br>This section tells how to remove the computer<br>an ESD wr

Before you remove any covers from the computer unit, you should power power down the computer unit if it is running by following the procedures in Setting Up and Starting AViiON™ 3000 and 4000 Series Computer Systems. If your computer is running the DG/UX<sup>TM</sup> operating system, refer to the Installing and Managing the  $DG/UX^m$  System manual for the procedure on shutting down and halting the operating system. If your computer does not include DG/UX, refer to the operating manual for the operating system software for the proper procedure for shutting down and halting the operating system. Then return here and perform the steps that follow.

When the computer unit is powered down, you should unplug the computer unit's power cord from the ac power outlet and from the receptacle at the back of the computer unit.

Next you should move the computer to a clear work space, if necessary, so you can access the left or right side. Be careful not to strain the cables or jar the computer.
#### **Removing the Side Covers**

To remove one or both side covers, follow the steps below. You will need a coin or a large flat-blade screwdriver.

- To avoid electrical shock or equipment damage, always power **WARNING:** down the computer unit and unplug the power cord from the ac power outlet and from the receptacle on the back of the computer unit before removing the covers from the computer unit.
- Using a coin or a screwdriver, loosen the two fasteners that attach the side  $1.$ cover to the computer unit by turning them one-quarter turn counterclockwise as shown in Figure 1-7.

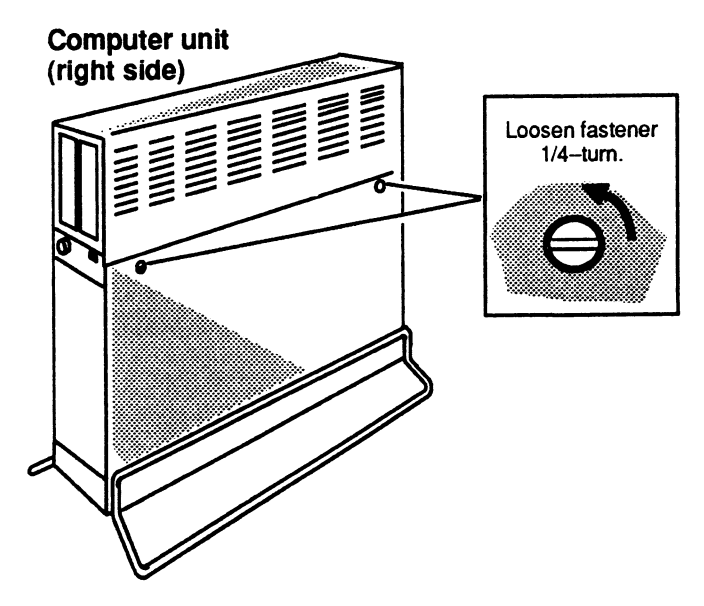

Figure 1-7 Loosening the Side Cover Fasteners

While supporting the side cover, lift it up and away from the computer unit as 2. shown in Figure 1-8.

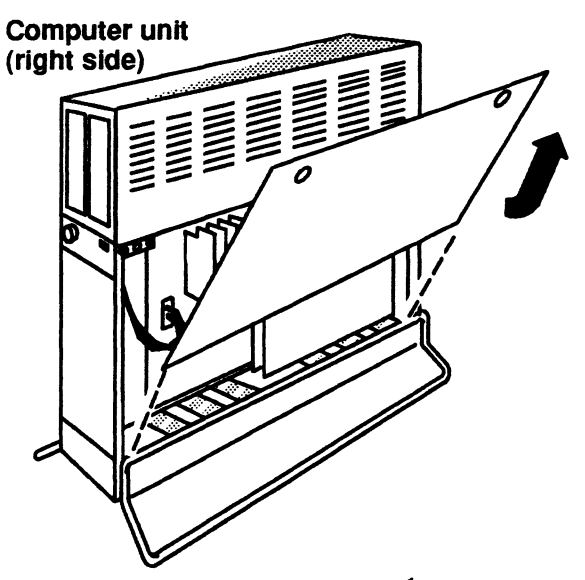

Figure 1-8 Removing the Side Covers

3. Put on the ESD wrist strap and attach the ESD clip to any unpainted metal surface of the chassis as shown in Figure 1-9.

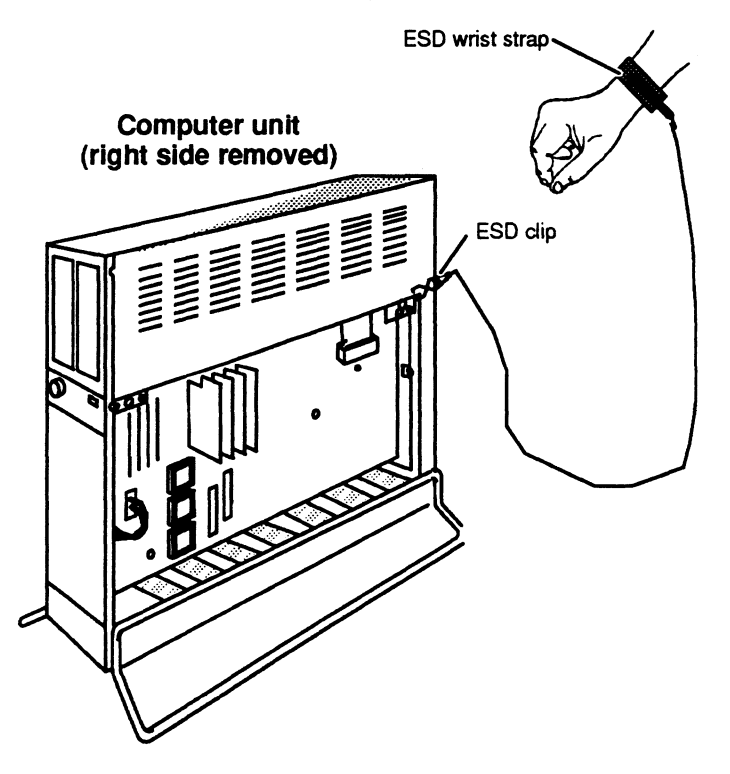

Figure 1-9 Attaching the ESD Wrist Strap and Clip

#### **Removing the Top Cover**

To remove the top cover, follow the steps below. You will need a coin or a screwdriver.

- **WARNING:** To avoid electrical shock or equipment damage, always power down the computer unit and unplug the power cord from the ac power outlet and from the receptacle on the back of the computer unit before removing the covers from the computer unit.
- $1.$ Using a coin or screwdriver, loosen the fastener by turning it one-quarter turn counterclockwise as shown in Figure 1-10.
- $2.$ Push the top cover toward the back of the computer unit and remove the cover as shown in Figure 1-10.

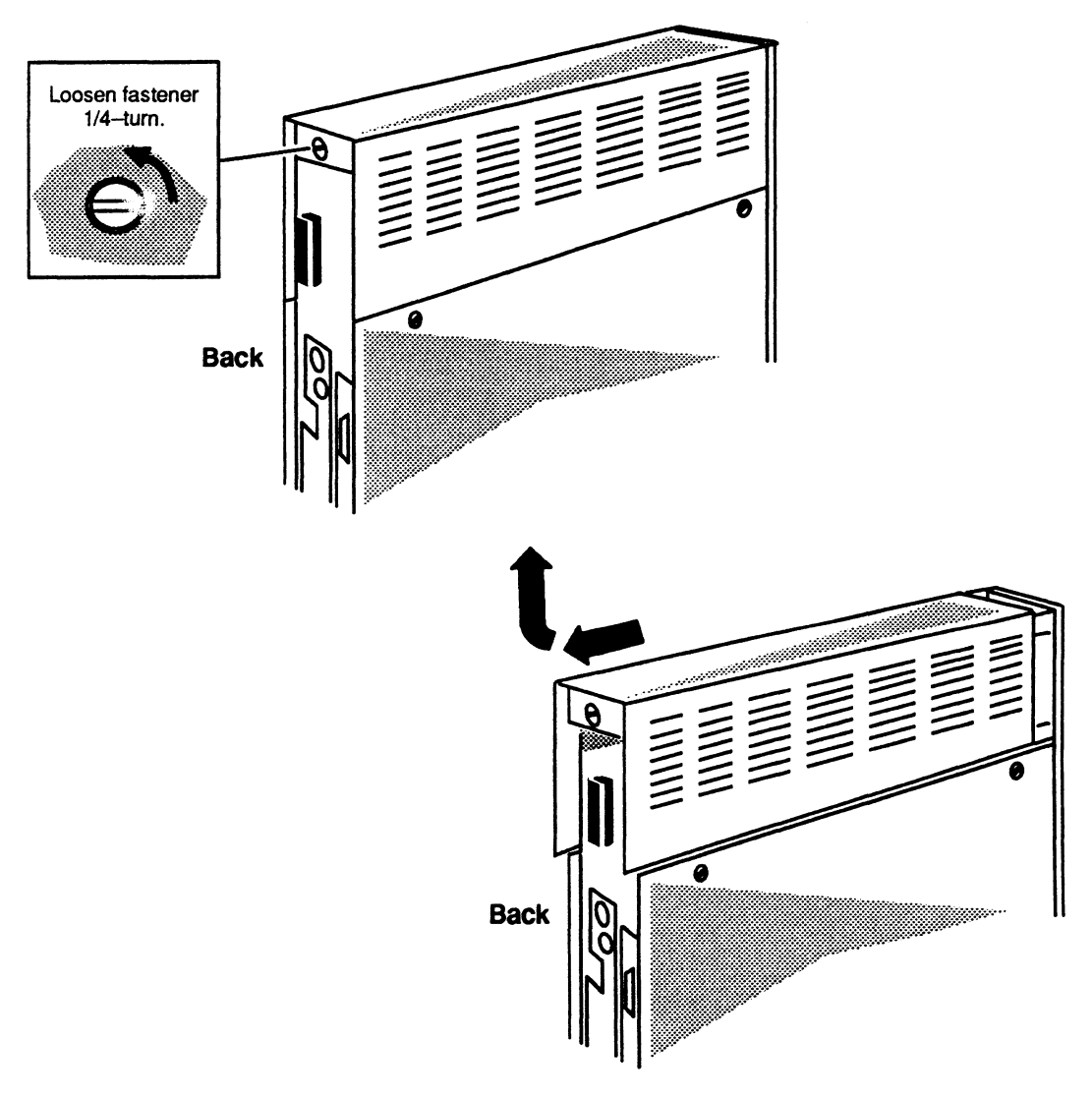

Figure 1-10 Removing the Top Cover

## **Closing the Computer Unit**

This section tells how to reinstall the computer unit's top and side covers. You must install the top cover before you install the side covers.

### **Installing the Top Cover**

To reinstall the top cover, follow the steps below. You will need a coin or a large flat-blade screwdriver.

- Remove the ESD clip from the computer unit and take off the ESD wrist strap.  $\mathbf{1}$ . Store the wrist strap in a safe place for future use.
- $2<sub>1</sub>$ Place the top cover on top of the computer unit.
- $3.$ Push the top cover toward the front of the computer unit, as shown in Figure 1–11, until the front edge of the top cover is flush with the front edge of computer unit.
- $4.$ Using a coin or screwdriver, tighten the fastener by turning it one-quarter turn clockwise as shown in Figure 1-11.

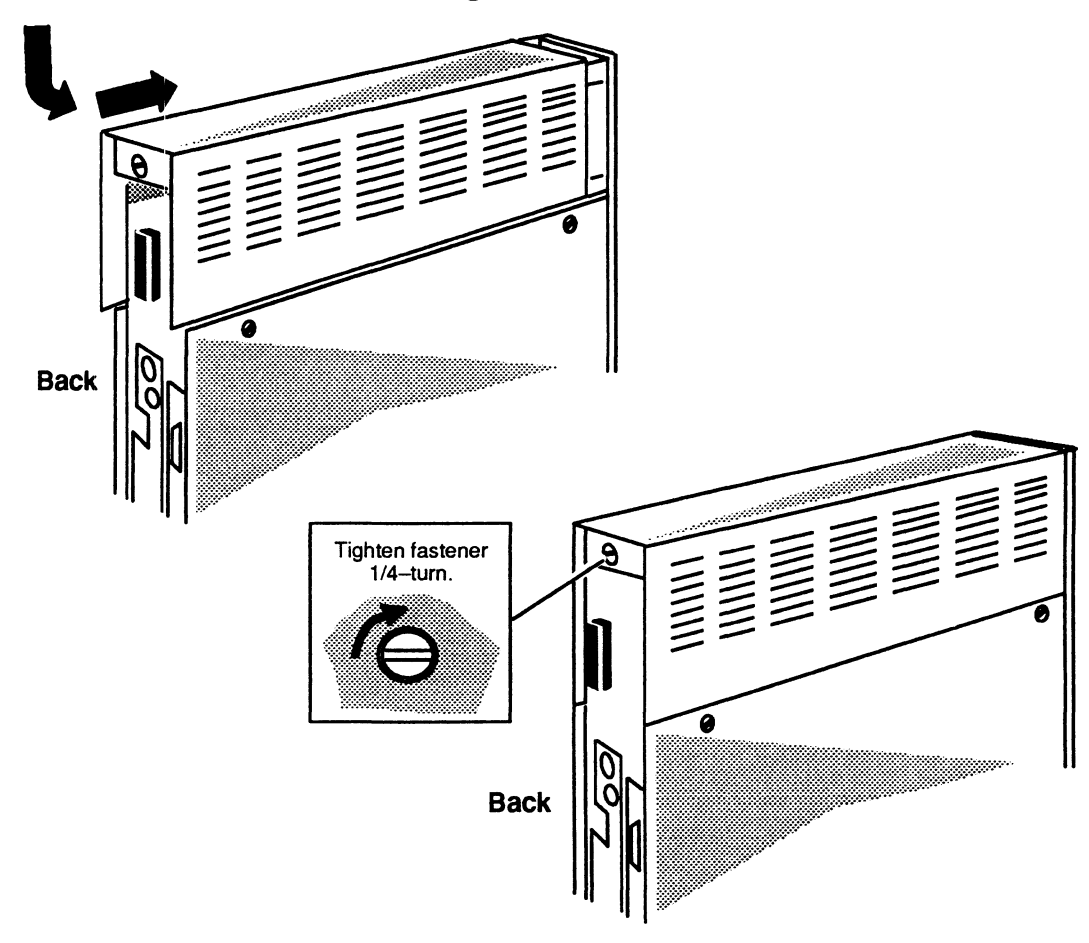

Figure 1-11 Installing the Top Cover

#### Installing the Side Covers

After installing the top cover, follow the steps below to reinstall the one or both side covers. You will need a coin or a large flat-blade screwdriver.

- 1. If you have not done so already, remove the ESD clip from the computer unit and take off the ESD wrist strap. Store the wrist strap in a safe place for future use.
- 2. Insert the three tabs on the cover's bottom edge into the slots at the base of the computer unit as shown in Figure 1—12.

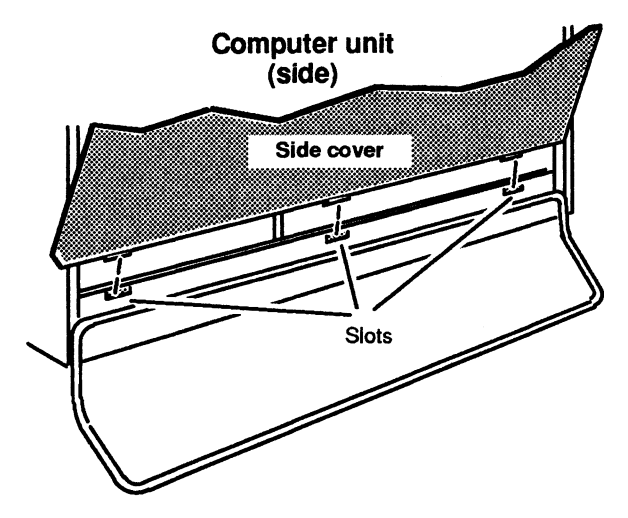

Figure 1-12 Inserting the Cover Tabs into the Computer Unit Slots

Rotate the cover as shown in Figure 1-13 so that it is against the side of the 3. computer unit.

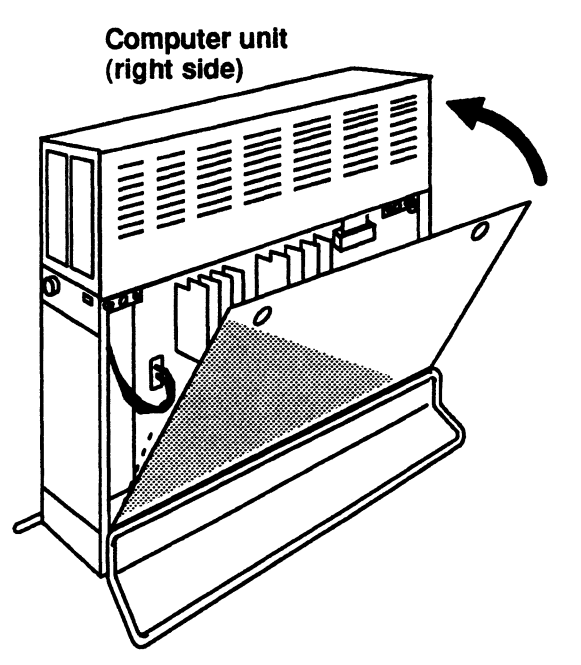

Figure 1-13 Installing the Side Covers

Using a coin or screwdriver, turn the two fasteners one-quarter turn clockwise  $\boldsymbol{4}$ . as shown in Figure 1-14 to lock the cover in place.

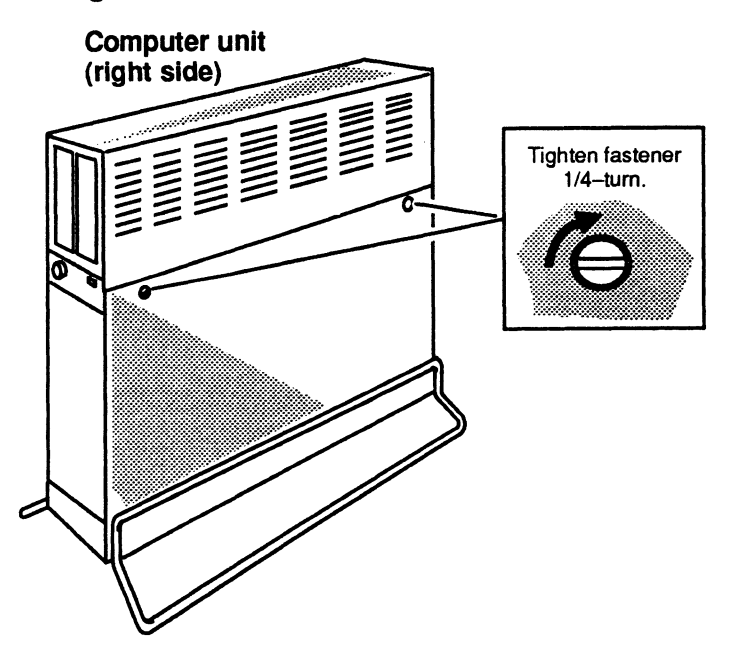

Figure 1-14 Tightening the Side Cover Fasteners

- 5. If you moved the computer, return it to its original position being careful not to strain the cables or jar the computer. 5. If you moved the computer, return it to its original position being careful no<br>strain the cables or jar the computer.<br>6. Plug the power cord into the receptacle on the back of the computer unit as
- Plug the power cord into the receptacle on the back of the computer unit as shown in Figure 1–15.

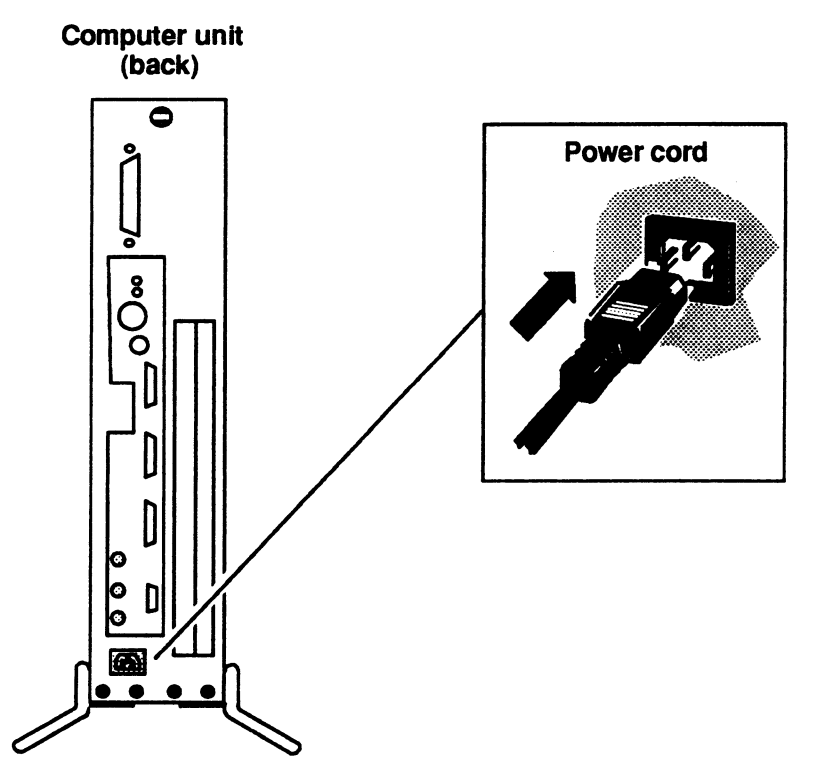

Figure 1-15 Connecting the Computer Unit's Power Cord

7. Plug the other end of the power cord into the installation site's ac power outlet.

End of Chapter

# Chapter 2 Adding or Replacing Mass-—Storage Devices

This chapter explains the rules for configuring the Small Computer Systems Interface (SCSI) bus that supports the mass—storage devices in your computer system. It also tells how to add a new drive option (disk drive, tape drive, diskette drive with its SCSI adapter board, or CD ROM), and how to replace a failed internal drive, SCSI adapter board, or SCSI terminator plug.

### SCSI Bus Configuration Rules

To determine where to add a device to a SCSI bus, you must first know how the SCSI bus in your computer system is configured. The SCSI bus configuration depends on the following:

- e SCSI bus cabling rules
- e SCSI bus device identification rules

The rest of this section describes the SCSI bus that your computer system supports, the location of SCSI devices within the computer unit, and the SCSI bus devices identification and cabling rules.

#### AViiON 3000 Series SCSI Bus

An AViiON 3000 series computer has one SCSI bus that supports a maximum of four devices. All four of these devices must be internal mass—storage devices, that is devices that mount in the computer unit. Each individual drive counts toward the four device maximum unless it is connected to a SCSI adapter board as are the diskette drives. In this case, only the SCSI adapter board, and not the drives, counts as a SCSI device. Internal SCSI devices are connected to the SCSI bus by a SCSI bus cable that plugs into the system board's SCSI bus connector and goes from one device to the next in a *daisy chain* fashion.

Only two of the internal drives can be removable media (tape, diskette, or CD ROM) drives. Three of the internal drives can be disk drives.

Table 2—1 lists the mass—storage devices the SCSI bus supports, and Figure 2—1 shows a sample configuration of internal mass—storage devices.

#### AViiON 4000 Series SCSI Bus

An AViiON 4000 series computer has one SCSI bus that supports a maximum of seven SCSI devices. Four of these seven devices can be internal drives, and the rest of the devices must be in external mass—storage subsystems. Each individual drive counts toward the seven device maximum unless it is connected to a SCSI adapter board as are the diskette drives. In this case, only the SCSI adapter board, and not the drives, counts as a SCSI device. Only two of the internal drives can be removable media (tape, diskette, or CD ROM) drives. All four internal drives can be disk drives.

Internal SCSI devices are connected to the SCSI bus by a SCSI bus cable that plugs into the system board's SCSI bus connector, goes from one device to the next in a daisy chain fashion, and ends ends with the external SCSI bus connector on the back of the computer unit. If the computer system has no external mass—storage subsystems, a terminator plug is plugged into this external connector to terminate the SCSI bus. If the computer system has external mass-—storage subsystems, this terminator plug is removed, and an external SCSI bus cable from the first external subsystem is plugged into the external SCSI bus connector. One external subsystem is connected to the next by an external SCSI bus cable. SCSI devices within an external mass—storage subsystem are connected together by an internal SCSI bus cable in a daisy—chain fashion. Asa result, all the devices, both internal and external, are connected to the one SCSI bus in a daisy—chain fashion. is are connected to the SCSI bus by a<br>d's SCSI bus connector, goes from one<br>and ends ends with the external SCS<br>If the computer system has no externation<br>nation plug is plugged into this externation<br>computer system has ext

Table 2-1 lists the mass—storage devices the SCSI bus supports, and Figure 2—1 shows a sample configuration of internal and external mass—storage devices.

| Table 2-1 Mass-Storage Drives |             |  |
|-------------------------------|-------------|--|
| <b>Drives</b>                 | Size        |  |
| Disks                         |             |  |
| 332-Mbyte Winchester          | Half-height |  |
| 662-Mbyte Winchester          | Full-height |  |
| 179-Mbyte Winchester          | Half-height |  |
| Removable Media               |             |  |
| 2-Gbyte tape                  | Full-height |  |
| 150-Mbyte QIC tape            | Half-height |  |
| 1.44-Mbyte diskette           | Half-height |  |
| 1.2-Mbyte diskette            | Half-height |  |
| CD ROM                        | Half-height |  |

Table 2-1 Mass—Storage Drives

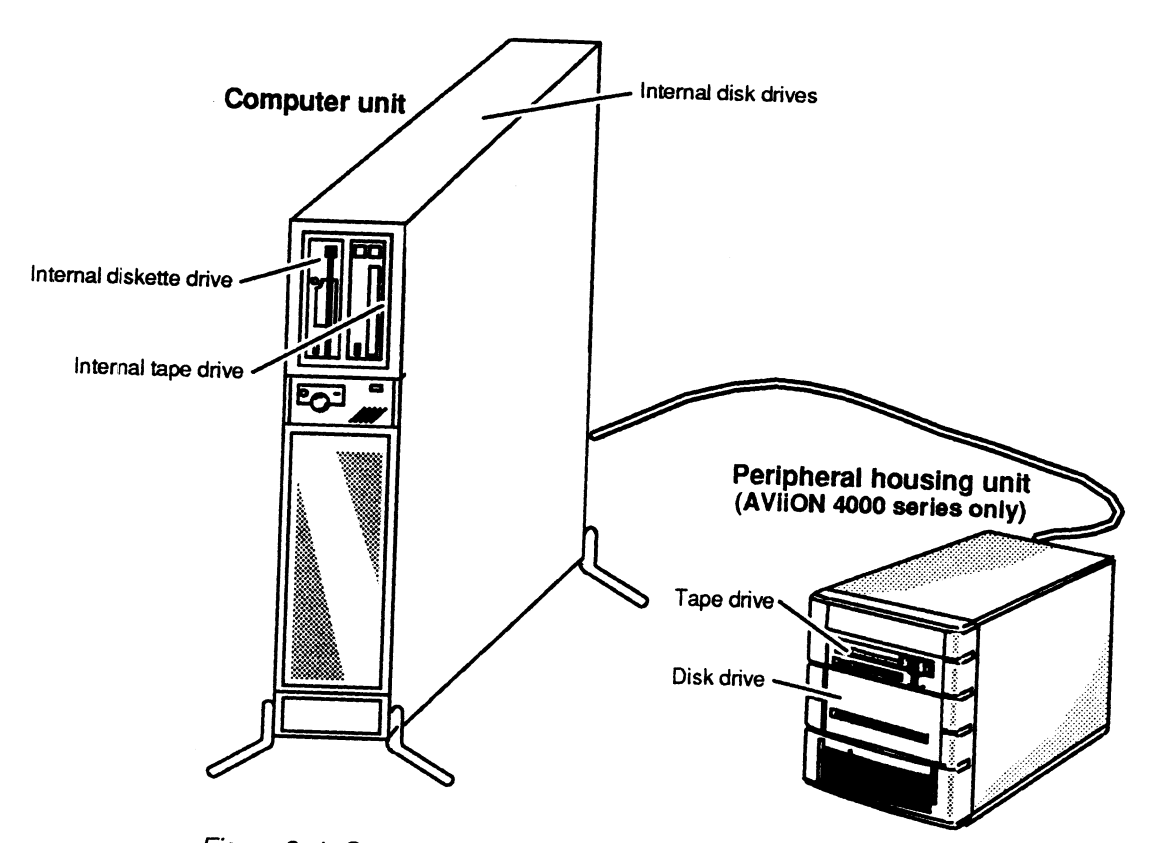

Figure 2-1 Sample Internal and External Mass-Storage Devices

### **Internal Drive Locations**

Your computer unit has the two slots for internal SCSI drives as shown in Figure 2-2. Each slot can hold one drive assembly that contains either one full-height drive or two half-height drives.

NOTE: Drives are mounted vertically in the computer unit. A full-height drive mounted vertically is 3.25 inches wide, and a half-height drive mounted vertically is 1.75 inches wide.

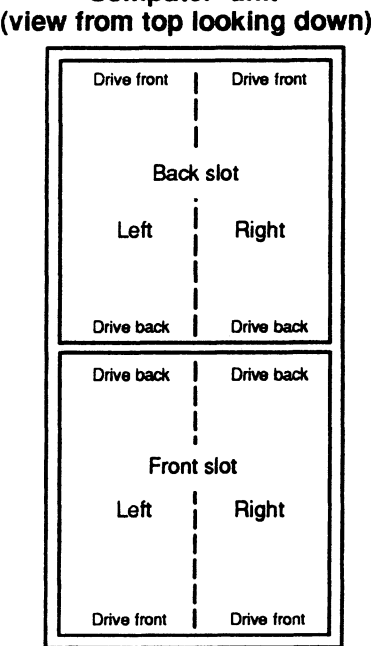

Computer unit

Figure 2-2 Internal Drive Slots

#### SCSI Bus Cabling Rules (AViiON 4000 series only)

The cabling for a SCSI bus begins inside the computer unit at system board's SCSI bus and connects the mass—storage devices on the bus in a daisy chain. The maximum length of combined internal and external SCSI bus cabling cannot exceed 19.6 feet (5.97 meters). Since the computer unit's internal SCSI bus cable is 4.5 feet (1.37 meters) long, the maximum cable length for the combined external mass—storage subsystems is 15.1 feet (4.60 meters). The external mass—storage subsystems have internal SCSI cabling, which further reduces the length of cable available for connecting external mass—storage subsystems. The Peripheral Housing Unit (PHU) uses 2.25 feet (0.69 meters) of internal SCSI cable. The G6587 reel tape drive uses 0.5 feet (0.15 meters) of internal SCSI cable, and the G6589—A and G6589-TA real tape drives each use 0.34 feet (0.10 meters) of internal SCSI cable. 2-4 014—001874

#### SCSI Device Identification Rules

Each drive or SCSI adapter board in the computer unit or peripheral housing unit requires a unique identification number called a SCSI device ID number (also referred to as a SCSI ID or Device ID or DID) with a value from 0 through 6. Before you receive your computer unit, the SCSI IDs for your internal drives are preset to the correct values with jumpers/switches on the drives. You may need to reset the jumpers/switches to the SCSI IDs for any drives in external mass—storage subsystems and for any internal drive that you add after you receive the computer unit. Table 2—2 lists the recommended SCSI IDs for internal and external drives, and Figure 2—3 shows SCSI ID assignments for a sample SCSI bus configuration.

NOTE: The CD ROM drive can have any SCSI ID except 0, 3, or 4.

| Recommended SCSI Device Identificati |           |  |
|--------------------------------------|-----------|--|
| <b>Drives 1</b>                      | ID Number |  |
| <b>Disk Drives</b>                   |           |  |
| First drive                          | 0         |  |
| Second drive                         | 1         |  |
| Third drive                          | 2         |  |
| <b>Diskette Drives</b>               |           |  |
| Adapter board                        | 3         |  |
| <b>Tape Drives</b>                   |           |  |
| First drive                          | 4         |  |
| Second drive                         | 5         |  |
| Third drive                          | 6         |  |

Table 2-2 Recommended SCSI Device Identification Numbers

<sup>1</sup> ACD ROM drive can have any SCSI ID except 0, 3, or 4.

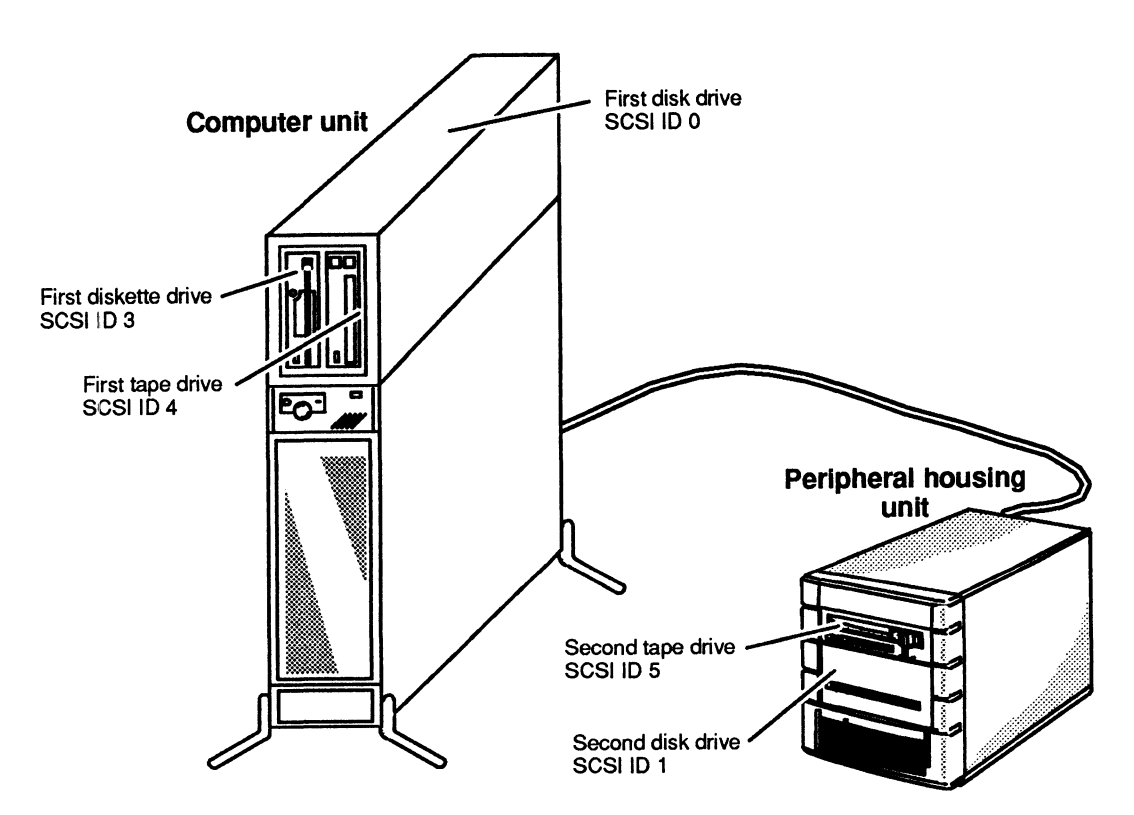

Figure 2-3 Example of Recommended SCSI ID Settings

### Removing and Installing a Drive

This section tells how to add a new internal drive option or replace a failed internal drive.

To add a new internal drive option, you need to perform the following tasks: 1. Identify where to install the drive.

- 
- 2. Identify where to install the drive.<br>2. If you are adding the drive to an existing drive assembly (drive and two brackets), remove the drive assembly from the computer unit.<br>3. Attach the brackets to the new drive.
- 
- 4. Attach the brackets to the new drive.<br>4. Reinstall the drive assembly in the computer unit.

- To replace a failed internal drive, you need to perform the following tasks: 1. Remove the drive assembly containing the failed drive from the computer unit. 2. Remove the drive assembly containing the failed drive from the computer unit.<br>2. Remove the brackets from the failed drive.
- 
- 3. Attach the brackets to the replacement drive.
- 4. Reinstall the drive assembly in the computer unit.

The rest of this sections tells how to perform these tasks. If you are adding a new drive option, start with the "Identifying Where to Install a Drive" section. If you are replacing a failed drive, start with the "Removing a Drive Assembly" section.

#### Identifying Where to Install a Drive

Before you can add a new drive option, you must first determine how the SCSI bus in your computer is configured and where to install the drive. Follow the steps in this section to perform these tasks. These steps require that you fill out one of the SCSI Bus Configuration Worksheets in Figure 2—4.

If you know the type of drive (disk, tape, diskette, or CD ROM) and the SCSI ID number of drive (or SCSI adapter board for diskette drives), then record this information on the SCSI Bus Configuration Worksheet and go to Step 6; otherwise, start with Step 1.

1. Remove the computer unit's top and side covers and attach the ESD wrist strap as described in the "Opening the Computer Unit" section of Chapter 1.

CAUTION: Unless you are properly grounded, you can discharge static electricity and damage components in the system.

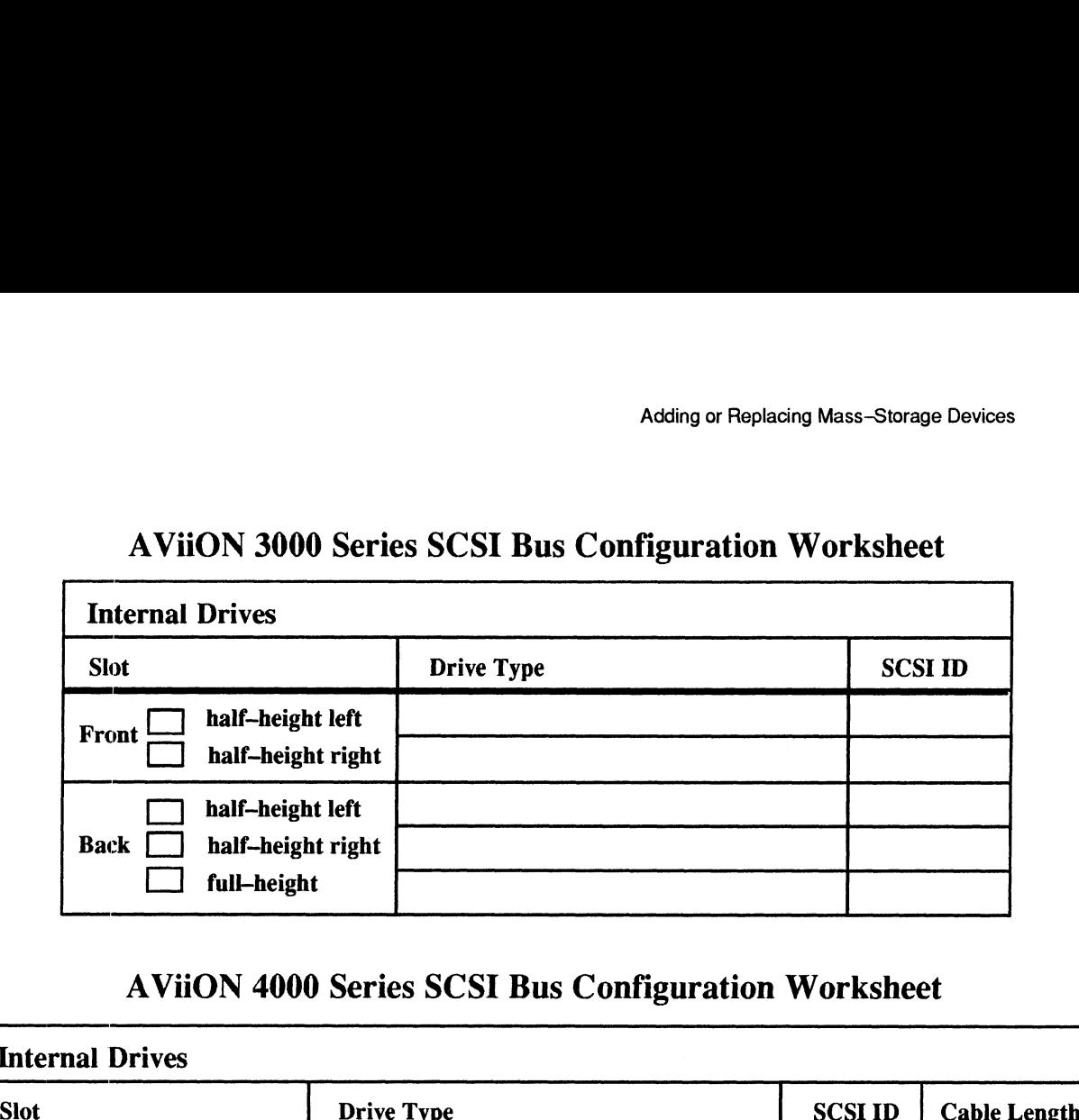

#### AVION 3000 Series SCSI Bus Configuration Worksheet

### AViON 4000 Series SCSI Bus Configuration Worksheet

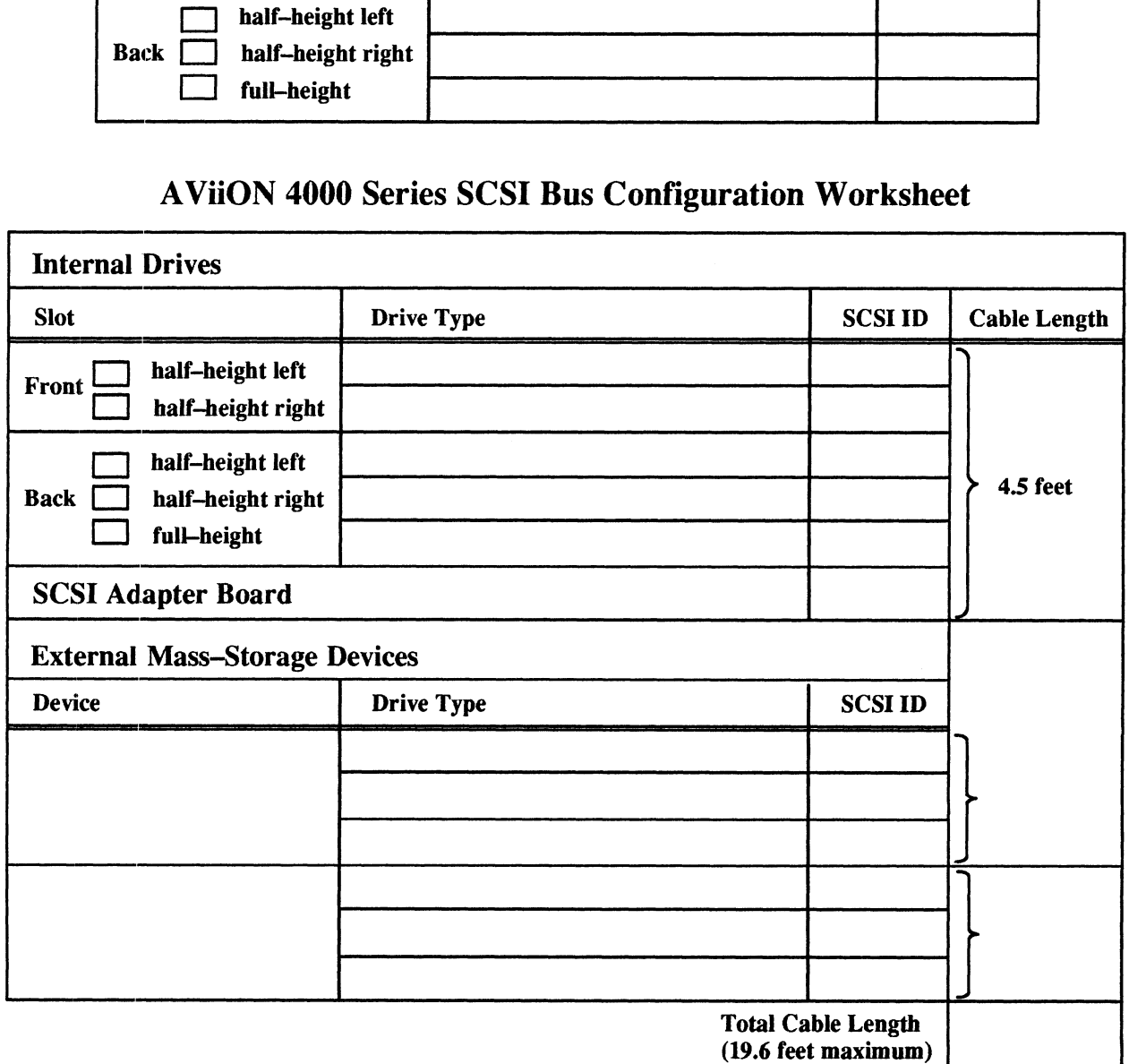

Figure 2-4 SCSI Bus Configuration Worksheets

2. Look at the internal drive slots and determine which ones contain drives. For each drive, determine the type of drive (disk, tape, diskette, or CD ROM) and its SCSI ID number (or for diskette drives, the SCSI ID of the SCSI adapter board) and record it on the SCSI Bus Configuration Worksheet. Figure 2—2, earlier in this chapter, shows the internal drive slots.

To determine the drive's SCSI ID first check the back of the computer unit for a label that lists the SCSI IDs of the drive(s) it contains. If no such label exists, you will have to look at the SCSI ID jumpers/switches in the drives. For information on how to access the SCSI jumpers/switches, refer to the manual on installing the drive listed in the Preface.

3. Assign the new internal drive to a slot on the SCSI bus using the guidelines below, and record the slot position and its SCSI ID on the label attached to the back of the computer unit and the SCSI Bus Configuration Worksheet. Figure 2—2 shows the slot locations.

Either drive slot can hold one drive assembly containing either one full—height drive or one or two half—height drives.

- e If you are adding a removable media drive you must assign it to an available space in the front slot.
- e If you are adding a disk drive, assign it to the an available space in the back slot. If there is no available space in the front slot, then assign it to a space in the back slot.
- 4. Set the SCSI ID jumpers/switches on the new drive or SCSI adapter board to the SCSI ID number you just assigned it, and remove the SCSI bus terminator resistors from the SCSI adapter board if installed. For information on how to access the SCSI jumpers/switches, refer to the manual on installing the drive listed in the Preface.
- 5. Configure the new drive as follows:
	- e On the disks, set the spindle control option jumper(s)/switch(es) for sequential drive motor start so the drive will delay starting up its spindle motor a number of seconds (a multiple of the SCSI ID number).
	- On all drives, set the terminator power option jumper(s)/switch(es) so the SCSI bus (host system) provides terminator power rather than the drive itself.
	- e Set the jumper(s)/switch(es) to enable parity checking and arbitration if the drive offers these options.
	- e Make sure the bus termination is correct on the new drive. In an AViiON 4000 series computer, all the internal drives must have their SCSI bus terminator resistors removed. In an AViiON 3000 series computer, the first internal 150—megabyte cartridge tape drive must have its SCSI bus terminator resistors installed, and all other internal drives must have their terminator resistors removed. If the computer unit does not contain a 150—megabyte cartridge tape drive, then one and only one of the internal drives must have its SCSI bus terminator resistors installed. For information on how to access the SCSI jumpers/switches and the terminator resistors, refer to the manual on installing the drive listed in the Preface.

If your computer is an AViiON 4000 series computer with any external mass—storage device (peripheral housing units or tabletop tape drives), continue to Step 6. If you are adding the new drive to an existing drive assembly, go to the "Removing a Drive Assembly" section. If the new drive comprises a new drive assembly, go to the "Attaching Brackets to a Drive" section.

6. If your computer system has any external mass—storage devices, then for each each drive in each external device, determine the type of drive (disk, tape, diskette, or CD ROM) and its SCSI ID number (or for diskette drives, the SCSI ID number of the SCSI adapter board), and record this information on the SCSI Bus Configuration Worksheet.

To determine the drive's SCSI ID first check the back of the external device for a label that lists the SCSI IDs of the drive(s) it contains. If no such label exists, you will have to open the housing and look at the SCSI ID jumpers/switches on the drive(s). For information on how to access and set the jumpers/switches, refer to the manuals for installing the external device and the drive. 7. Check the SCSI Bus Configuration Worksheet to see if any drive or SCSI

- adapter board in any external device has the same SCSI ID as the internal drive or SCSI adapter board you are adding. If any external drive or SCSI adapter board has the same SCSI ID as an internal drive or SCSI adapter board, you must assign another SCSI ID to that external drive or SCSI adapter board. If your computer is an AVitON 4000 series computer with any external mass-storage<br>view (periphreal bousing units or tiablue) upon drives is considered and distinguities of the resulting of the resulting of the resulting o
- 8. If any drive and/or SCSI adapter board in any external device is not set to the assigned SCSI ID number, set the SCSI ID jumpers/switches appropriately. For information on the jumpers/switches, refer to the manual on installing the drive or subsystem.

If the you are adding the new drive to an existing drive assembly, go to the "Removing a Drive Assembly" section. If the new drive you are adding comprises a new drive assembly, go to the "Attaching Brackets to a Drive" section.

#### Removing a Drive Assembly

Before you can remove a drive assembly, you should remove the computer unit's top and side covers and attach the ESD wrist strap as described in the "Opening the Computer Unit' section of Chapter 1.

CAUTION: Unless you are properly grounded, you can discharge static electricity and damage components in the system.

To remove the drive assembly from the computer unit, follow the steps below. A drive assembly consists of two drive brackets and one or two drives. You will need a medium (#2) Phillips screwdriver.

1. Unplug the power and SCSI bus cables from the drive. If the drive assembly contains two half—height drives, unplug the cables from each drive. For more information on cable connections, refer to the manual for installing the drive listed in the Preface.

If you are removing a diskette drive, unplug the I/O bus cable from the diskette drive you are removing as shown in Figure 2-5.

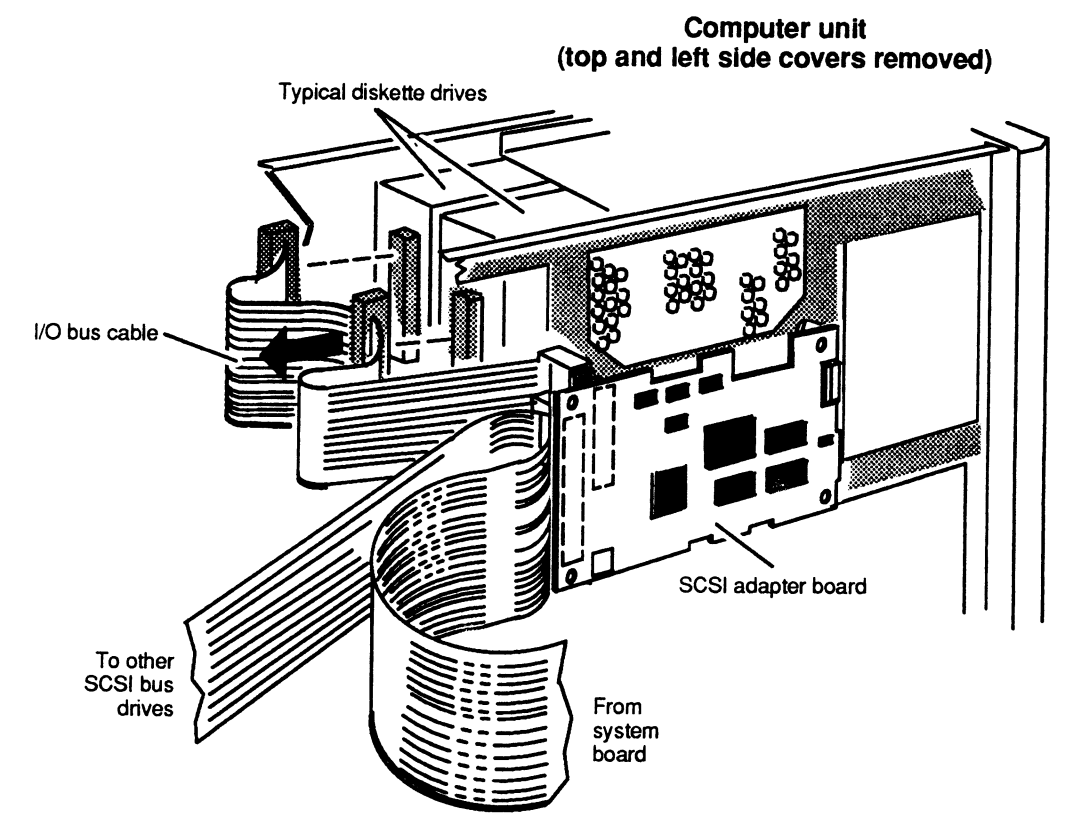

Figure 2-5 Unplugging the I/O Bus Cable from a Diskette Drive

Next unplug the power adapter cable from the diskette drive you are removing as shown in Figure 2-6.

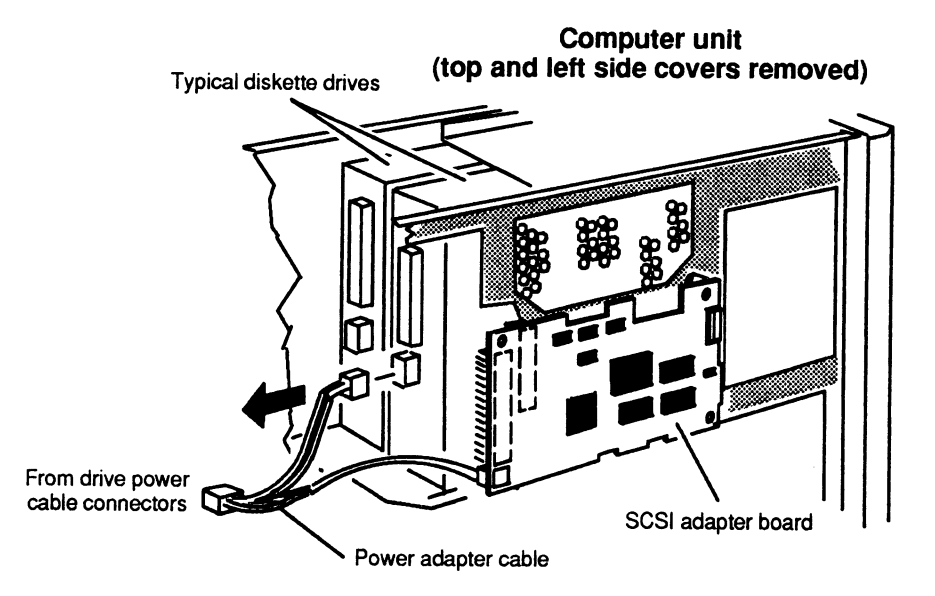

Figure 2-6 Unplugging the Power Adapter Cable from a Diskette Drive

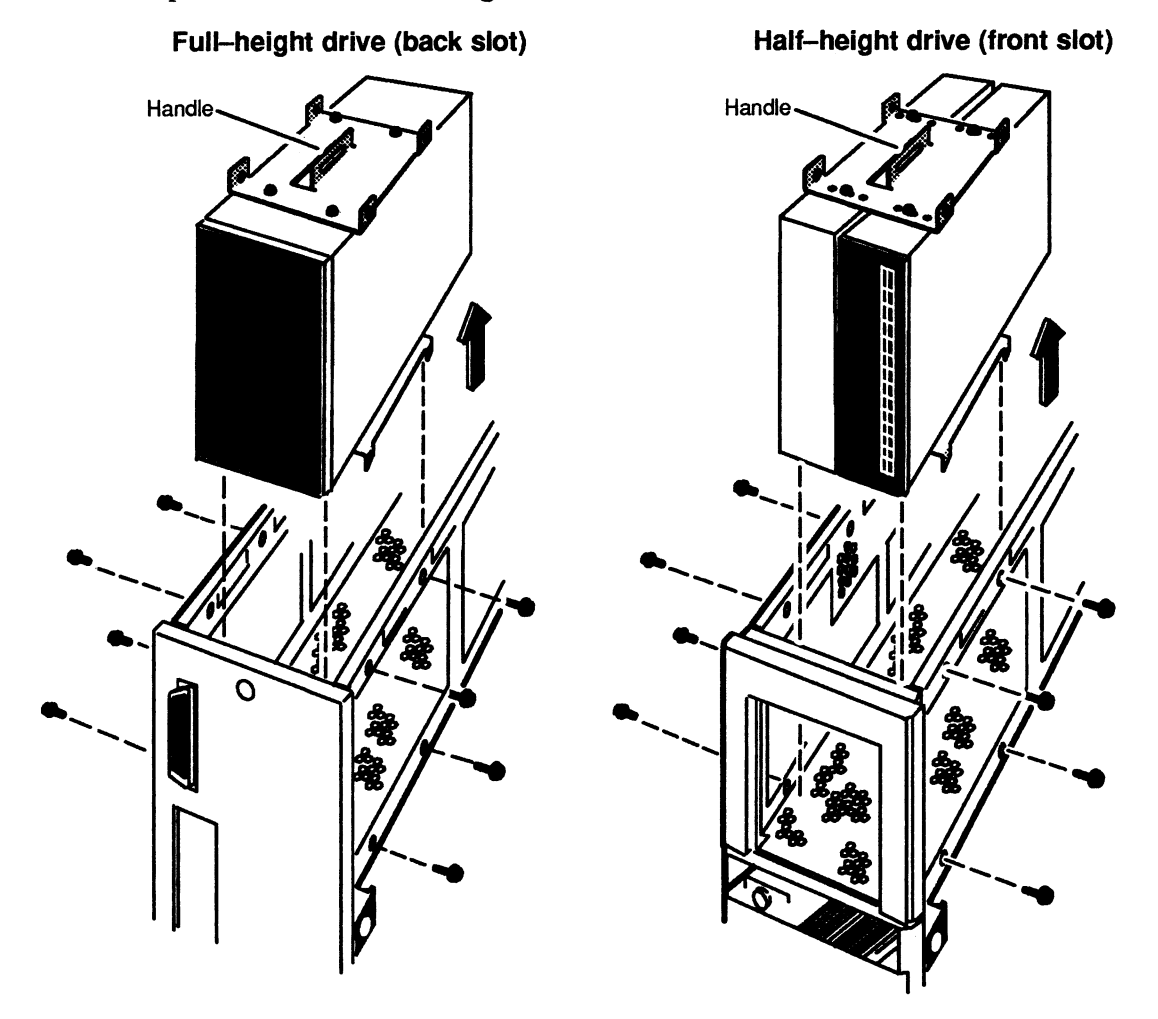

2. Remove the eight screws and washers securing the drive assembly to the computer unit as shown in Figure 2-7. Adding or Replacing Mass–Storage Devices<br>
ove the eight screws and washers securing the drive assembly to the<br>
puter unit as shown in Figure 2–7.<br>
Full-height drive (front slot)<br>
Half-height drive (front slot)

Figure 2-7 Removing a Drive Assembly from the Computer Unit

3. Use the handle on the drive assembly to lift the drive assembly out of the computer unit. If you are removing a drive assembly from the front slot, slide the assembly toward the center of the computer unit first; then lift it out of the computer unit.

If you are removing a drive from the drive assembly, go to the next section, "Removing Brackets from Drives." If you are adding a drive to the drive assembly, go to the "Attaching Brackets to Drives" section.

#### Removing Brackets from a Drive

To remove the brackets from the drive(s) you are replacing, follow the steps below. You will need a medium (#2) Phillips screwdriver.

1. Remove the eight screws and washers (four for each bracket) that secure the drive unit to the brackets. If you are only removing one half—height drive from the brackets, you only need to remove four screws and washers (two for each bracket). Figure 2-8 shows how to remove the brackets from full—height and half—height drives.

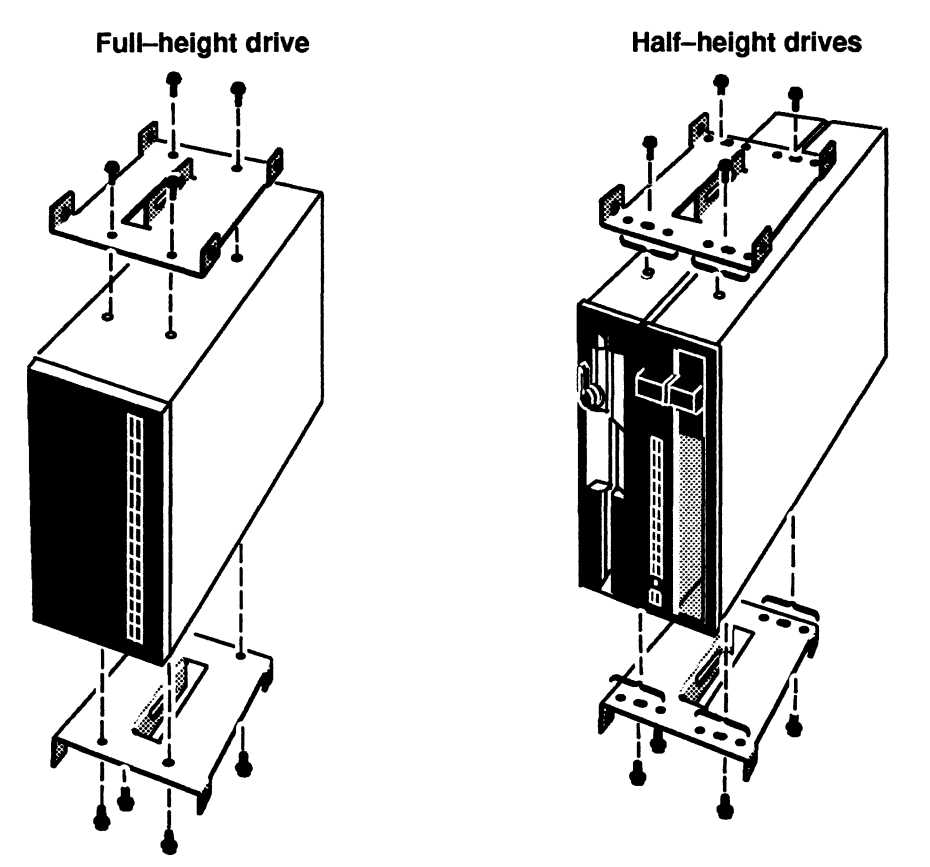

Figure 2-8 Removing Brackets from Drives

2. Grasping the drive(s) by its edges, gently place the drive(s) and brackets on a work surface.

If you removeda failed drive, insert it in an antistatic bag and return it to Data General. For more information, refer to the "Returning Customer Replaceable Units (CRUs)" section of the Preface.

To install a replacement drive, go to the next section, "Attaching Brackets to a Drive."

#### Attaching Brackets to a Drive

To attach the brackets to the new drive, follow the steps below. You will need a medium (#2) Phillips screwdriver.

1. Grasping the new drive by its edges, align the appropriate mounting holes in the bracket with the holes in the side of the drive. A half—height drive fills half of the bracket. Figure 2-9 shows the mounting holes for for each type of drive.

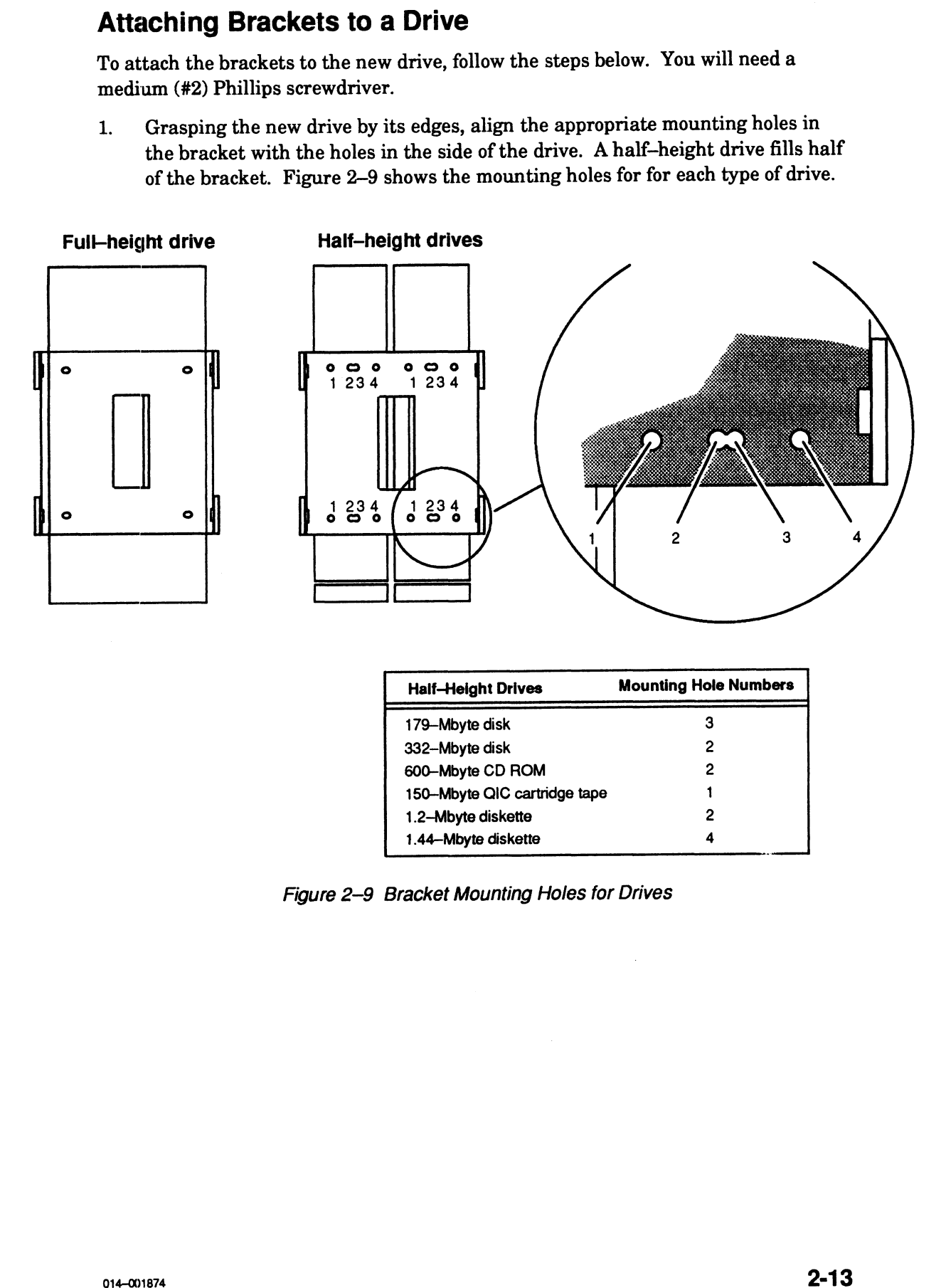

| <b>Half-Height Drives</b>    | <b>Mounting Hole Numbers</b> |
|------------------------------|------------------------------|
| 179-Mbyte disk               | 3                            |
| 332-Mbyte disk               | 2                            |
| 600-Mbyte CD ROM             | 2                            |
| 150-Mbyte QIC cartridge tape |                              |
| 1.2-Mbyte diskette           | 2                            |
| 1.44-Mbyte diskette          |                              |

Figure 2-9 Bracket Mounting Holes for Drives

Attach the two brackets to the new drive with the eight mounting screws and<br>washers (four for each bracket) as shown in Figure 2–10. If you are only adding<br>one half-height drive to the brackets, you only need to use four s  $2.$ washers (two for each bracket).

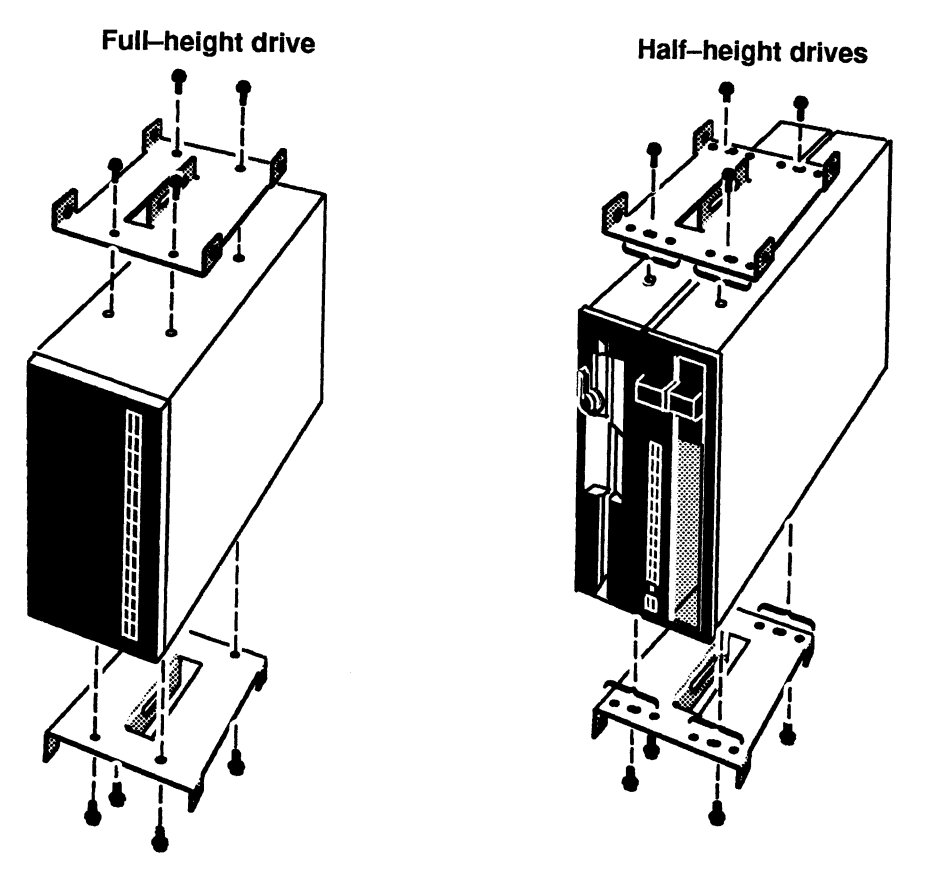

Figure 2-10 Attaching Brackets to Drives

Now go to the next section, "Installing <sup>a</sup> Drive Assembly" to complete the installation of the drive.

#### Installing a Drive Assembly

To complete the installation of the drive, follow the steps below. You will need a medium (#2) Phillips screwdriver, and in some cases, a small flat—blade screwdriver. If you are installing a removable media drive, start with Step 1; otherwise start with Step 2.

1. Ifyou are installing a removable media drive, look at the computer unit's front panel. If a bezel covers the front of the slot where you are installing the drive, you must remove the bezel as described below. Figure 2-11 shows a bezel covering the right position of the front slot.

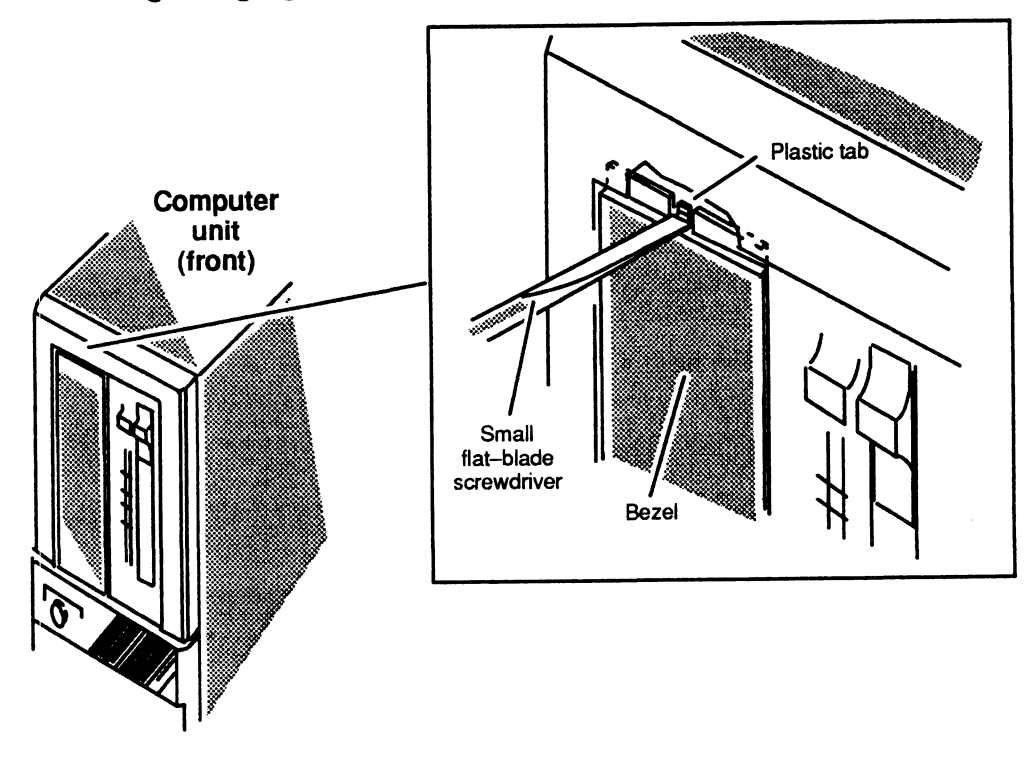

Figure 2-11 Removing or Replacing a Bezel

While supporting the bezel, insert the tip of a flat-blade screwdriver about an 1/8-inch into the recessed slot and gently twist the screwdriver to release the plastic tab on the top of the bezel from the front panel. The bezel will pop out.

- 2. Position the drive in the slot so that its back (connector end) faces toward the center of the computer unit. If you are installing a drive assembly in a front slot, slide the drive into the front panel opening.
- 3. Align the holes on the drive assembly's brackets with the holes in the computer unit frame, and attach the drive assembly to the computer unit with the eight screws and washers as shown in Figure 2-12.

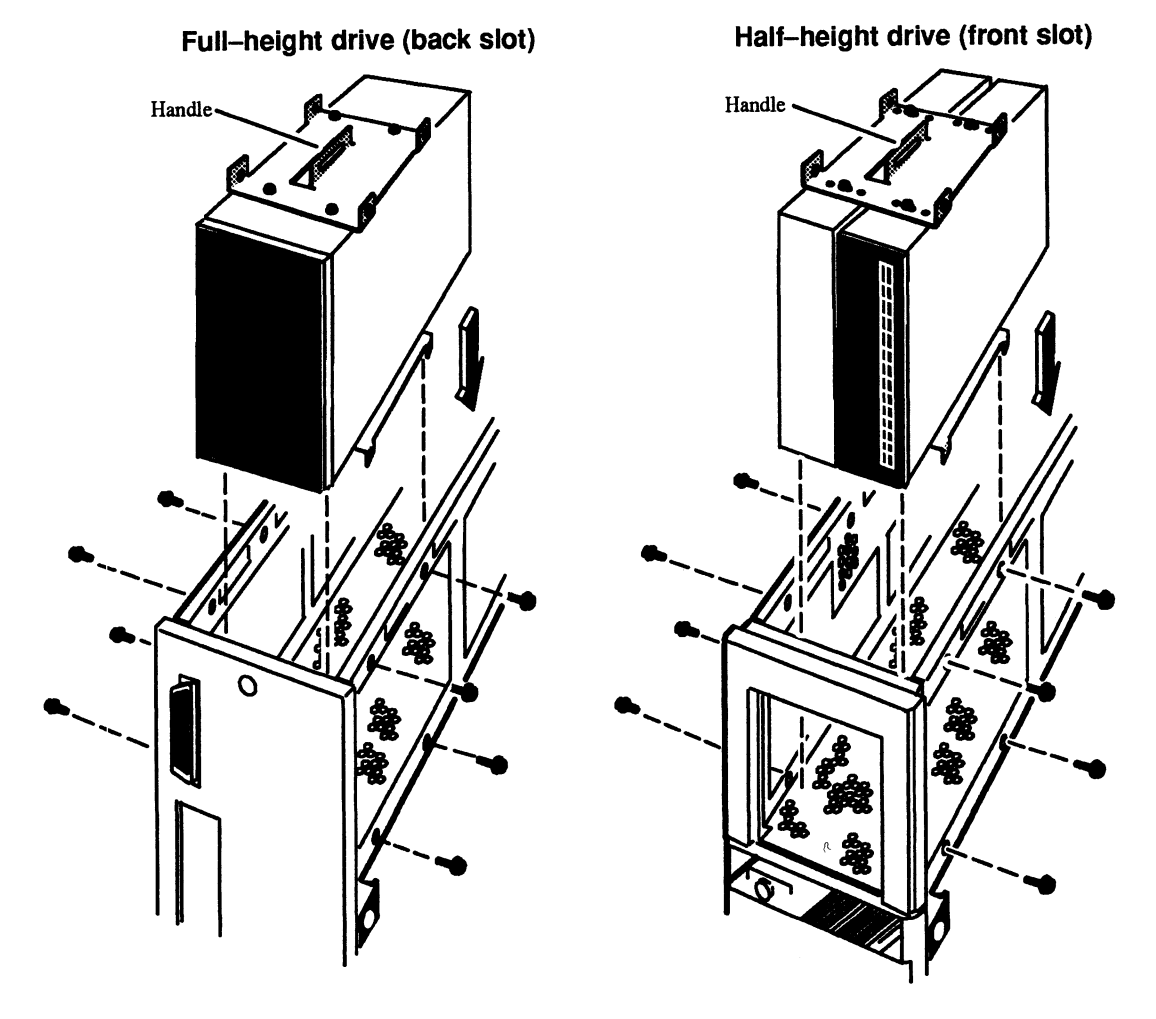

Figure 2-12 Installing a Drive Assembly in the Computer Unit

- 4, Plug the power cable and SCSI bus cable firmly into the power and SCSI bus connectors on each drive in the drive assembly. For information on the connector locations, refer to the manual for installing the drive.
	- NOTE: You can plug the cable in one way only: the connector on the power cable has beveled edges to match the power connector on the drive, the connector on the SCSI cable is keyed.

If you are installing a diskette drive, plug the power adapter cable into the diskette drive you are installing as shown in Figure 2-13.

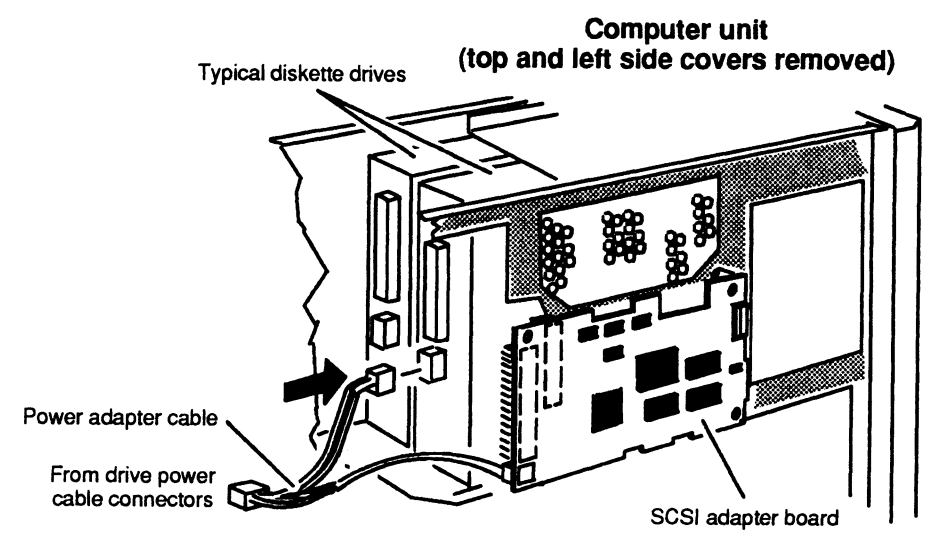

Figure 2-13 Plugging the Power Adapter Cable into a Diskette Drive

Next, plug the I/O bus cable into the diskette drive you are installing as shown in Figure 2-14. Be sure to plug in the cable so that the red line is on the bottom.

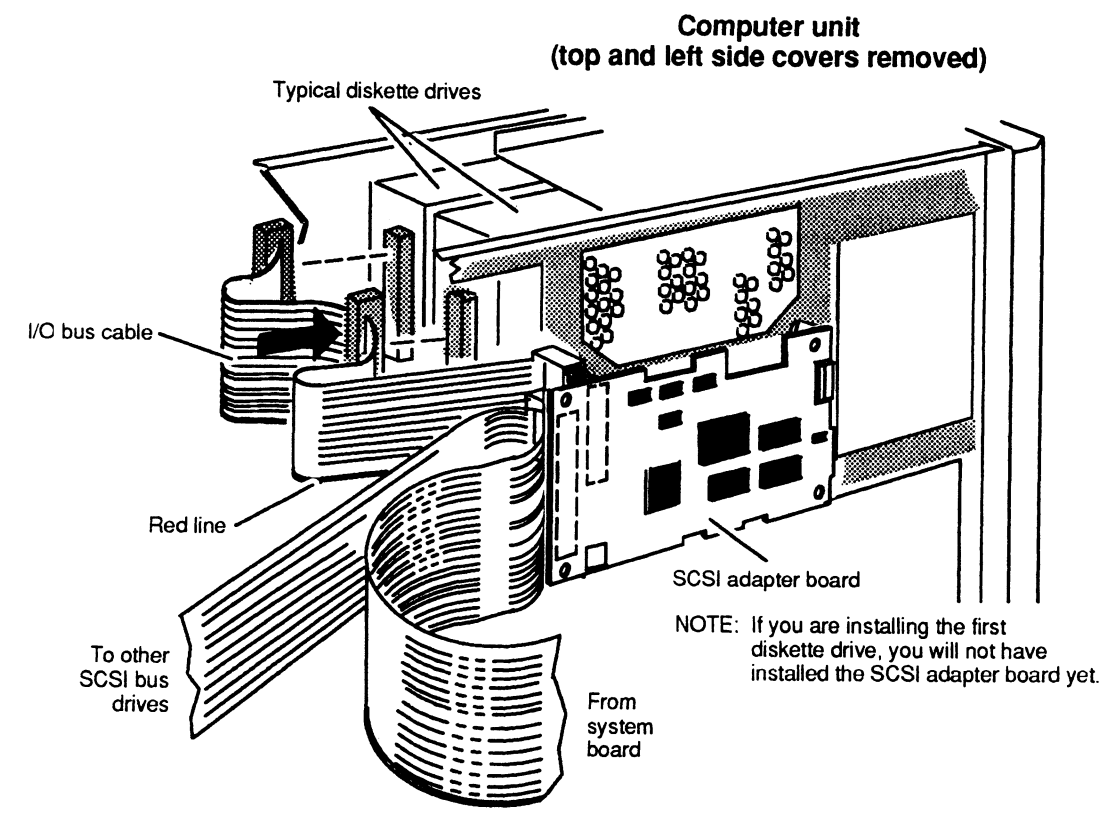

Figure 2-14 Plugging the I/O Bus Cable into a Diskette Drive

If you installed the first diskette, go to the "Removing and Installing the SCSI Adapter Board" section of this chapter to install the SCSI adapter board. If you are installing a drive other than the first diskette drive, you have now completed the procedure for installing a drive. If you are finished adding options or replacing CRUs, you should remove the ESD wrist strap, reinstall the top and side covers, and plug in the computer unit's power cord as described in the "Closing the Computer Unit" section of Chapter 1.

After you have closed the computer unit, you should power up any peripheral housing units and other peripherals, and then the computer according to the instructions in the operating manuals for the computer system and the the operating system software. Then test your computer system by running the AViiON System Diagnostics as described in the Using  $AViiON^M$  System Diagnostics manual.

## Adding or Replacing the SCSI Adapter Board

The diskette drive requires a SCSI adapter board. One SCSI adapter board supports two diskette drives.

NOTE: Ifyou are adding a second diskette drive, it must have the same capacity as the first diskette drive.

If you are adding the SCSI adapter board, go to the section, "Installing the SCSI Adapter Board." If you are replacing the SCSI adapter board, continue to the next section, "Removing the SCSI Adapter Board."

#### Removing the SCSI Adapter Board

Before you can remove the SCSI adapter board, you should remove the computer unit's top and side covers and attach the ESD wrist strap as described in the "Opening the Computer Unit" section of Chapter 1.

CAUTION: Unless you are properly grounded, you can discharge static electricity and damage components in the system.

To remove the SCSI adapter board from the computer unit, follow the steps below.

Unplug the SCSI bus and I/O bus cables from the SCSI adapter board as shown  $1.$ in Figure 2-15.

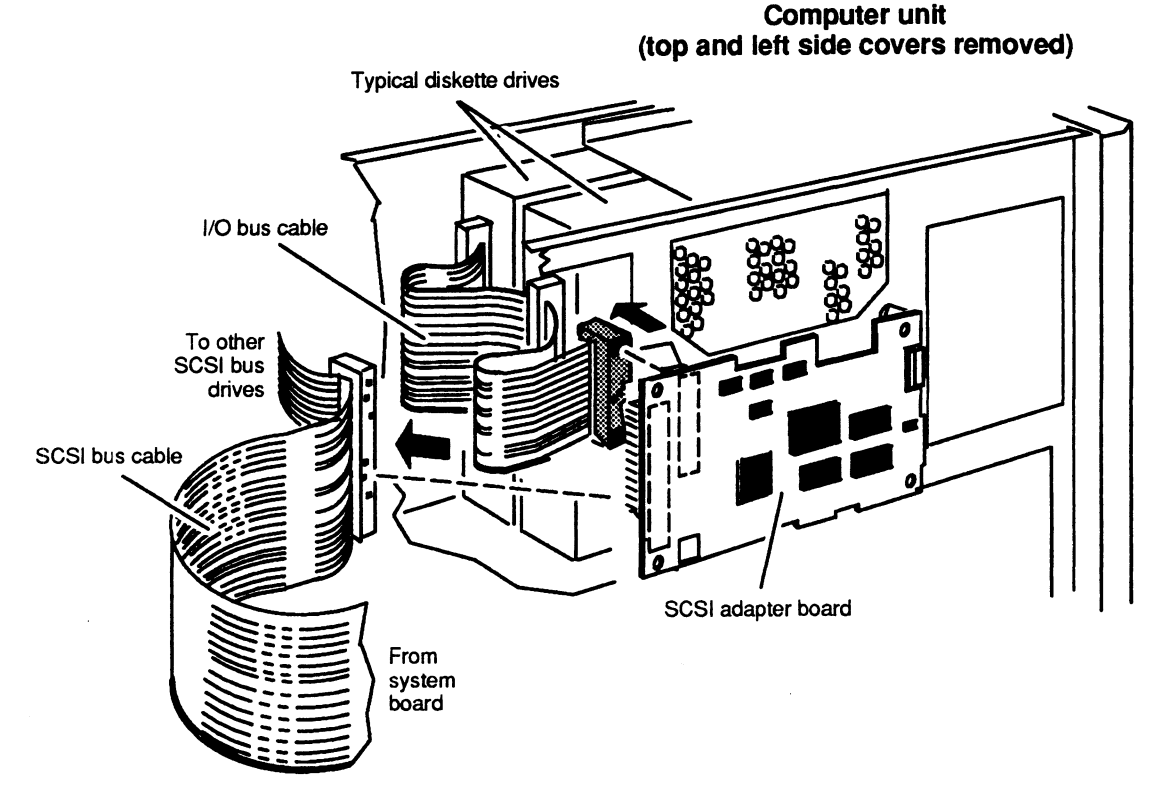

Figure 2-15 Unplugging the SCSI Bus and I/O Bus Cables from the SCSI Adapter Board

Unplug the power adapter cable from the SCSI adapter board as shown in  $2.$ Figure 2-16.

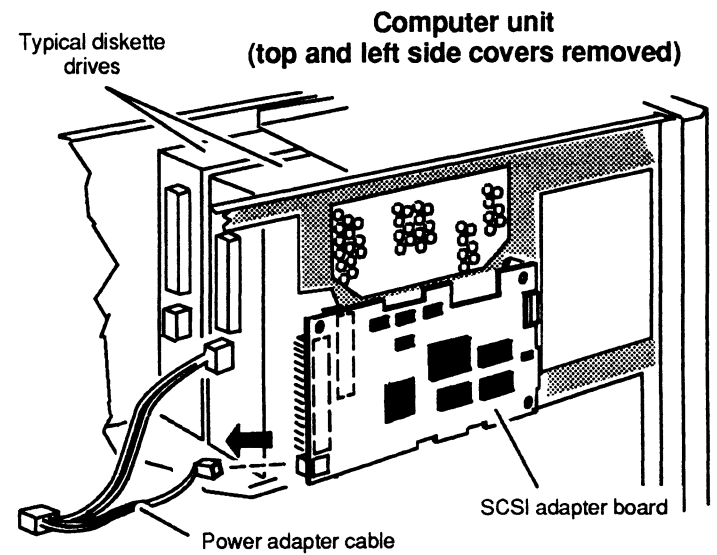

Figure 2-16 Unplugging the Power Adapter Cable from the SCSI Adapter Board

3. | Remove the two screws securing the SCSI adapter board to the front of the left side of the computer unit as shown in Figure 2-17.

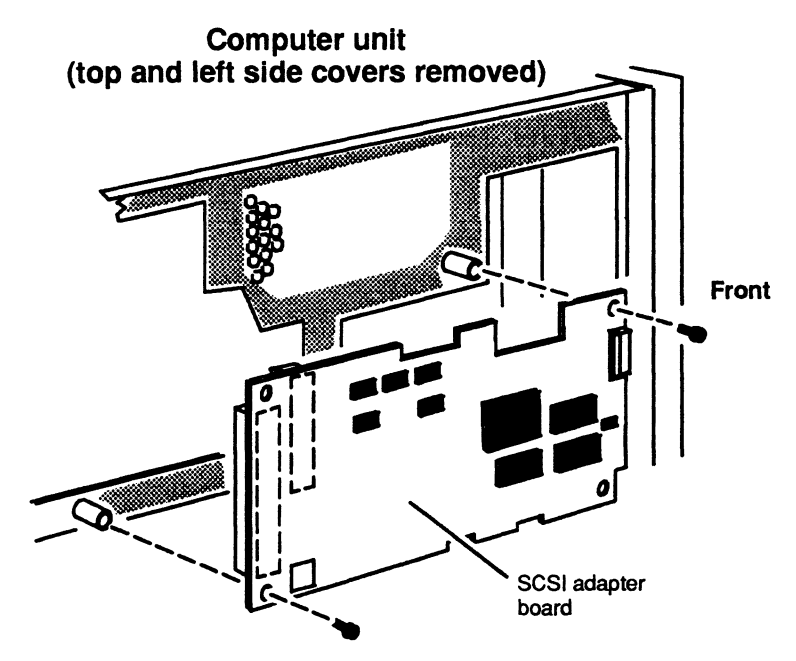

Figure 2-17 Removing or Installing the Screws that Attach the SCSI Adapter Board to the Computer Unit

If you removed a failed SCSI adapter board, insert it in an antistatic bag and return it to Data General. For more information, refer to the "Returning Customer Replaceable Units (CRUs)" section of the Preface.

#### Installing the SCSI Adapter Board

Before you can install a new SCSI adapter board, you should remove the computer unit's top and side covers and attach the ESD wrist strap as described in the "Opening the Computer Unit" section of Chapter 1. You also need to prepare the SCSI adapter board as described in the manual Installing the Models 6562 and 6563 Series Diskette Drives.

CAUTION: Unless you are properly grounded, you can discharge static electricity and damage components in the system.

To install the SCSI adapter board in the computer unit, follow the steps below. 1. Attach the SCSI adapter board to the computer unit with the two screws as

shown in Figure 2-17.

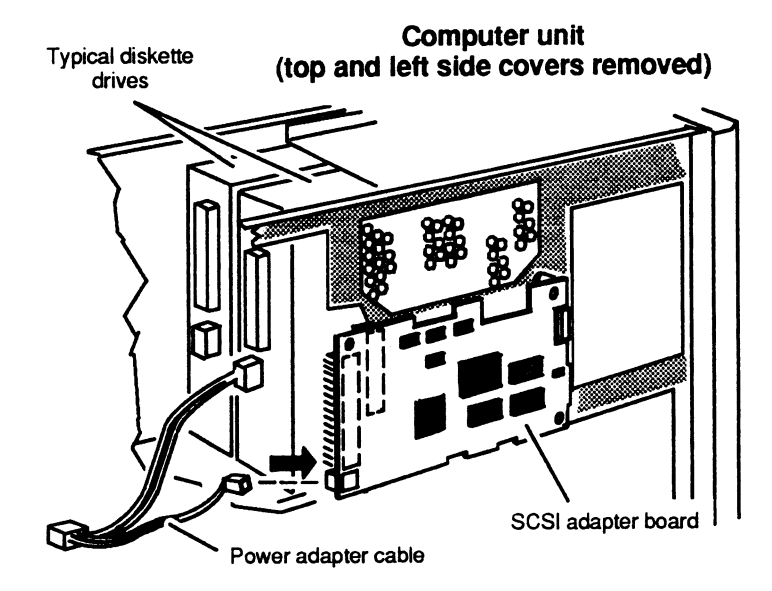

Plug the power adapter cable into the SCSI adapter board as shown in 2. Figure 2-18.

Figure 2-18 Plugging the Power Adapter Cable into the SCSI Adapter Board

Plug the the SCSI bus and the I/O bus cables into the SCSI adapter board as 3. shown in Figure 2-19. Be sure to in plug each cable so that the red line is on the bottom.

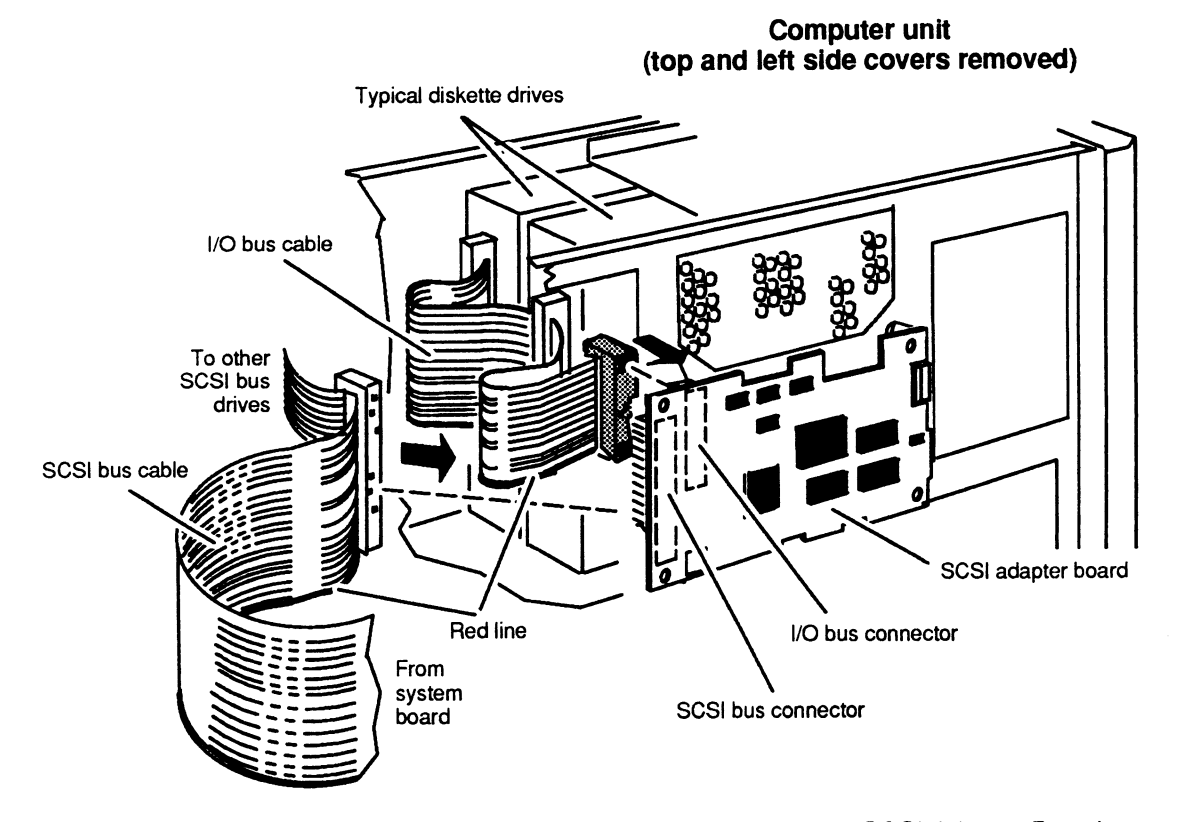

Figure 2-19 Plugging the SCSI Bus and I/O Bus Cables into the SCSI Adapter Board

You have now completed the procedure for installing the SCSI adapter board. If you are finished adding options or replacing CRUs, you should remove the ESD wrist strap, reinstall the top and side covers, and plug in the computer unit's power cord as described in the "Closing the Computer Unit" section of Chapter 1.

After you have closed the computer unit, you should power up any peripheral housing units and other peripherals, and then the computer according to the instructions in the operating manuals for the computer system and the the operating system software. Then test your computer system by running the AViiON System Diagnostics as described in the Using  $AViiON^M$  System Diagnostics manual.

### Replacing the Terminator Plug

The computer uses a SCSI bus terminator plug that is already installed in the external SCSI connector on the rear panel. If you have an AViiON 4000 series computer with any peripheral housing units, the terminator plug is installed in either the top or bottom SCSI bus connector on the *last* peripheral housing on the SCSI bus.

To replace the terminator plug, follow the steps below.

- 1. Ifthe computer and peripheral housing unit(s) are running, power them down. Refer to the operating manuals for the computer and the operating system software for the proper power—down procedure.
- 2 Release the spring clips on each side of the terminator plug as shown in Figure 2-20, and unplug the terminator plug from the SCSI bus connector.

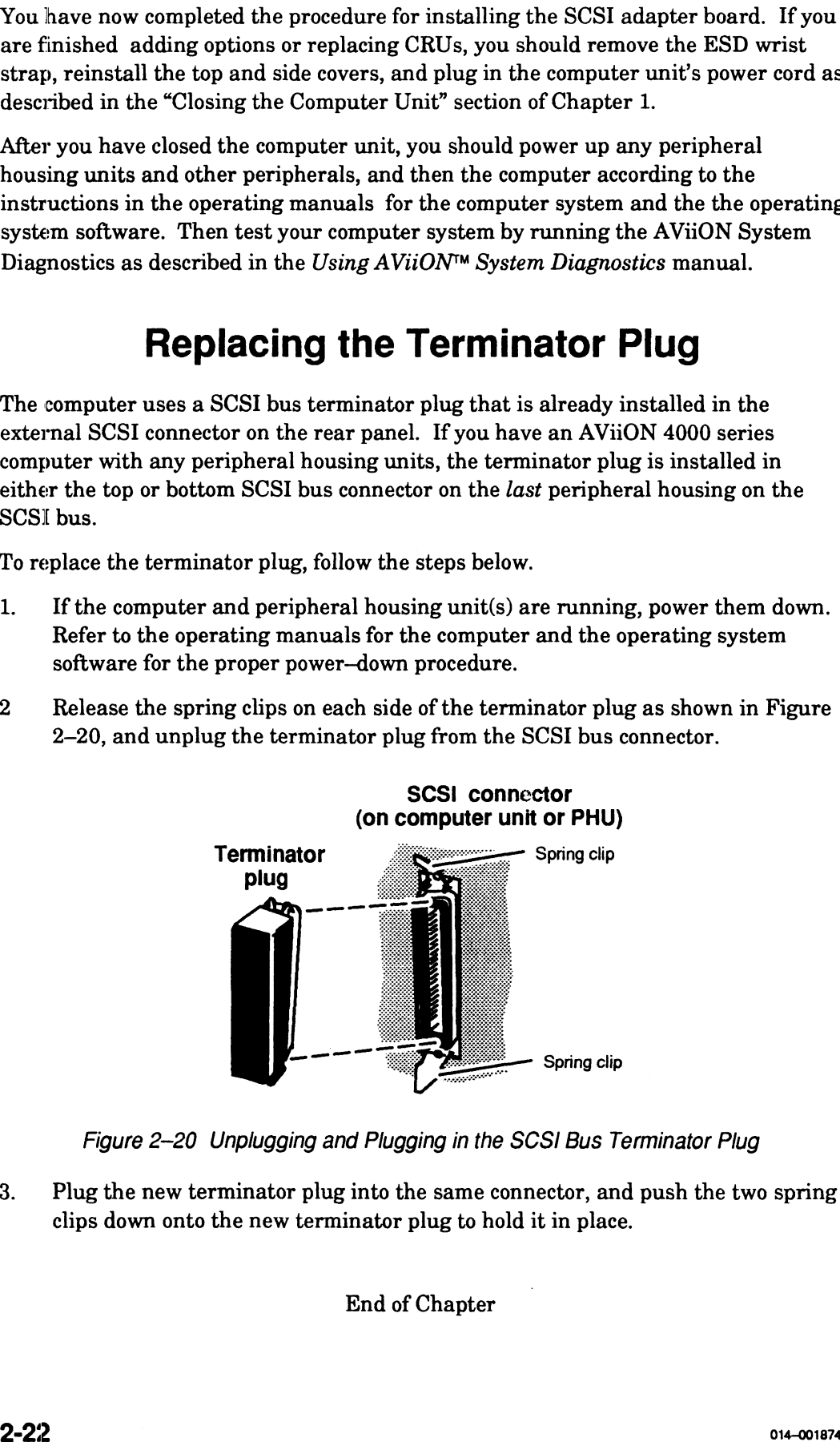

Figure 2-20 Unplugging and Plugging in the SCS/ Bus Terminator Plug 3. Plug the new terminator plug into the same connector, and push the two spring

Plug the new terminator plug into the same connector, and push the two spring clips down onto the new terminator plug to hold it in place.

End of Chapter

# **Chapter 3 Adding or Replacing Memory Modules**

This chapter gives the rules for installing memory modules and tells how to add a new memory module or replace a failed memory module. You will need to remove memory modules to replace a failed memory module, to replace a failed system board, or to replace the PROM component.

An AViiON 3000 series computer system supports two to four 4-megabyte memory modules. An AViiON 4000 series computer system supports two to eight 4-megabyte memory modules. Each memory module mounts in a connector on the system board as shown in Figure 3-1.

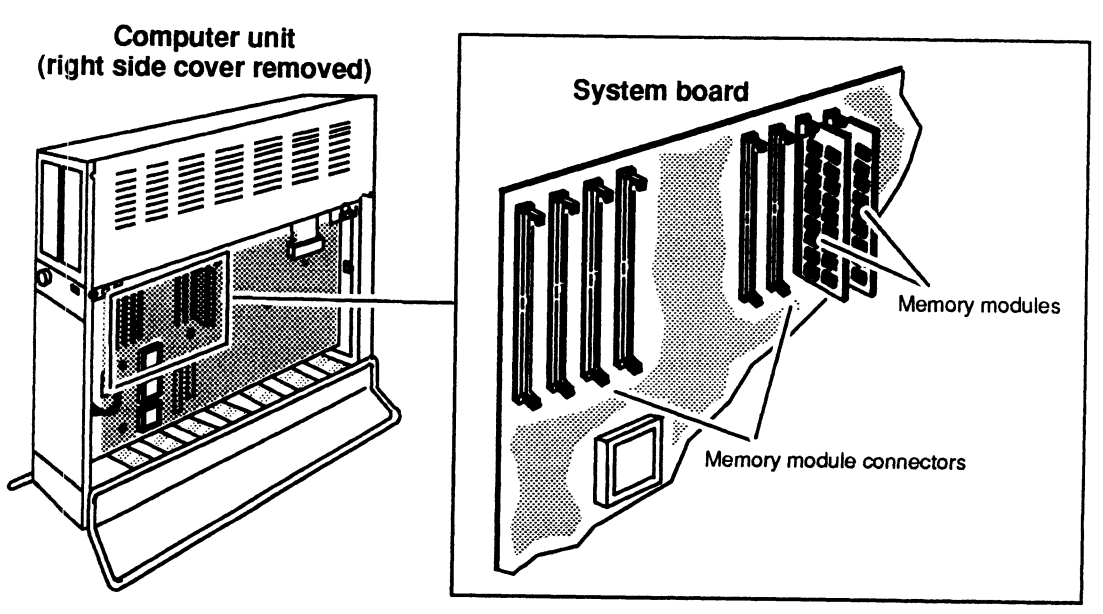

Figure 3-1 Location of Memory Modules and Connectors on the System Board

### **Rules for Installing Memory Modules**

When you install memory modules, you must follow the rules below.

- You must install memory modules in consecutive memory module connectors, starting with the rightmost connector (connector number 1) and working towards the left. (Never leave a connector empty between memory modules.)
- If you are replacing a memory module, you must temporarily remove all the memory module(s) installed to the left of the one you are replacing, starting with the leftmost memory module and working toward the right. For example, if memory modules occupy connectors 1 through 6 and you are replacing the module in connector 3, then you must first remove the memory module in connector  $6$ . then the memory module in connector 5, and then the memory module in connector 4, and finally the memory module in connector 3.

Figure 3–2 shows how the memory module connectors are numbered.

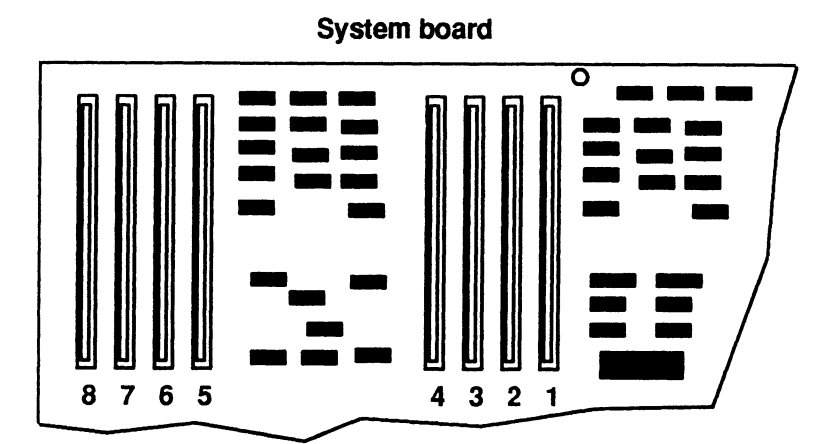

Figure 3-2 Numbering Scheme for Memory Module Connectors on the System Board

If you need to remove a memory module, go to the section "Removing Memory Modules." If you are adding a memory module in an empty connector, go to the section "Installing Memory Modules."

### Removing Memory Modules

Before you can remove any memory modules, you must remove the computer unit's right side cover and attach the ESD wrist strap as described in the "Opening the Computer Unit" section of Chapter 1.

CAUTION: Unless you are properly grounded, you can discharge static electricity and damage components in the system.

To remove a memory module, follow the steps below.

- NOTE: You must temporarily remove all memory module(s) installed to the left of the one you are replacing, starting with the leftmost memory module and locking tab on the bottom of the connector<br>1. Using your finger, gently push the locking tab on the *bottom* of the connector working toward the right.
- $down$  as shown in Figure 3–3. Then gently push the locking tab on the top of the connector  $up$  as shown in Figure 3-3. The memory module will spring up slightly, indicating that the module is released.
	- $CAUTION:$  When you push on the locking tabs, push gently, using only enough force to release the memory module. If you push too hard, you could break the locking tabs, making it difficult for you to reinstall a memory module securely in the connector.

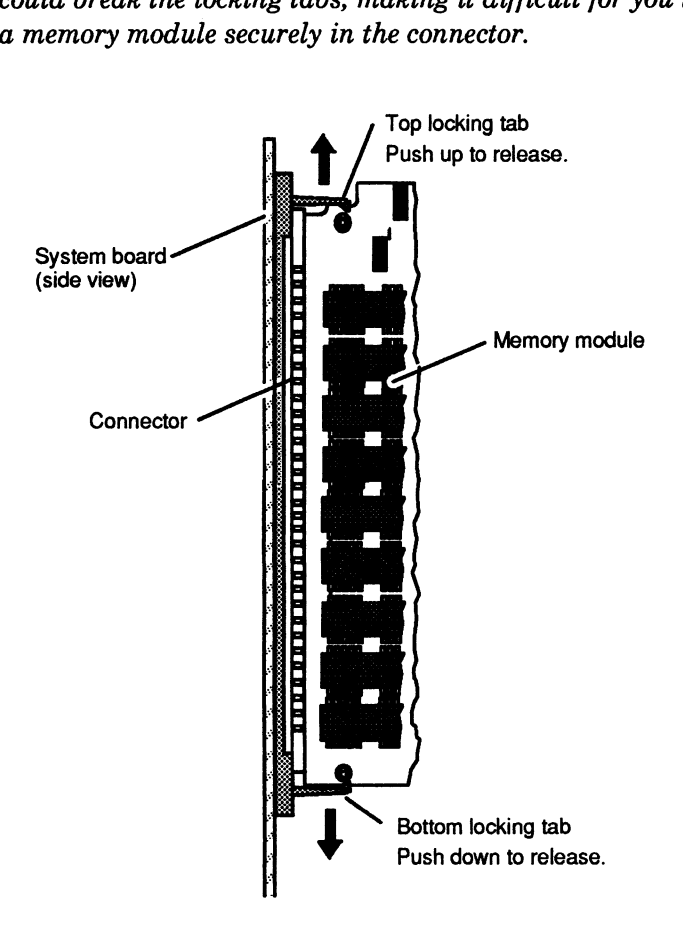

Figure 3–3 Releasing the Memory Module Locking Tabs

2. With the locking tabs released, raise the memory module to about a 20° angle as shown in Figure 3-4, and gently pull the module from its connector.

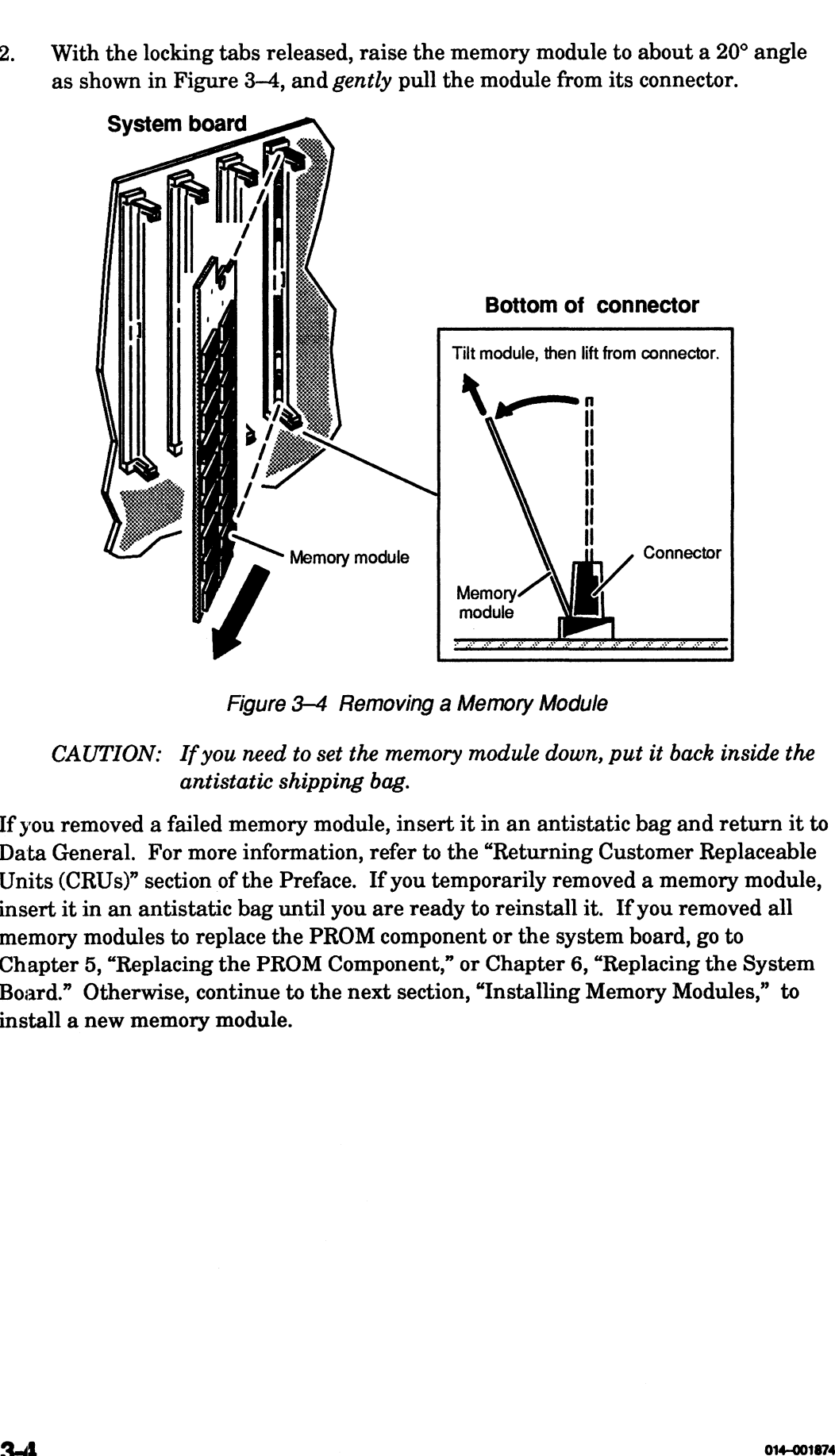

Figure 3-4 Removing a Memory Module

#### CAUTION: If you need to set the memory module down, put it back inside the antistatic shipping bag.

If you removed a failed memory module, insert it in an antistatic bag and return it to Data General. For more information, refer to the "Returning Customer Replaceable Units (CRUs)" section of the Preface. If you temporarily removed a memory module, insert it in an antistatic bag until you are ready to reinstall it. If you removed all memory modules to replace the PROM component or the system board, go to Chapter 5, "Replacing the PROM Component," or Chapter 6, "Replacing the System Board." Otherwise, continue to the next section, "Installing Memory Modules," to install a new memory module.

### Installing Memory Modules

Before you can install any memory modules, you must remove the computer unit's right side cover and attach the ESD wrist strap as described in the "Opening the Computer Unit" section of Chapter 1. When installing memory modules you must begin by installing the rightmost memory module first (the module that will occupy the lowest numbered connector). Figure 3-2, earlier in this chapter, shows the numbering scheme for the memory module connectors. If any memory modules are installed to the left of the memory modules you are installing, you must remove them ternporarily if you have not done so already.

To install a memory module, follow the steps below.

1. Carefully remove the memory module from its package. Save the antistatic shipping bag and packing materials to use if you have to return the memory module.

CAUTION: If you need to set the memory module down, put it back inside the antistatic shipping bag.

2. Position the memory module in the connector at approximately a 20° angle as shown in Figure 3-5, and gently push the top of the module right towards the perpendicular. You will hear a click as each connector tab locks the module into place.

CAUTION: Never force the memory module into the connector or against the locking tabs.

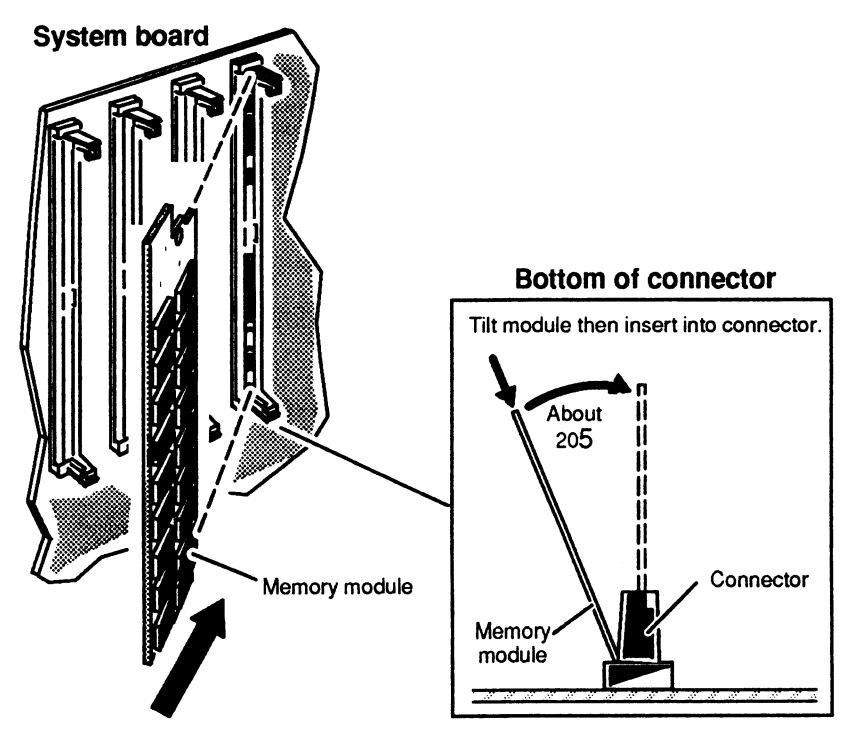

Figure 3-5 Installing the Memory Module in the Connector

Repeat steps 1 and 2 to install or reinstall any remaining memory module(s).

You have now completed the procedure for installing memory modules. If you are finished adding options or replacing CRUs, you should remove the ESD wrist strap, reinstall the top and side covers, and plug in the computer unit's power cord as described in the "Closing the Computer Unit" section of Chapter 1.

After you have closed the computer unit, you should power up any peripheral housing units and other peripherals, and then the computer according to the instructions in the operating manuals for the computer system and the operating system software. Then test your computer system by running the AViiON System Diagnostics as described in the Using AViiON™ System Diagnostics manual.

#### End of Chapter
# **Chapter 4 Adding or Replacing the Second CPU Board**

This chapter tells how to add the second CPU board to an AViiON 4000 or 4100 series computer unit and to replace a failed second CPU board in an AViiON 4000 series computer unit. If your computer system has the second CPU board, you will need to remove it to replace a failed system board.

The second CPU board plugs into an interboard connector on the system board. Figure 4-1 shows the location of second CPU board on the system board.

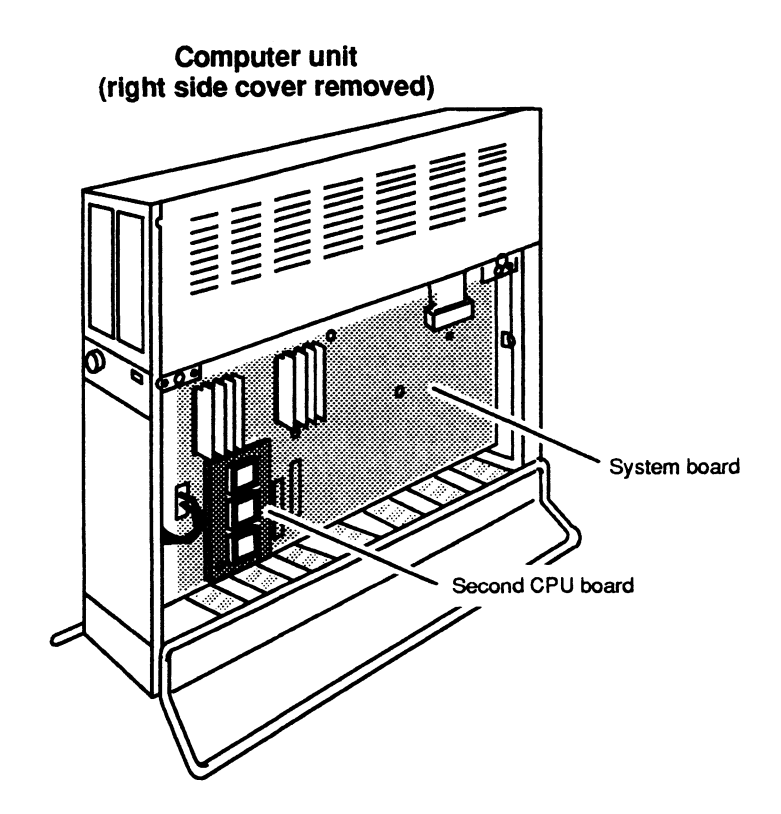

Figure 4-1 Location of the Second CPU Board on the AViiON 4000 Series System **Board** 

## Removing the Second CPU Board

You will need to remove the second CPU board to replace it or a failed system board. Before you can remove the second CPU board, you must remove the computer unit's right side cover and attach the ESD wrist strap as described in the "Opening the Computer Unit" section of Chapter 1. Adding or Replacing the Second CPU Board<br>
You will need to remove the second CPU board to replace it or a failed is<br>
Before you can remove the second CPU board to replace it or a failed is<br>
Before you can remove the second

CAUTION: Unless you are properly grounded, you can discharge static electricity and damage components in the system.

To remove the second CPU board, follow the steps below. You will need a medium

Phillips screwdriver.<br>1. Remove the two screws, shown in Figure 4–2, that secure the second CPU board to the system board.

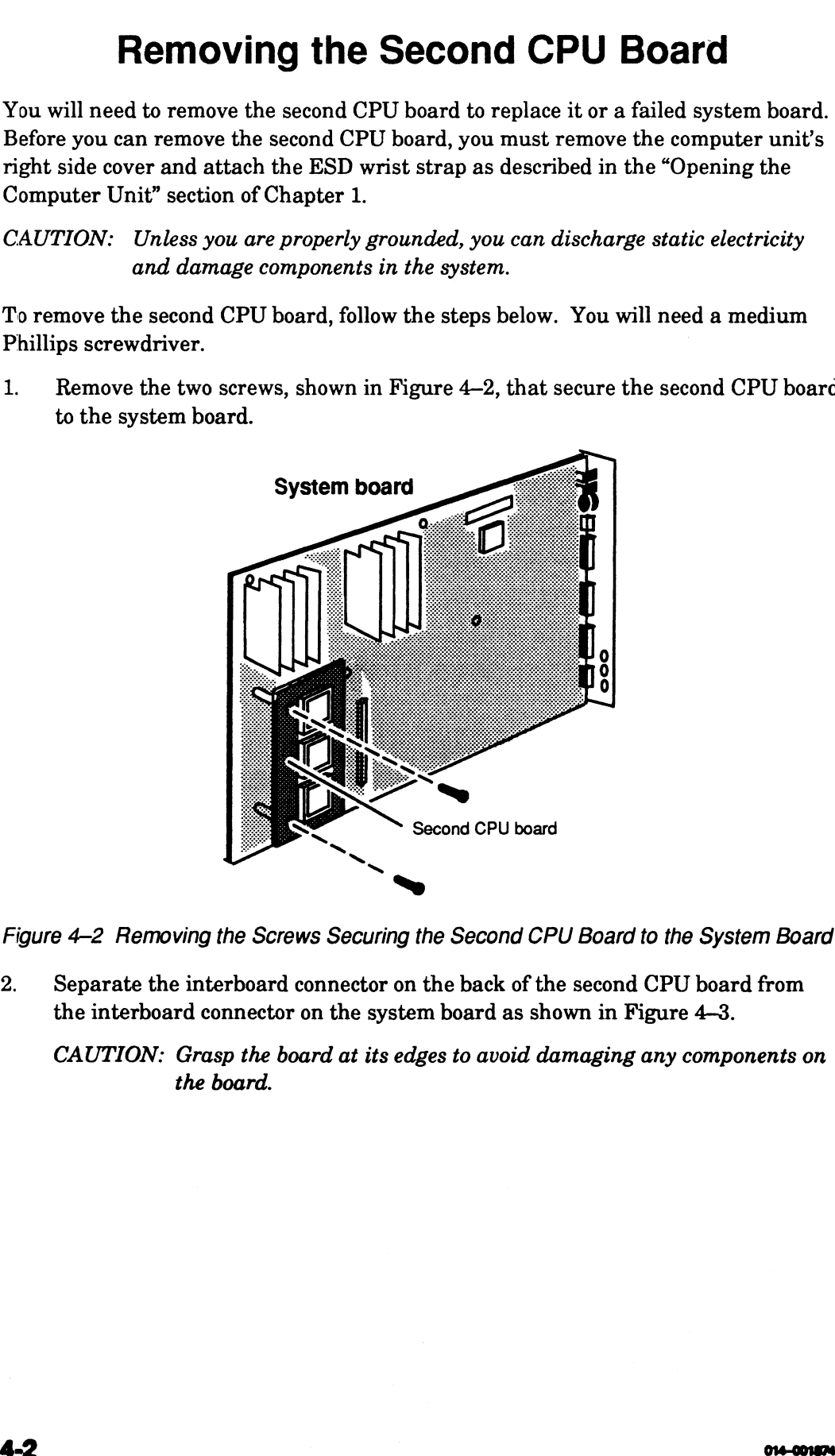

Figure 4–2 Removing the Screws Securing the Second CPU Board to the System Board<br>2. Separate the interboard connector on the back of the second CPU board from

the interboard connector on the system board as shown in Figure 4-3.

CAUTION: Grasp the board at its edges to avoid damaging any components on the board.

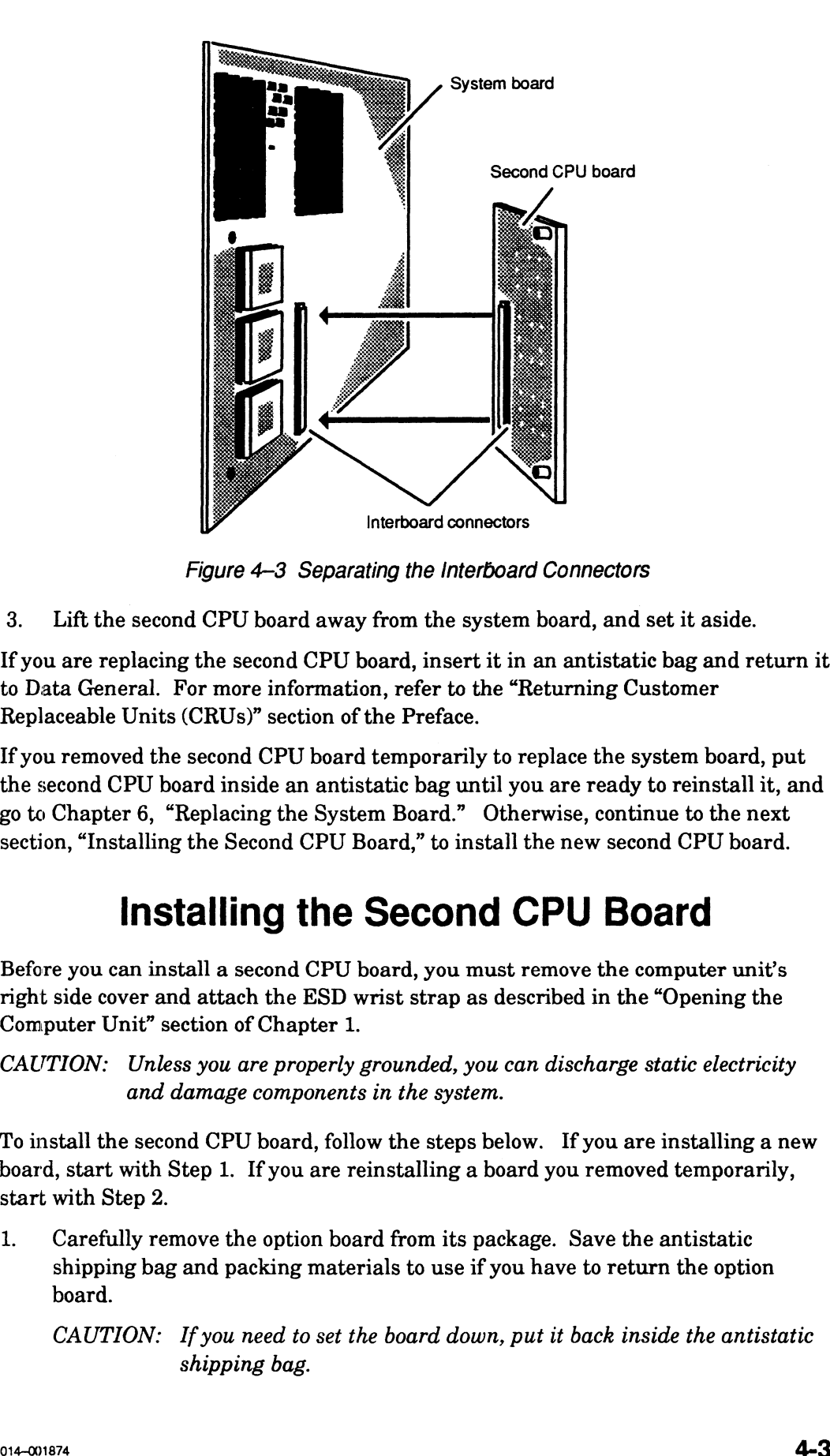

Figure 4-3 Separating the Interboard Connectors

3. Lift the second CPU board away from the system board, and set it aside.

If you are replacing the second CPU board, insert it in an antistatic bag and return it to Data General. For more information, refer to the "Returning Customer Replaceable Units (CRUs)" section of the Preface.

If you removed the second CPU board temporarily to replace the system board, put the second CPU board inside an antistatic bag until you are ready to reinstall it, and go to Chapter 6, "Replacing the System Board." Otherwise, continue to the next section, "Installing the Second CPU Board," to install the new second CPU board.

## Installing the Second CPU Board

Before you can install a second CPU board, you must remove the computer unit's right side cover and attach the ESD wrist strap as described in the "Opening the Computer Unit" section of Chapter 1.

CAUTION: Unless you are properly grounded, you can discharge static electricity and damage components in the system.

To install the second CPU board, follow the steps below. If you are installing a new board, start with Step 1. If you are reinstalling a board you removed temporarily, start with Step 2.

1. Carefully remove the option board from its package. Save the antistatic shipping bag and packing materials to use if you have to return the option board.

CAUTION: If you need to set the board down, put it back inside the antistatic shipping bag.

2. Align the interboard connector on the second CPU board with the interboard connector on the system board, as shown in Figure 4—4, and press them together. If you cannot press the connectors together, make sure that the connectors are aligned correctly, and then try pressing them together again.

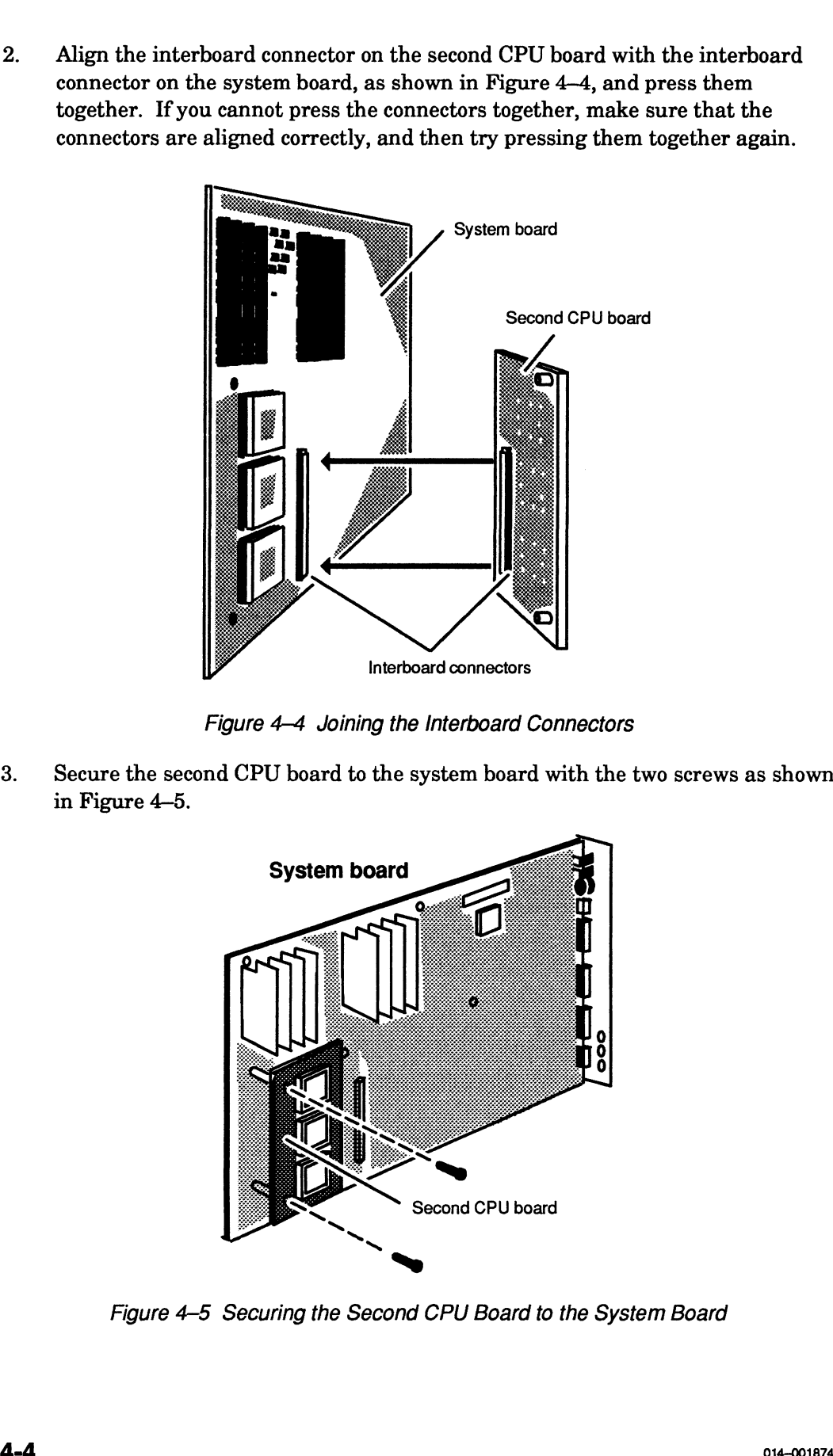

Figure 4—4 Joining the Interboard Connectors

3. Secure the second CPU board to the system board with the two screws as shown in Figure 4—5,

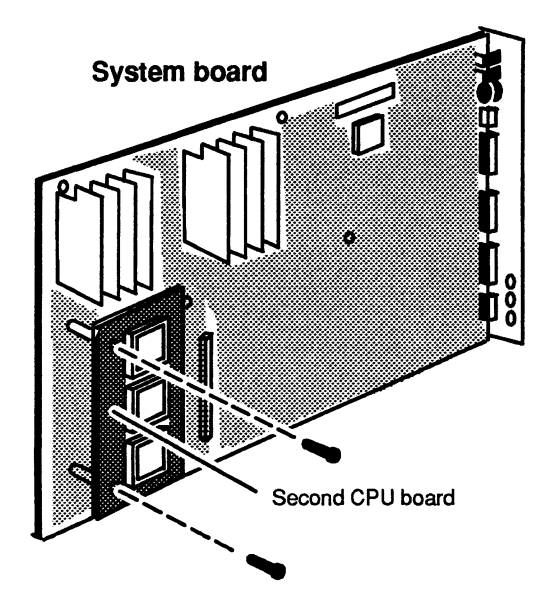

Figure 4—5 Securing the Second CPU Board to the System Board

You have now completed the procedure for installing the second CPU board. If you are finished adding options or replacing CRUs, you should remove the ESD wrist strap, reinstall the top and side covers, and plug in the computer unit's power cord as described in the "Closing the Computer Unit" section of Chapter 1.

After you have closed the computer unit, you should power up any peripheral housing units and other peripherals, and then the computer according to the instructions in the operating manuals for the computer system and the operating system software. Then test your computer system by running the AViiON System Diagnostics as described in the Using  $AViiON^M$  System Diagnostics manual. You have now completed the procedure for installing the second CPU board. If you are finished adding options or replacing (ERUs, you should remove the BSD wrist and the projection at the SE of the computer unit's power co

End of Chapter

# Chapter 5 Replacing the System Board

This chapter describes how to replace a failed system board. Figure 5—1 shows the location of the system board and the memory modules and second CPU board (AViiON 4000 series only) that mount on the system board.

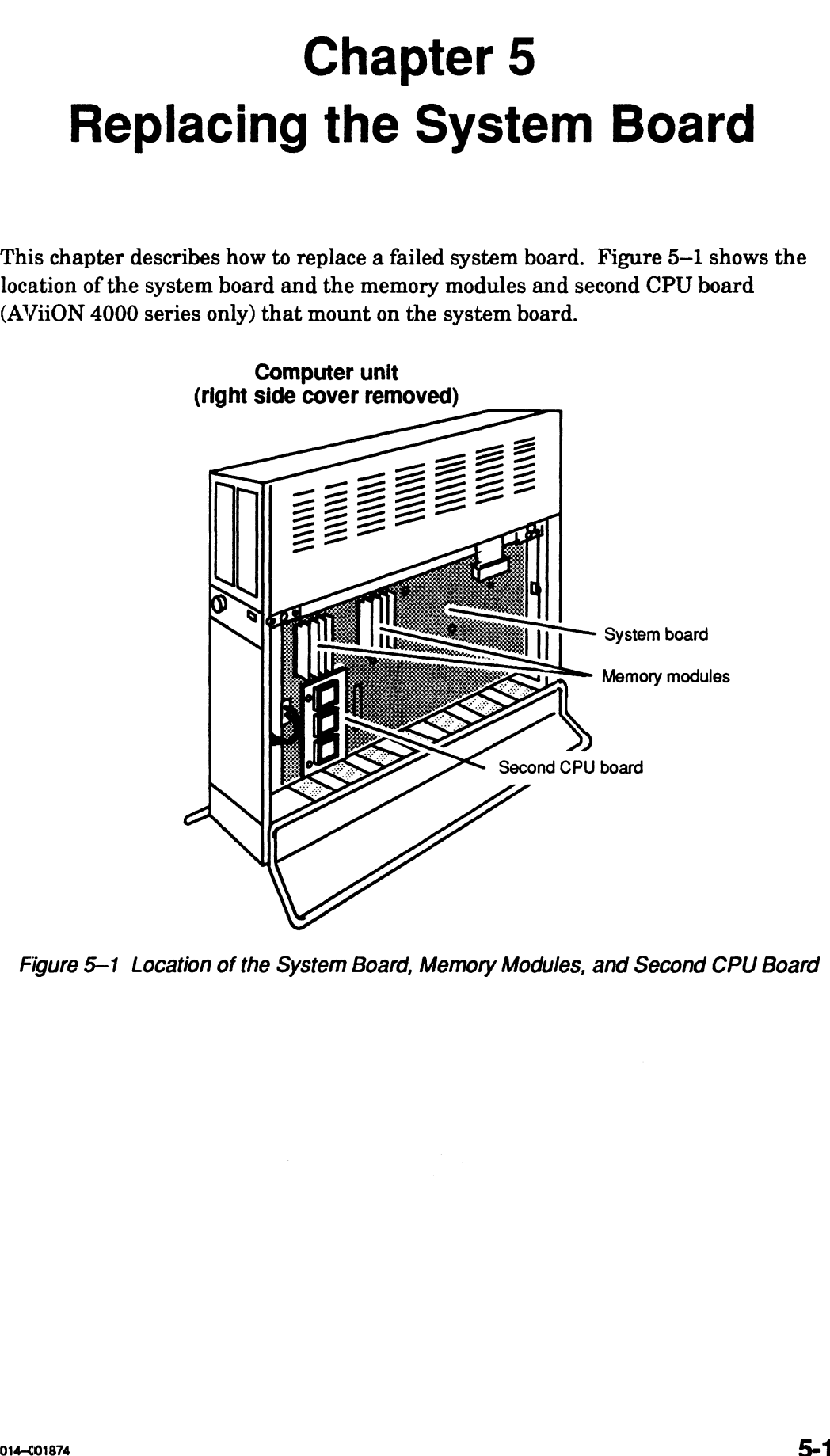

Figure 5—1 Location of the System Board, Memory Modules, and Second CPU Board

## Removing the System Board

Before you can remove the system board, you need to remove the computer unit's right side cover and attach the ESD wrist strap as described in the "Opening the Computer Unit" section of Chapter 1.

To remove the system board, follow the steps below. You will need a small (#1) anda medium (#2) Phillips screwdriver.

- 1. Remove all the memory modules as described in the "Removing Memory Modules" section of Chapter 3, and remove the second CPU board, if present, as described in the "Removing the Second CPU Board" section of Chapter 4.<br>2. Using the small Phillips screwdriver, remove the five screws, shown in Figure
- 5-2, that secure the system board bracket to the back of the computer unit.

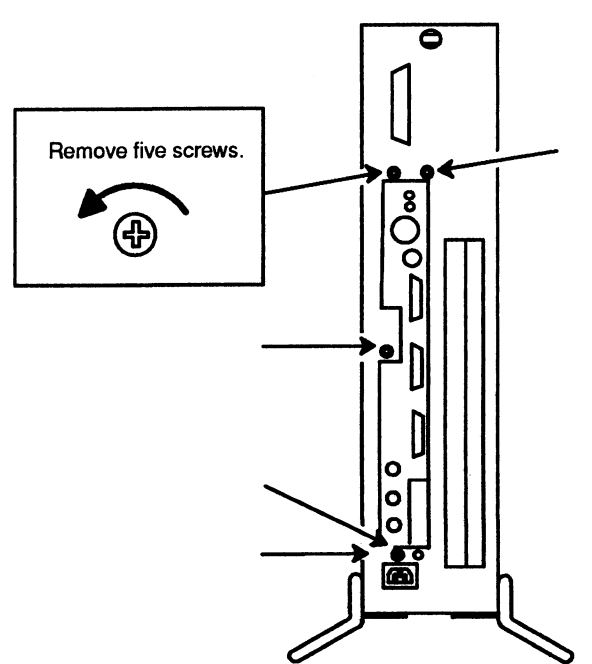

#### Computer unit (back)

Figure 5-2 Removing the Screws that Secure the System Board Bracket to the Back of the Computer Unit

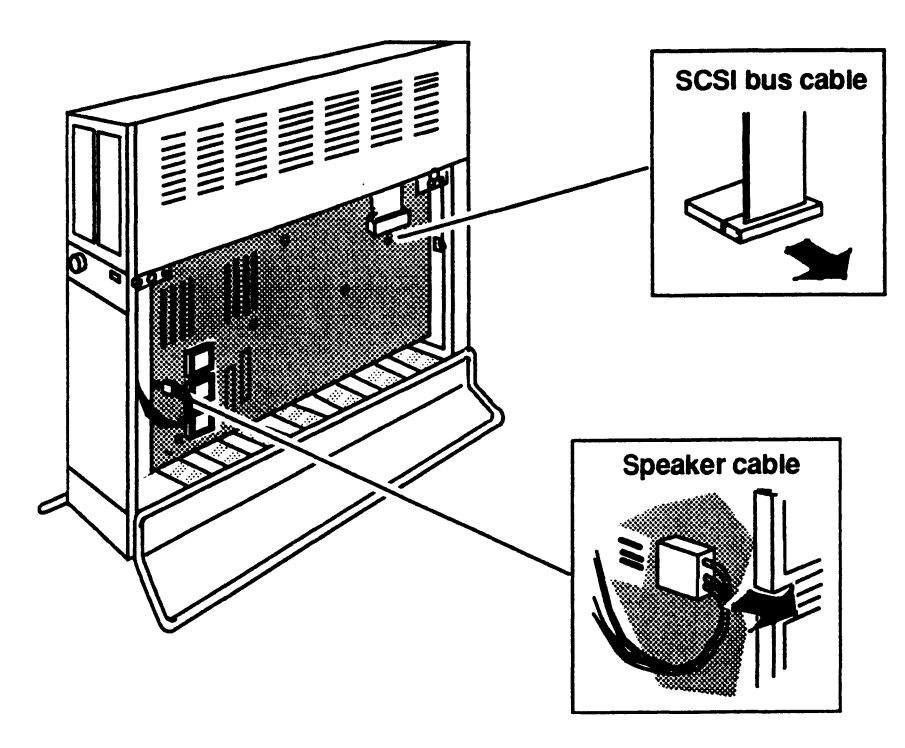

3. | Unplug the speaker and SCSI bus cables from the system board as shown in Figure 5-3.

Figure 5—3 Unplugging the Speaker and the SCSI Bus Cables from the System Board 4. Using the medium Phillips screwdriver, remove the eight screws, shown in

Figure 5—4, that secure the system board to the computer unit.

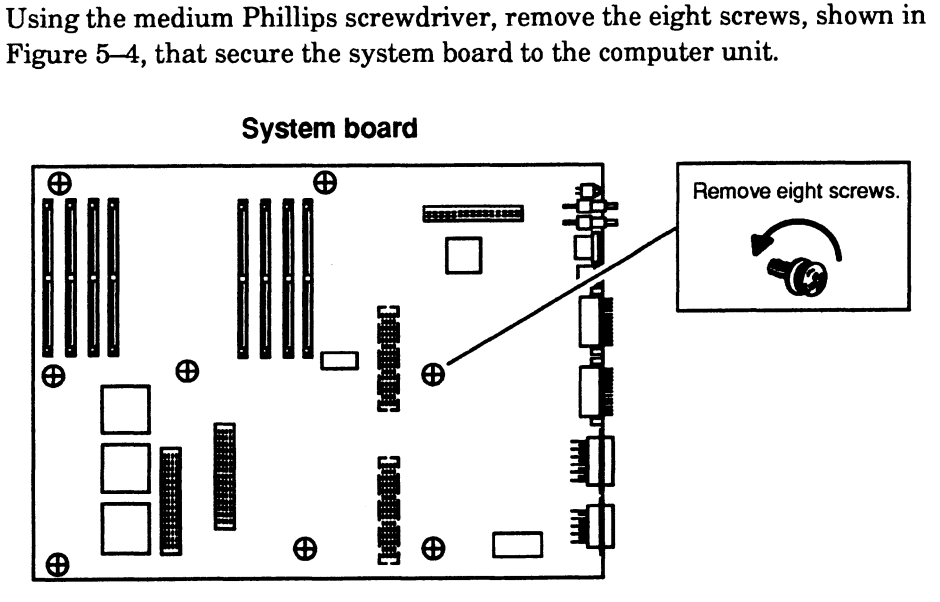

Figure 5-4 Removing the Screws Securing the System Board to the Computer Unit

5. Push the two ejector levers to the right as shown in Figure 5-5 to disconnect the system board from the VME connectors behind it.

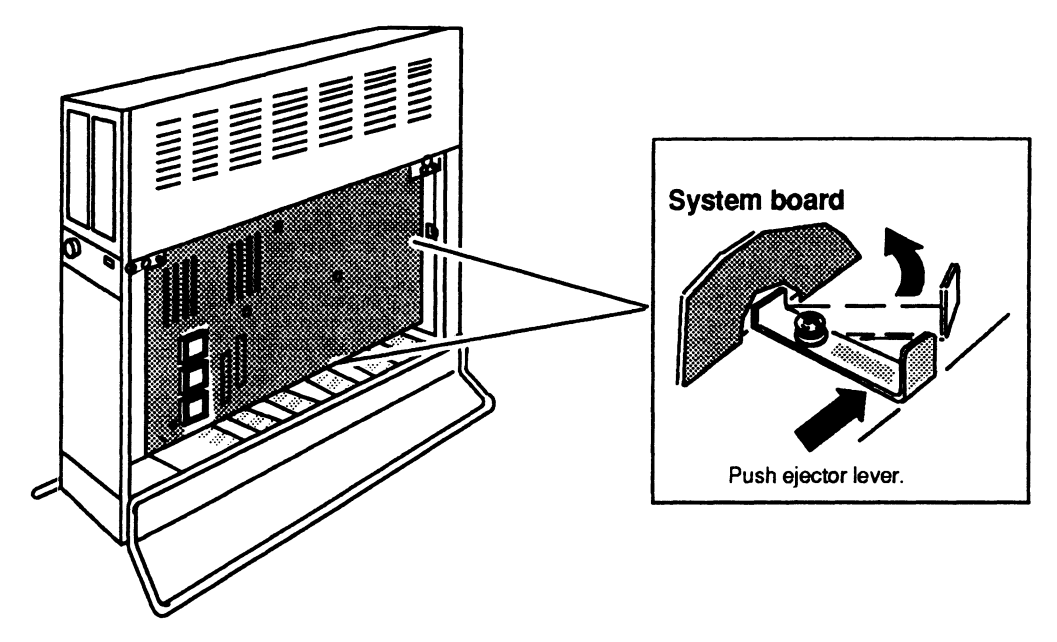

Figure 5-5 Disconnecting the Connectors from the System Board

- 6. Remove the system board by pulling its bracket away from the computer unit; then lifting the board out of of the computer unit as shown in Figure 5-6.
	- CAUTION: Grasp the system board by its edges to avoid damaging any components.

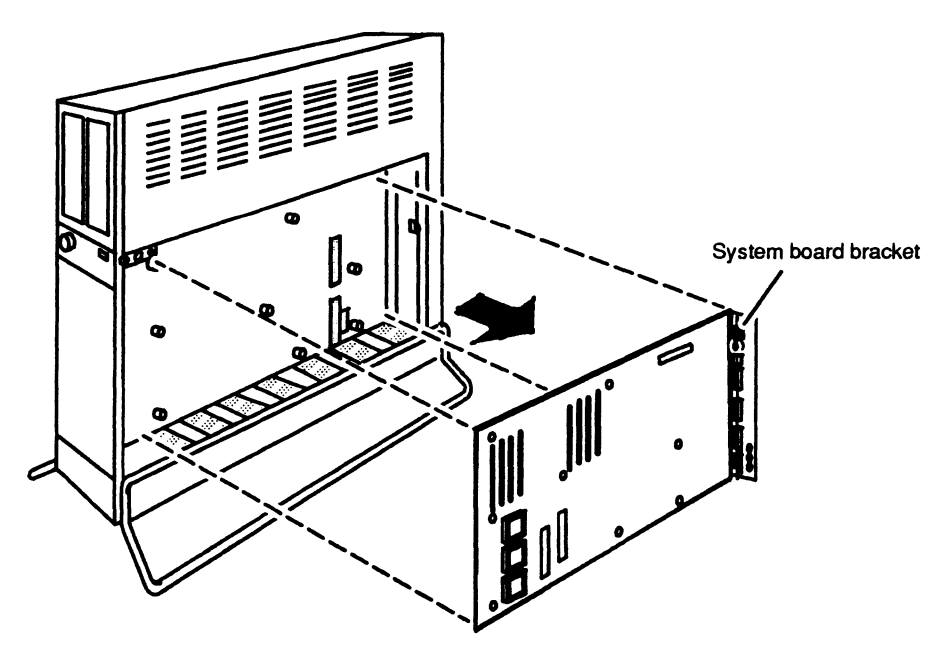

Figure 5-6 Removing the System Board

7. Using a flat-blade screwdriver, gently pry up one end and then the other end of the PROM component as shown in Figure 5-7 until it is loose enough to remove by hand.

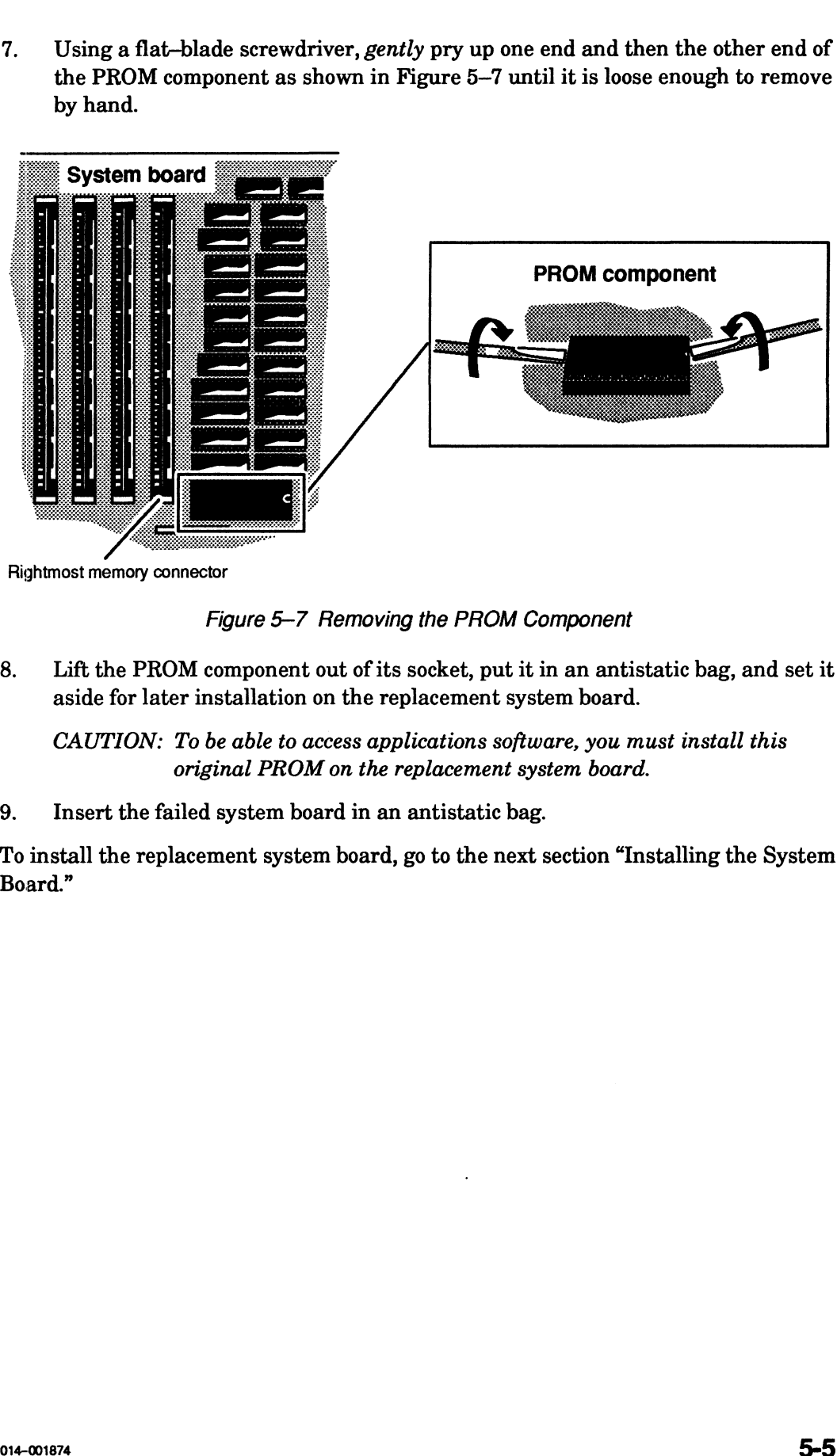

Rightmost memory connector

Figure 5—7 Removing the PROM Component

8. Lift the PROM component out of its socket, put it in an antistatic bag, and set it aside for later installation on the replacement system board.

CAUTION: To be able to access applications software, you must install this original PROM on the replacement system board.

9. Insert the failed system board in an antistatic bag.

To install the replacement system board, go to the next section "Installing the System Board."

## Installing the System Board

Before you can install the new system board, you need to remove the computer unit's right side cover and attach the ESD wrist strap as described in the "Opening the Computer Unit" section of Chapter 1. If the replacement system board has a PROM installed as shown in Figure 5—7, you need to remove the PROM component from the replacement system board following Steps 7 and 8 in the previous section "Removing the System Board." Replacing the System Board<br> **Installing the System Board**<br>
Before you can install the new system board, you need to remove<br>
right side cover and attach the ESD wrist strap as described in<br>
Computer Unit" section of Chapter

To install the system board, follow the steps below. You will need a small (#1) and a

medium (#2) Phillips screwdriver.<br>1. Look at the pins on the *original* PROM component (the PROM component you removed from the failed system board) to see if they are straight as shown in Figure 5-8. If they are spread too far apart or angled incorrectly as shown in Figure 5-8, you must straighten the pins as follows.

component to bend the pins into line as shown in Figure 5-8. Once the pins are in line on one side, repeat this procedure with the other side of the component.

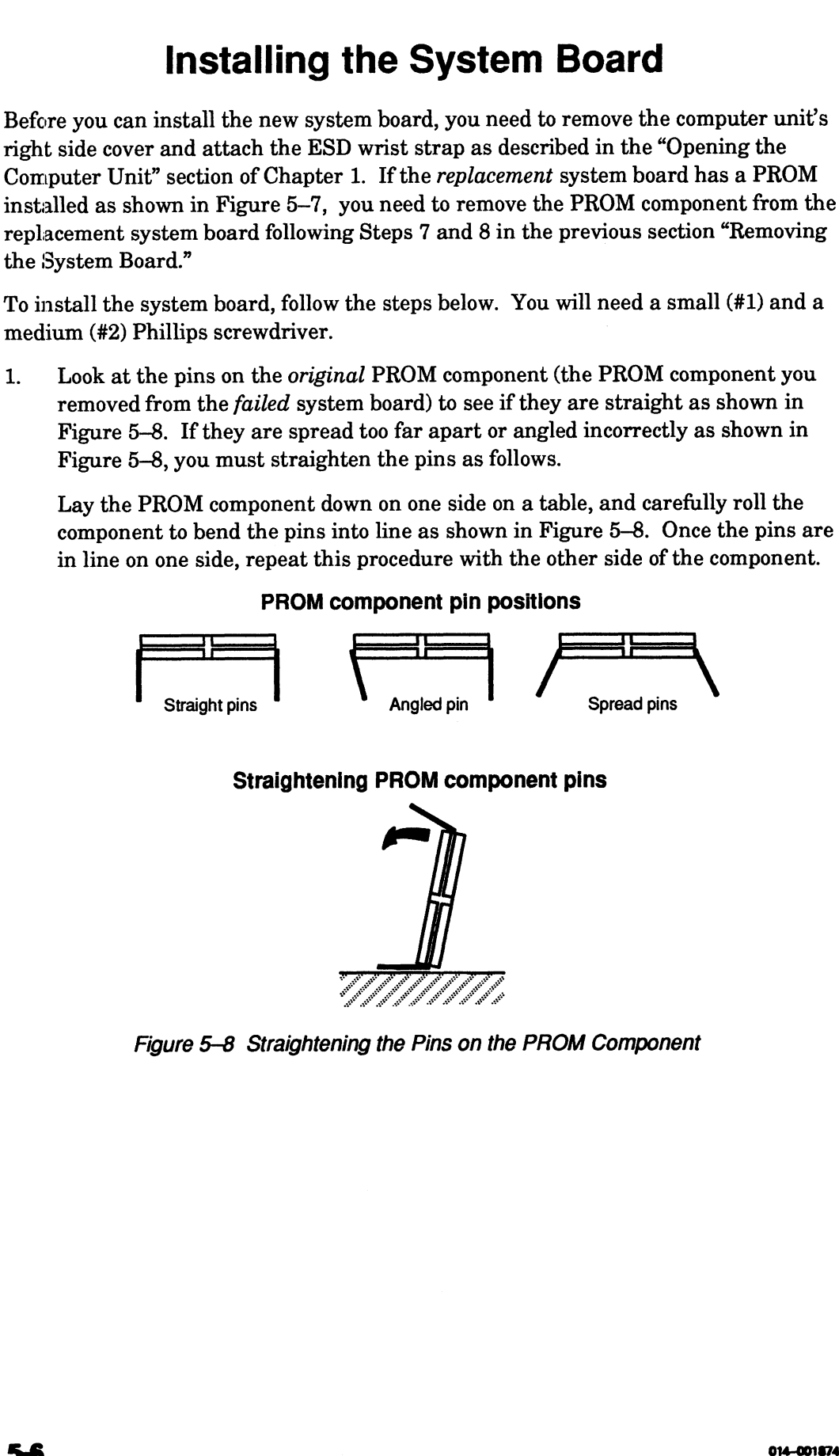

PROM component pin positions

Figure 5-8 Straightening the Pins on the PROM Component

 $2.$ Matching the notch on the PROM component with the notch on the socket, on the replacement system board, align the pins of the PROM component with the holes in the socket as shown in Figure 5-9, and insert the PROM component into the socket.

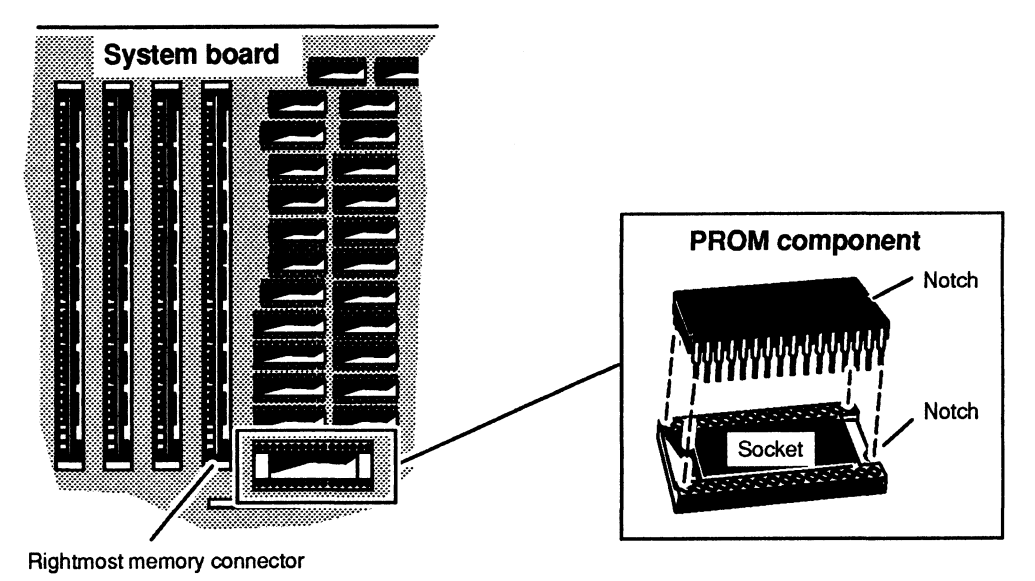

Figure 5-9 Installing the PROM Component

- 3. Gently push on one side and then the other side of the PROM component to seat it in the socket.
- 4. Insert the system board in computer unit, aligning the VME two connectors on the back panel, shown in Figure 5-10, with the two connectors on the back of the system board.

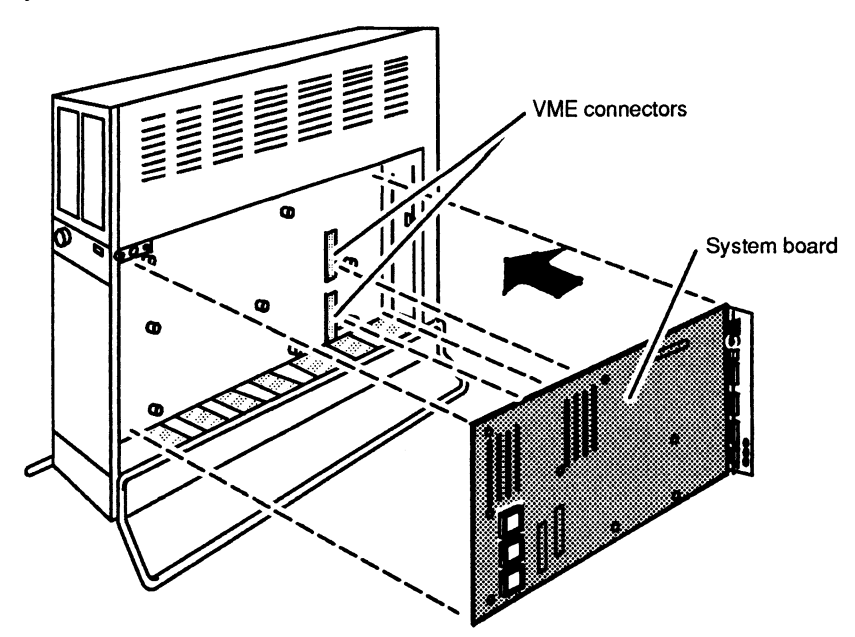

Figure 5-10 Inserting the System Board into the Computer Unit

- 5. Press the system board firmly on each side of the VME connector pins shown in Figure 5-11. Press on one side of the top pins and then on the other side of the top pins, and continue to work your way down the connectors pressing on one side of the pins and then the other. Since the pins are surrounded by components, you will have to press on the components. each side of the VME<br>f the top pins and ther<br>ur way down the conn<br>er. Since the pins are<br>ss on the components.<br>driver, secure the syst<br>ws and washers show
- 6. Using the medium Phillips screwdriver, secure the system board to the computer unit with the eight screws and washers shown in Figure 5-11.

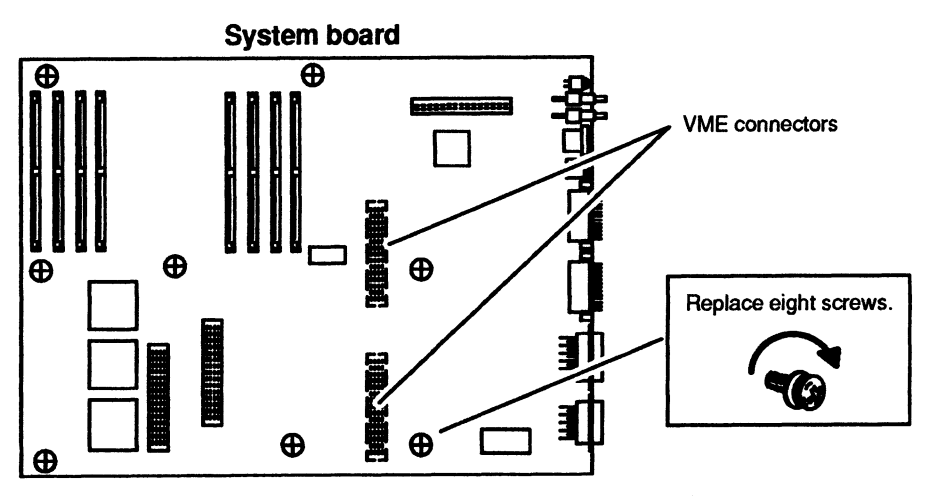

Figure 5-11 Securing the System Board Bracket to the Computer Unit<br>7. Using the small Phillips screwdriver, secure the system board bracket to the back of the computer unit with the five screws shown in Figure 5—12.

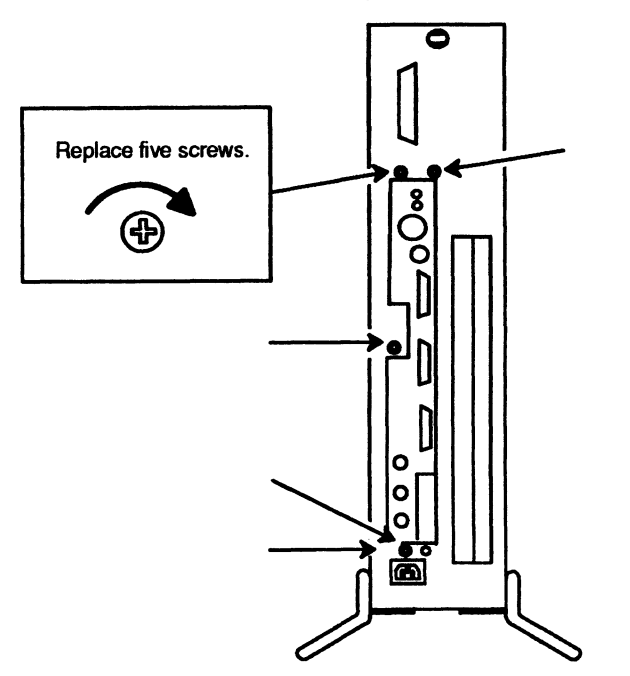

Computer unit (back)

Figure 5-12 Installing the Screws that Secure the System Board Bracket to the Back of the Computer Unit

- 8. Reinstall the memory modules and the second CPU board, if present, that you removed from the failed system board as described in the "Installing Memory Modules" section of Chapter 3 and the "Installing the Second CPU Board" section of Chapter 4.
- 9. Plug the SCSI bus and the speaker cables into the system board as shown in Figure 5-13.

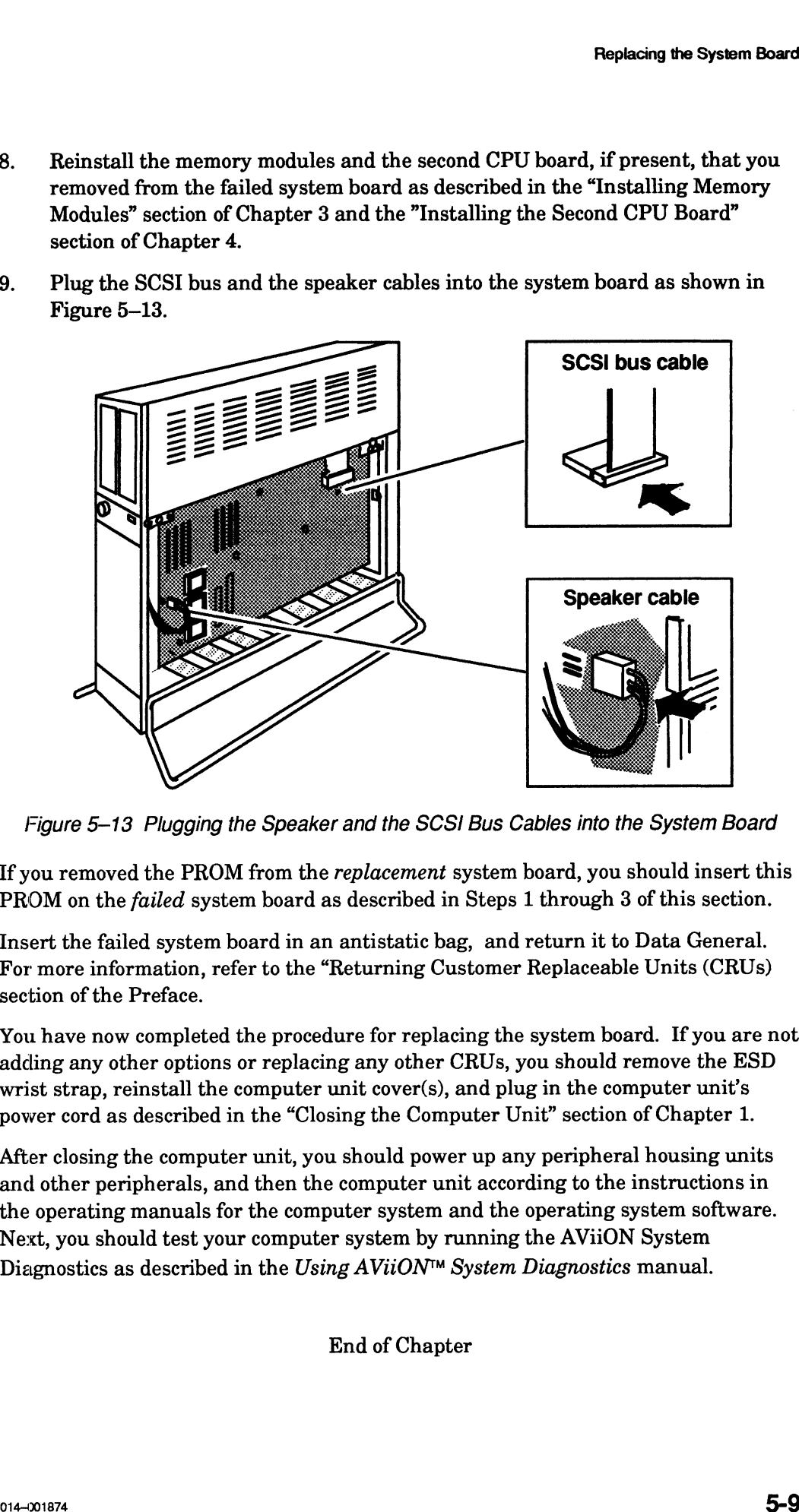

Figure 5-13 Plugging the Speaker and the SCSI Bus Cables into the System Board

If you removed the PROM from the replacement system board, you should insert this PROM on the *failed* system board as described in Steps 1 through 3 of this section.

Insert the failed system board in an antistatic bag, and return it to Data General. For more information, refer to the "Returning Customer Replaceable Units (CRUs) section of the Preface.

You have now completed the procedure for replacing the system board. If you are not adding any other options or replacing any other CRUs, you should remove the ESD wrist strap, reinstall the computer unit cover(s), and plug in the computer unit's power cord as described in the "Closing the Computer Unit" section of Chapter 1.

After closing the computer unit, you should power up any peripheral housing units and other peripherals, and then the computer unit according to the instructions in the operating manuals for the computer system and the operating system software. Next, you should test your computer system by running the AViiON System Diagnostics as described in the Using  $AViiON^M$  System Diagnostics manual.

End of Chapter

# Chapter 6 Replacing the Power Supply, Fuse, or Fan Assembly

This chapter tells how to replace a failed power supply, a blown tape/disk fuse, and a failed fan assembly. Figure 6—1 shows the location of the power supply, tape/disk fuse, and fan assembly.

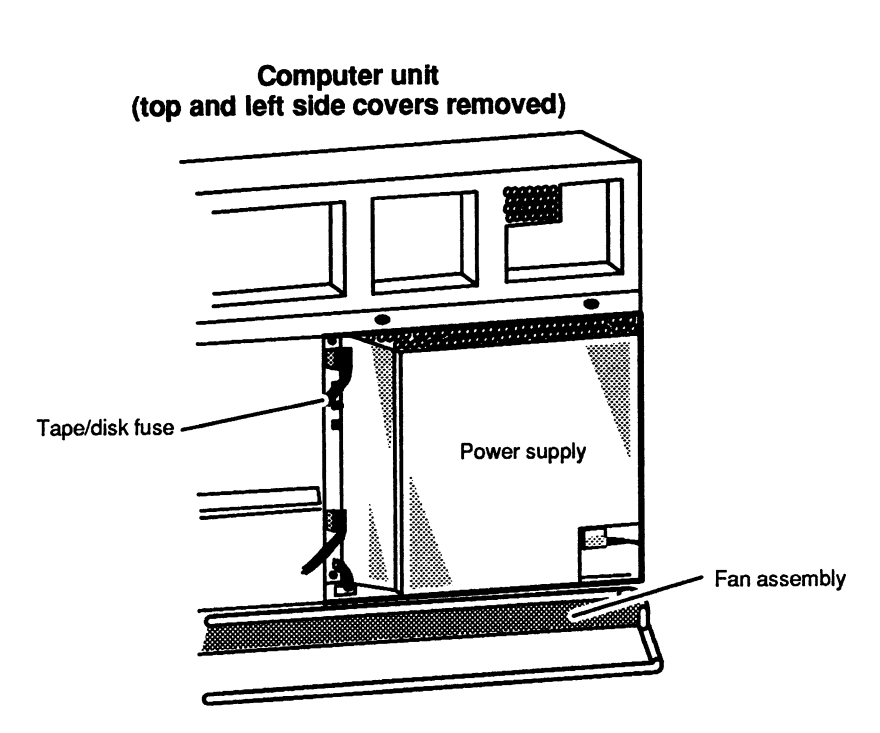

Figure 6-1 Location of Power Supply, Tape/Disk Fuse, and Fan Assembly

## **Replacing the Power Supply**

This section tells how to remove a failed power supply and install a new power supply.

WARNING: The inside of power supply contains high voltage that can be present even after the supply is disconnected from the ac power source. Never remove the cover of the power supply, or attempt to service the power supply.

#### **Removing the Power Supply**

Before you can remove the power supply, you need to power down any peripherals and the computer unit, and remove the computer unit's top and left side covers as described in the "Opening the Computer Unit" section of Chapter 1.

Unplug the ac power and fan assembly power cables from the power supply as  $1.$ shown in Figure 6-2.

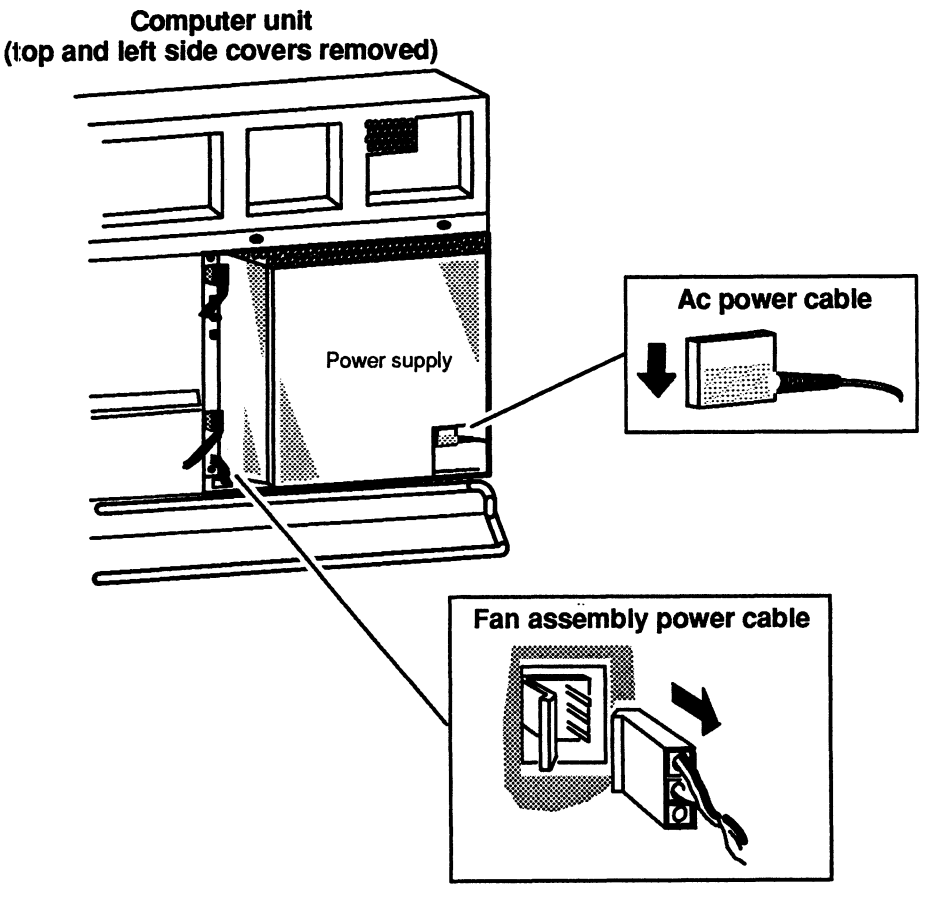

Figure 6-2 Unplugging the Ac Power and Fan Assembly Power Cables from the Power **Supply** 

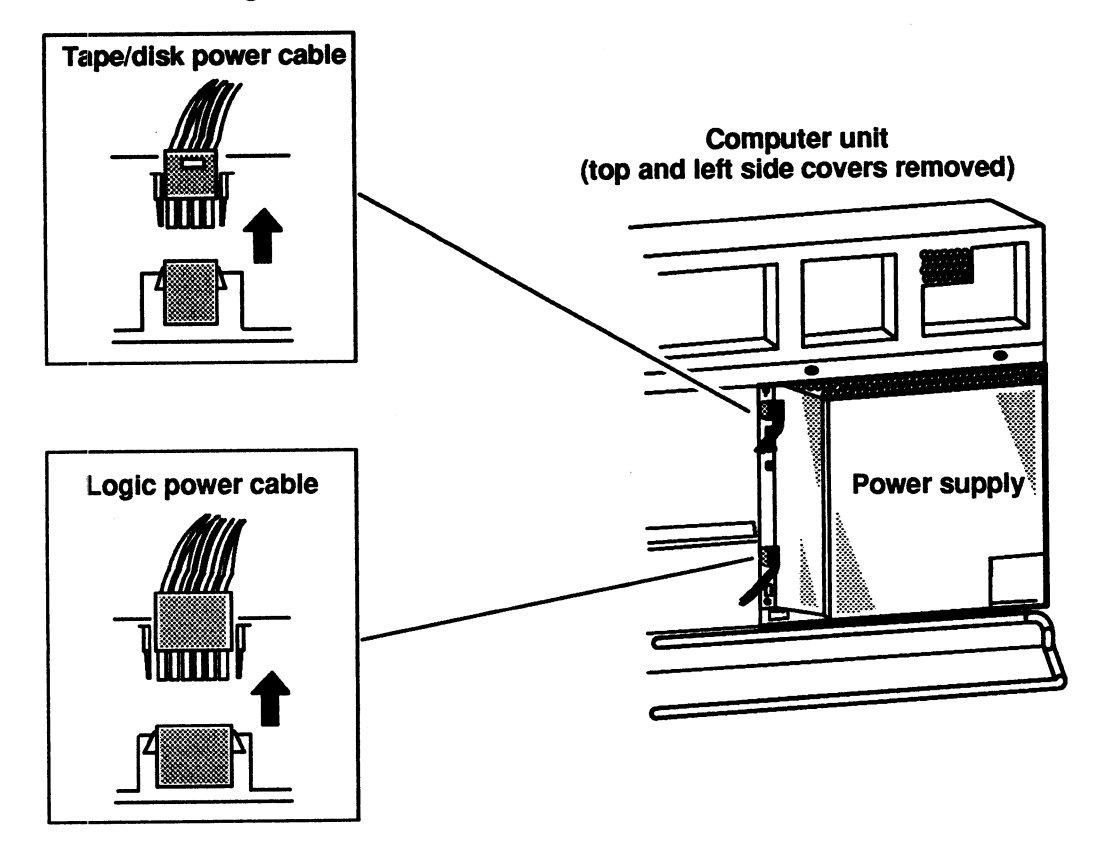

2. Unplug the tape/disk power and logic power cables from the power supply as shown in Figure 6—3.

Figure 6-3 Unplugging the Tape/Disk Power and Logic Power Cables from the Power Supply

3. Release power supply from the computer unit by gently pulling out the power supply latches shown in Figure 6-4.

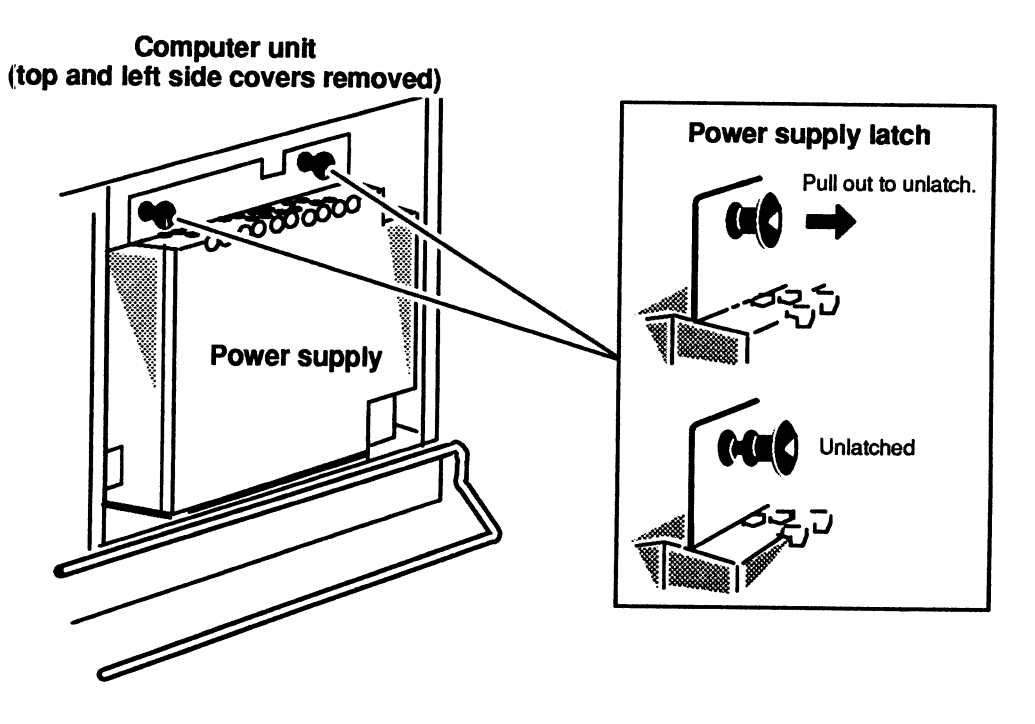

Figure 6-4 Releasing the Power Supply from the Computer Unit

Lift the power supply up and then out of the computer unit as shown in 4. Figure 6—5.

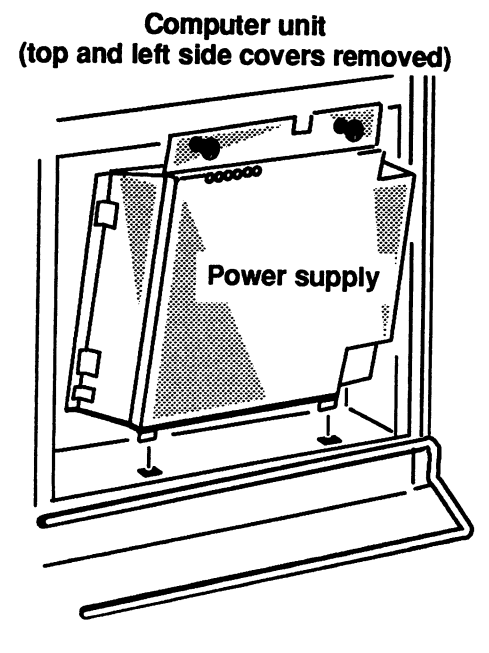

Figure 6-5 Removing the Power Supply

Return the failed power supply to Data General. Refer to the "Returning Customer Replaceable Units (CRUs)" section of the Preface for more information. To install the new power supply, continue to the next section, "Installing the Power Supply."

#### Installing the Power Supply

Before you can install a new power supply, you need to remove the computer unit's top and left side covers as described in the "Opening the Computer Unit" section of Chapter 1.

To install a power supply, follow the steps below.

- 1. Carefully remove the power supply from its package. Save the packing materials to use if you have to return the power supply.
- 2. Set the voltage selection switch on the power supply to the ac power voltage for your site as shown in Figure 6-6. If you installation site has 100 or 120 V ac power, set the voltage selection switch to 115 V; if it has 220 or 240 V ac power, set the switch to 230 V. **Examply Supply**<br>
We power supply, you need to redescribed in the "Opening the (<br>
follow the steps below.<br>
power supply from its package<br>
u have to return the power supply<br>
Figure 6–6. If you installation<br>
e selection swit

Most sites in the United States and Canada have 120 V ac power. If you are not sure about the correct ac power voltage at your site, consult a licensed electrician.

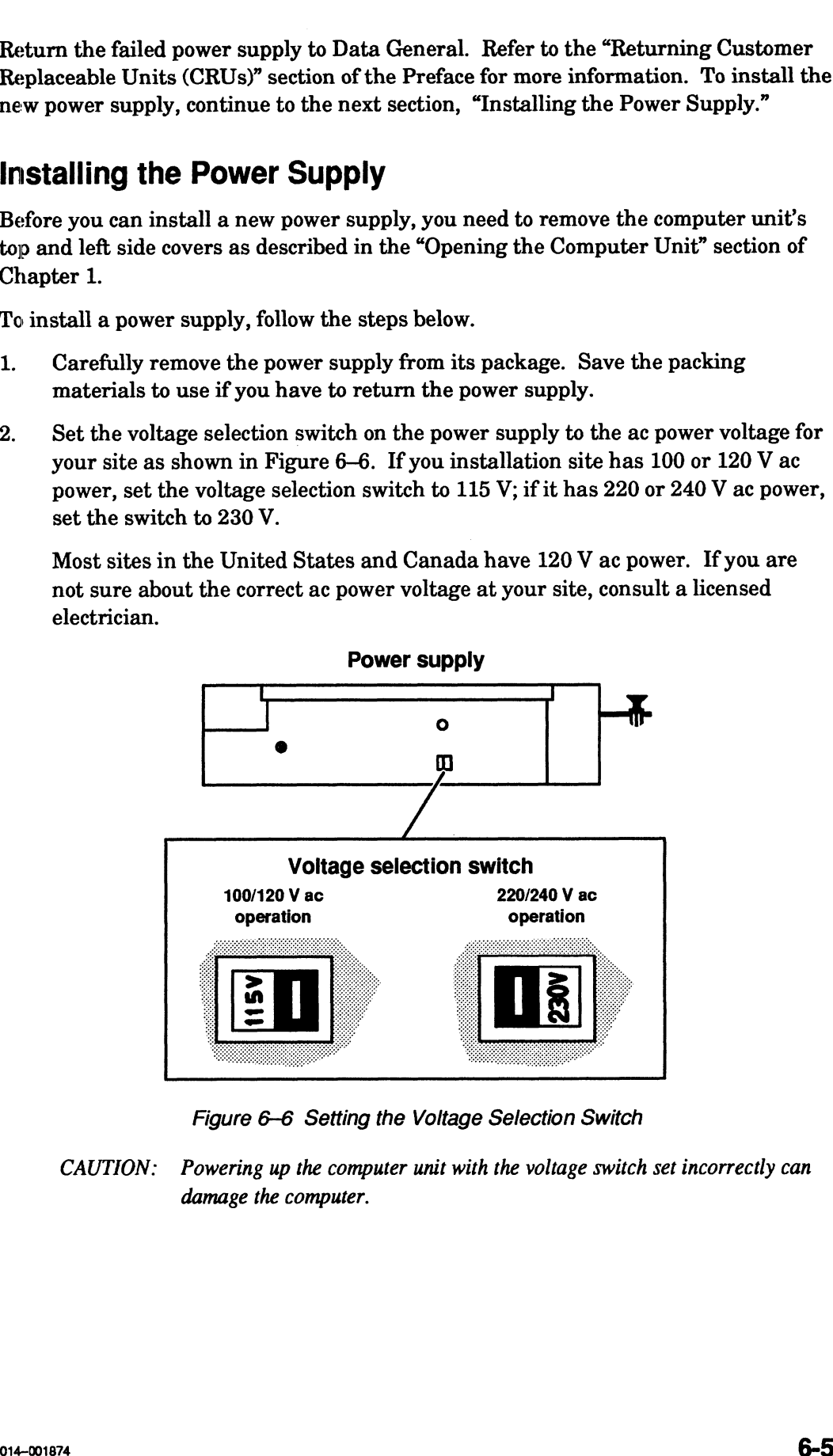

Figure 6-6 Setting the Voltage Selection Switch

CAUTION: Powering up the computer unit with the voltage switch set incorrectly can damage the computer.

3. Insert the two tabs on the bottom of the power supply into the slots at the base of the computer unit as shown in Figure 6—7.

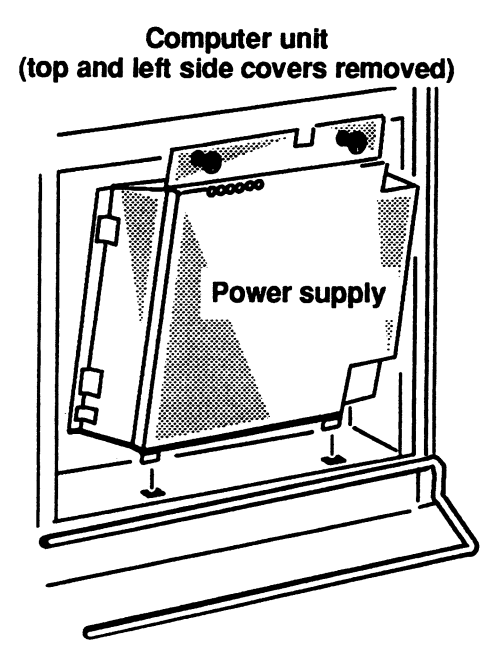

Figure 6-7 Inserting the Power Supply to the Computer Unit

4. Secure the power supply to the computer unit by pushing in the two power supply latches shown in Figure 6-8.

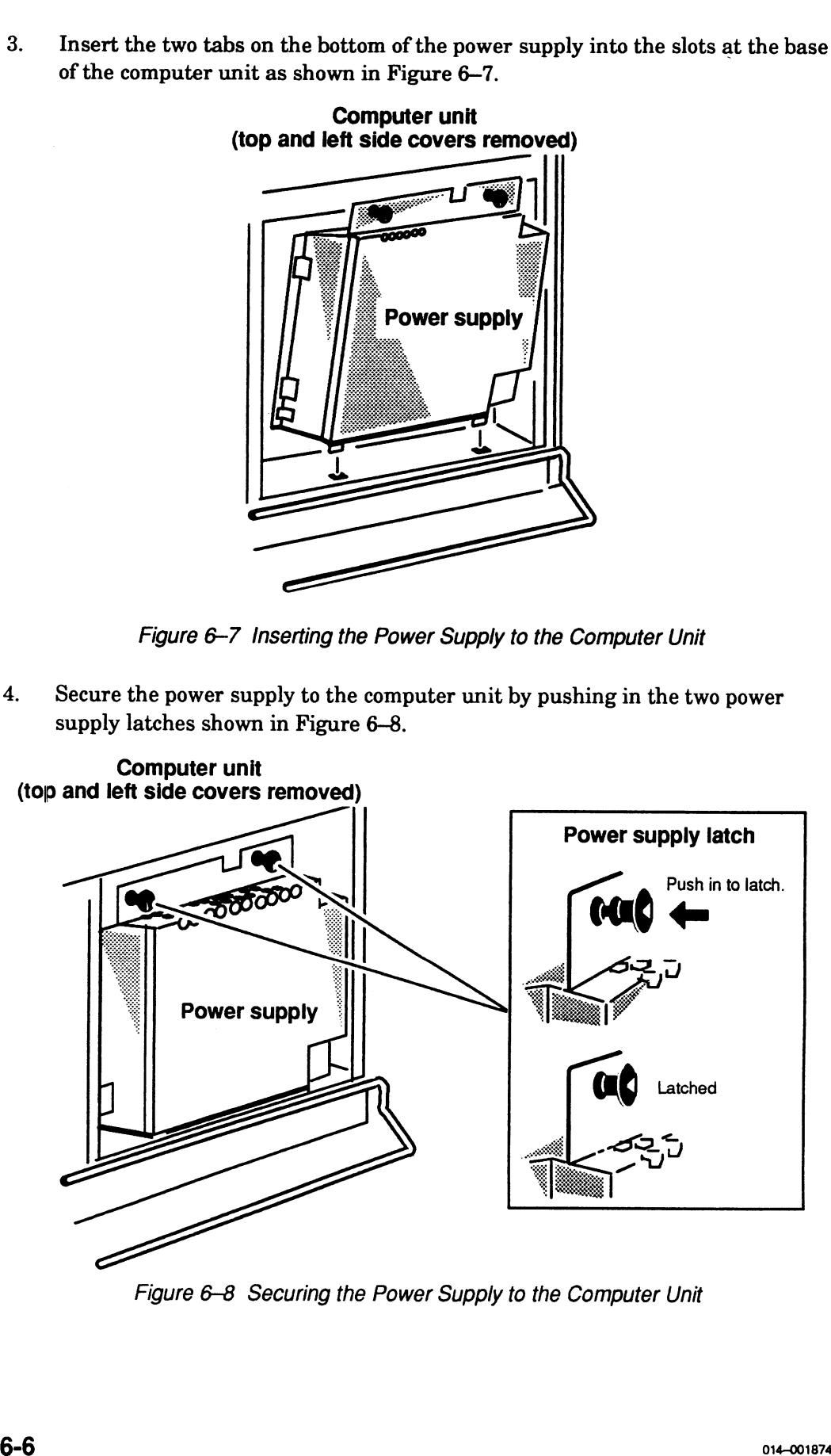

Figure 6-8 Securing the Power Supply to the Computer Unit

- Plug the tape/disk power and logic power cables into the power supply as shown 5. in Figure 6-9.
	- NOTE: You can insert the tape/disk and logic power cables one way only because their connectors have beveled edges to match the receptacles on the power supply.

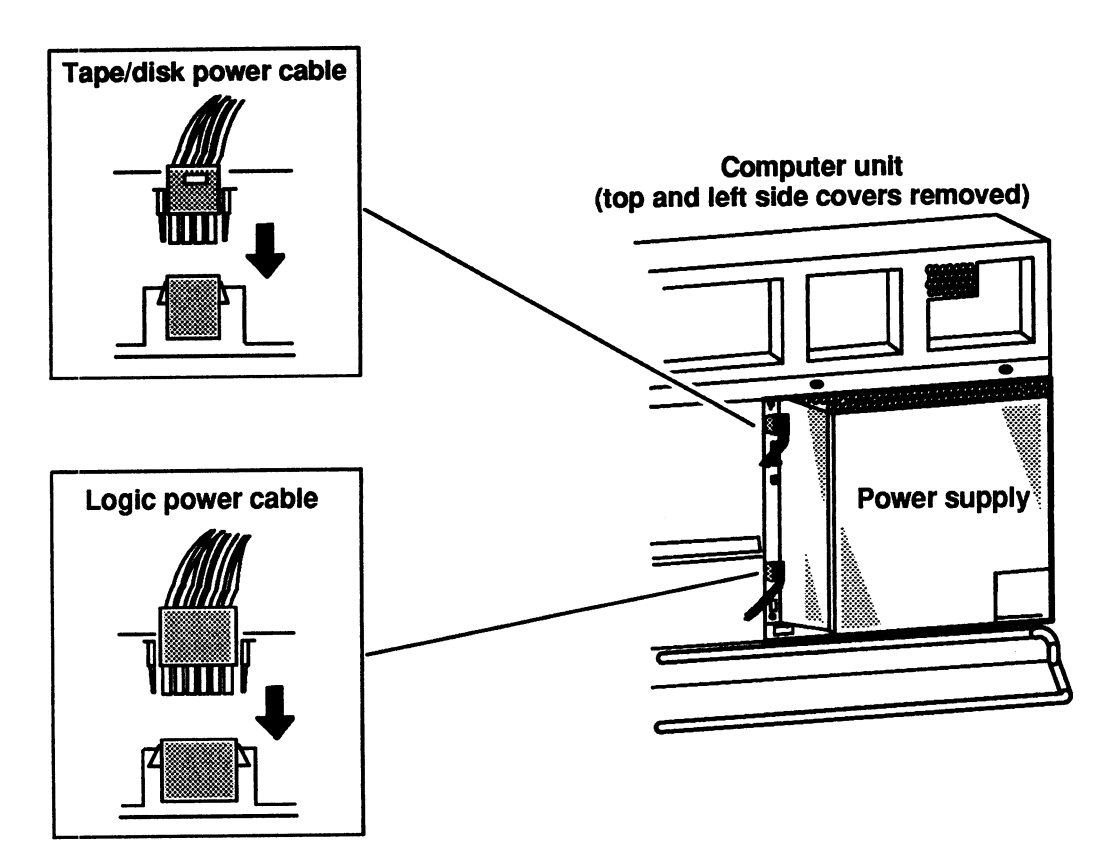

Figure 6-9 Plugging the Tape/Disk Power and Logic Power Cables into the Power **Supply** 

6. Plug the fan assembly power and the ac power cables to the power supply as shown in Figure 6—10.

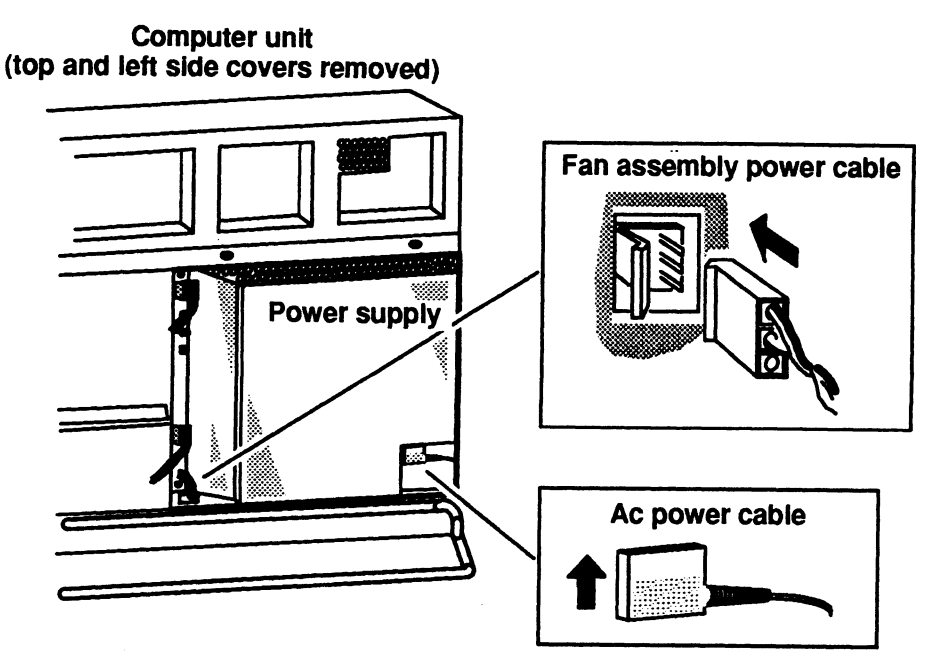

Figure 6-10 Plugging the Fan Assembly Power and the Ac Power Cables into the Power Supply

You have now completed the procedure for replacing the power supply. If you are finished adding options or replacing CRUs, you should reinstall the computer unit covers, and plug in the computer unit's power cord as described in the "Closing the Computer Unit" section of Chapter 1.

After closing the computer unit, you should power up any peripheral housing units and other peripherals, and then the computer unit according to the instructions in the operating manuals for the computer system and the operating system software. Next, you should test your computer system by running the AViiON System Diagnostics as described in the Using AViiON<sup>TM</sup> System Diagnostics manual.

**Power supply** 

## Replacing the Tape/Disk Fuse

This section tells how to replace a blown tape/disk fuse.

Before you can replace the tape/disk fuse in the power supply, you need to power down any peripherals and the computer unit and remove the computer unit's left side cover as described in the "Opening the Computer Unit" section of Chapter 1.

#### WARNING: Always unplug the power cord from the ac power outlet and from the receptacle on the back of the computer unit before removing any cover from the housing.

To replace the tape/disk fuse, follow the steps below. You will need a medium (#2) flat-blade screwdriver.

- 1. Using a small flat—blade screwdriver, gently lift the fuse, shown in Figure 6-11, until you can pull it out of the holder with your fingers. Remove the fuse from the holder.
	- **Computer unit** (left side cover removed) Tape/disk fuse
- 2. Press a new 250 V, 12 A fuse into the holder until it is firmly seated.

Fuse

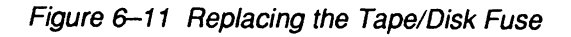

You have now completed the procedure for replacing the tape/disk fuse. If you are finished adding options or replacing CRUs, you should reinstall the computer unit covers, and plug in the computer unit's power cord as described in the "Closing the Computer Unit" section of Chapter 1.

After closing the computer unit, you should power up any peripheral housing units and other peripherals, and then the computer unit according to the instructions in the operating manuals for the computer system and the operating system software. Next, you should test your computer system by running the AViiON System Diagnostics as described in the Using  $AViiON^M$  System Diagnostics manual.

Holder

## Replacing the Fan Assembly

This section tells how to remove a failed fan assembly and install a new fan assembly.

#### Removing the Fan Assembly

Before you can remove a failed fan assembly, you need to power down any peripherals and the computer unit and remove the computer unit's left side cover as described in the "Opening the Computer Unit" section of Chapter 1.

#### WARNING: Always unplug the power cord from the ac power outlet and from the receptacle on the back of the computer unit before removing any cover from the housing.

To remove a fan assembly, follow the steps below. You will need a medium (#2) Phillips screwdriver.

1. Unplug the fan assembly power cable from the power supply, and push it down through the hole in the computer unit as shown in Figure 6-12.

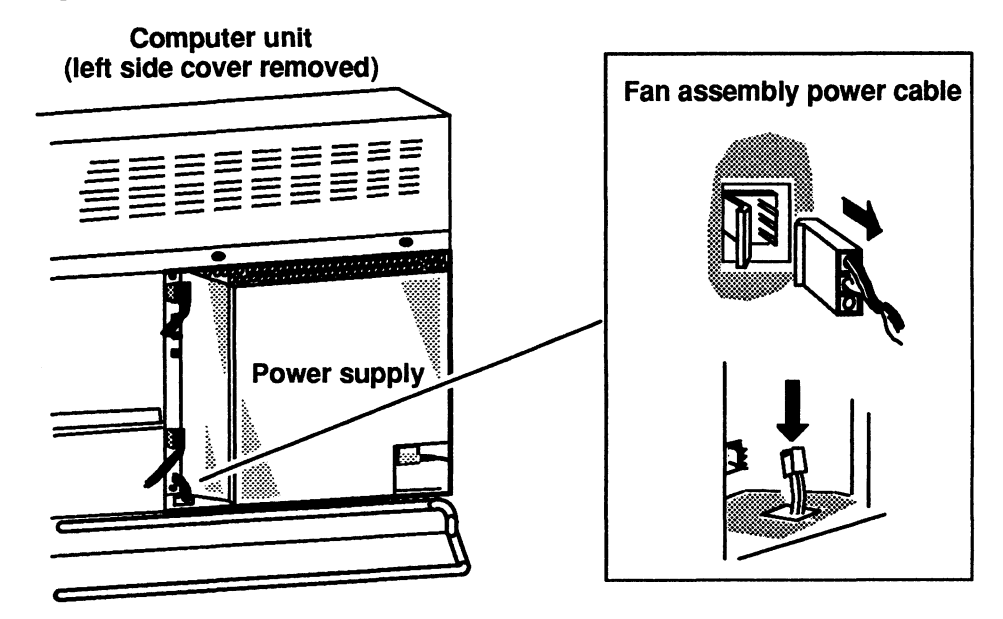

Figure 6–12 Unplugging the Fan Assembly Power Cable from the Power Supply<br>2. Support the bottom of the back of the fan assembly. Using a medium Phillips

screwdriver, remove the two screws and washers that secure the fan assembly to the back of the computer unit as shown in Figure 6-13.

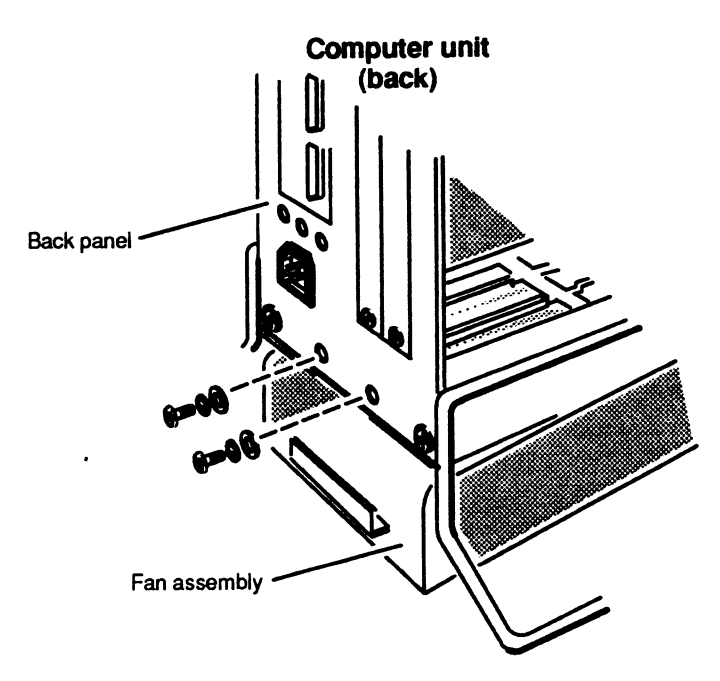

Figure 6-13 Releasing the Fan Assembly from the Back of the Computer Unit

3. Support the bottom of the fan assembly, and pull it out and down to disengage it from the computer unit as shown in Figure 6-14.

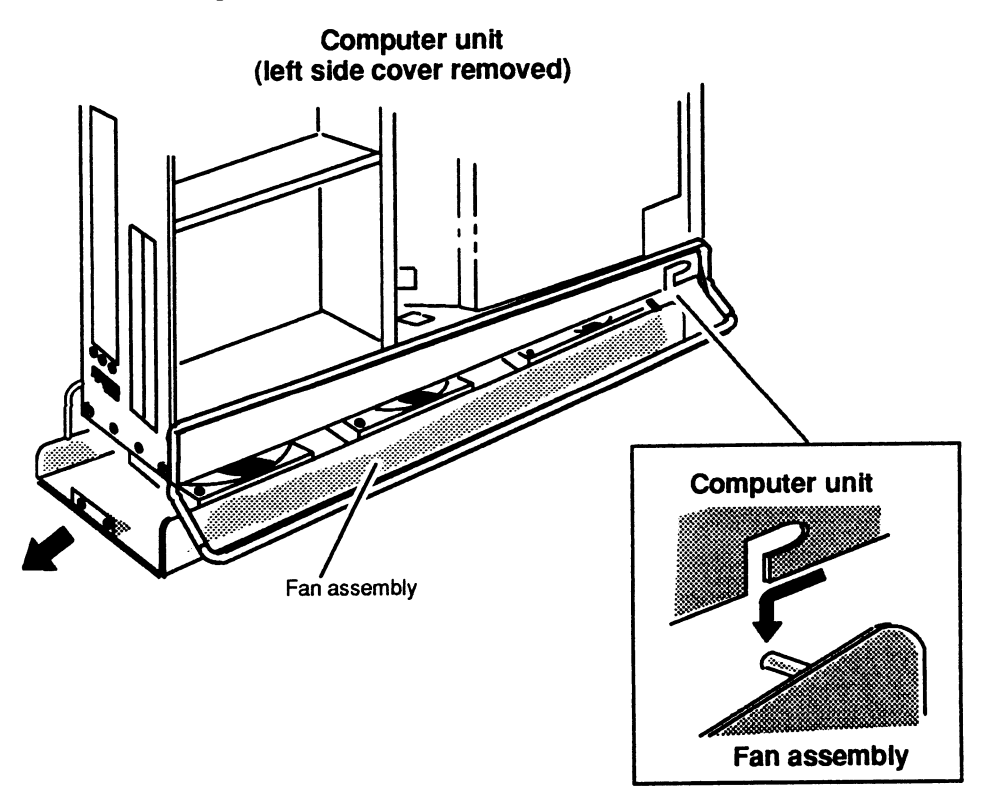

Figure 6-14 Removing the Fan Assembly from the Computer Unit

4. Slide the fan assembly out from under the computer unit.

Return the failed fan assembly to Data General. Refer to the "Returning Customer Replaceable Units (CRUs)" section of the Preface for more information.

To install a new fan assembly, go to the next section, "Installing the Fan Assembly."

#### Installing the Fan Assembly

Before you can install a new fan assembly, you need to power down any peripherals and the computer unit, and remove the computer unit's left side cover as described in the "Opening the Computer Unit" section of Chapter 1.

#### WARNING: Always unplug the power cord from the ac power outlet and from the receptacle on the back of the computer unit before removing any cover from the housing.

To install a fan assembly, follow the steps below. You will need a medium (#2) Phillips screwdriver.

- 1. Slide the fan assembly directly under the computer unit as shown in Figure 6—15.
- 2. Pull the fan assembly power cable up through the hole in the computer unit as shown in Figure 6—15.

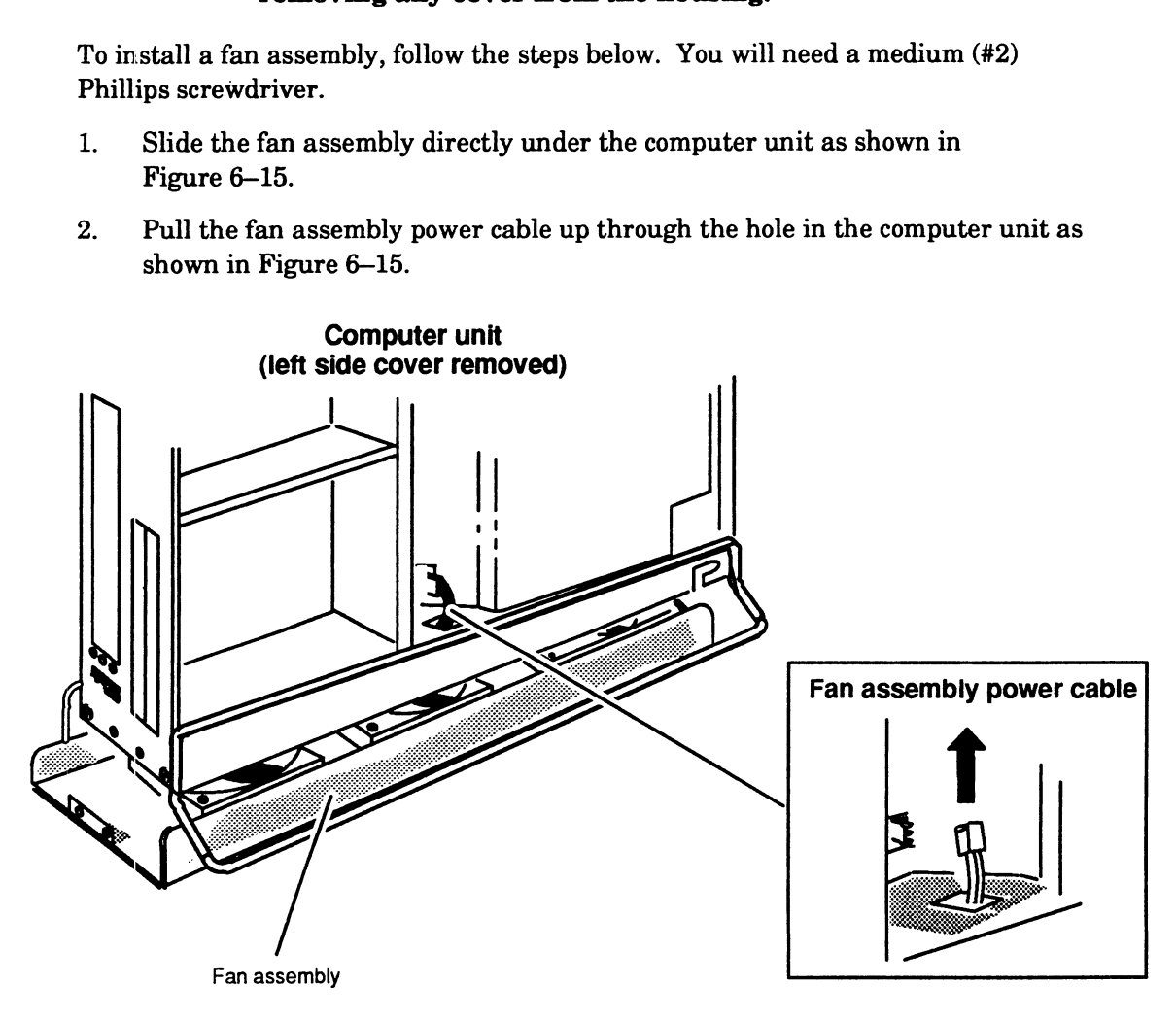

Figure 6-15 Positioning the Fan Assembly Under the Computer Unit

3. Insert the two pins on the fan assembly into the two slots on the bottom front of<br>3. Insert the two pins on the fan assembly for the fan assembly forward Insert the two pins on the fan assembly into the two slots on the bottom front of the computer unit as shown in Figure 6–16, and push the fan assembly forward the computer unit as shown in Figure 6–16, and push the fan assembly forward<br>to secure it to the computer unit.

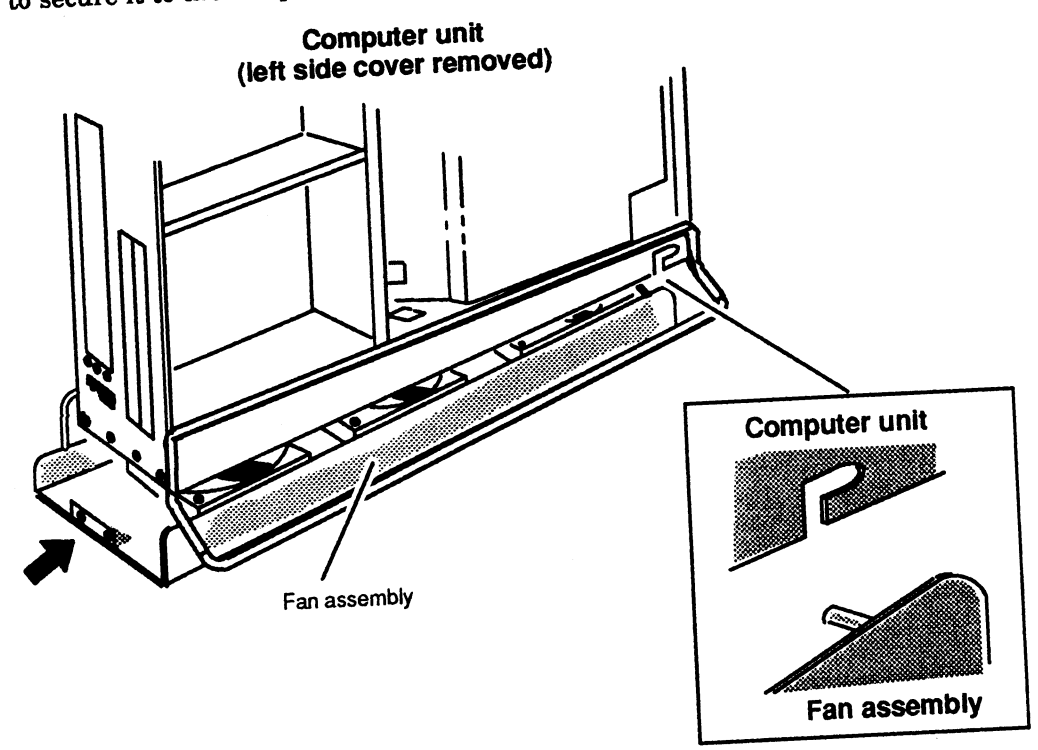

Figure 6-16 Installing the Fan Assembly in the Computer Unit

4. Plug the fan assembly power cable into the power supply as shown in Figure 6—17.

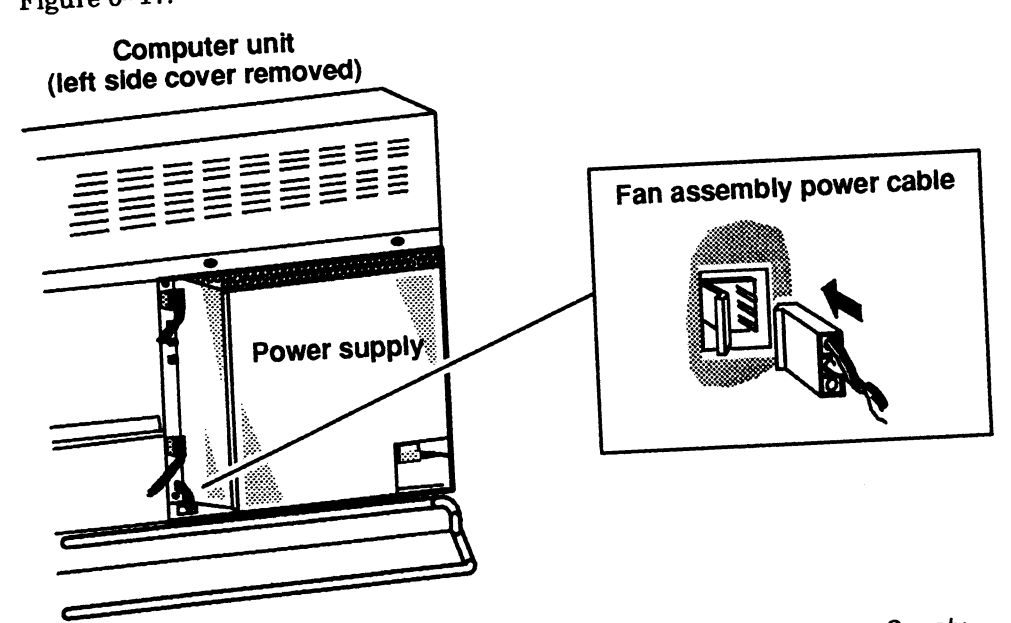

Figure 6-17 Plugging the Fan Assembly Power Cable into the Power Supply

5. Support the bottom of the back of the fan assembly. Using a medium Phillips screwdriver, secure the fan assembly to the back of the computer unit with the two screws and washers shown in Figure 6—18.

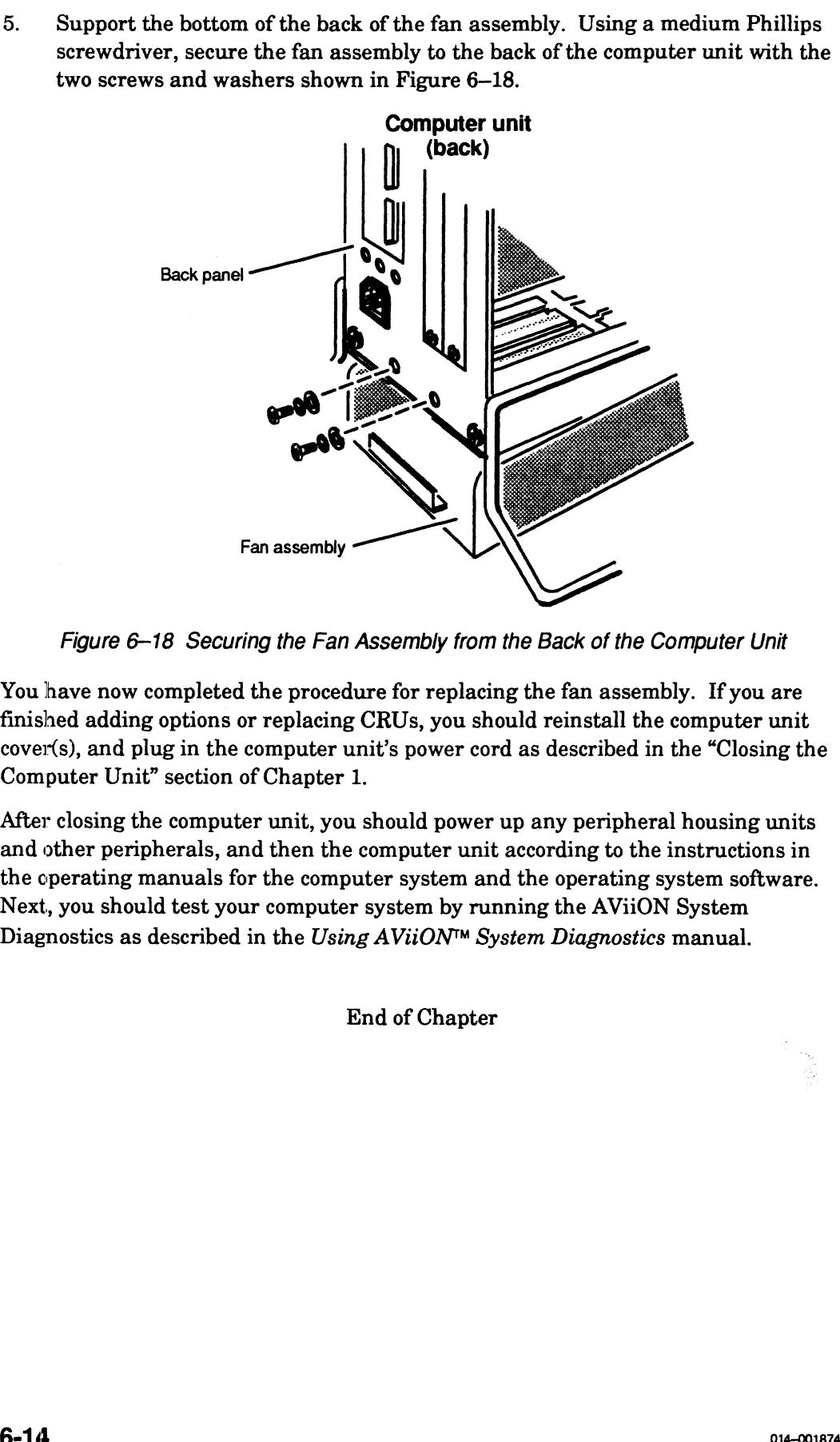

Figure 6-18 Securing the Fan Assembly from the Back of the Computer Unit

You have now completed the procedure for replacing the fan assembly. If you are finished adding options or replacing CRUs, you should reinstall the computer unit cover(s), and plug in the computer unit's power cord as described in the "Closing the Computer Unit" section of Chapter 1.

After closing the computer unit, you should power up any peripheral housing units and other peripherals, and then the computer unit according to the instructions in the operating manuals for the computer system and the operating system software. Next, you should test your computer system by running the AViiON System Diagnostics as described in the Using  $AViiON^m$  System Diagnostics manual.

End of Chapter

# Appendix A Customer Replaceable Units (CRUs) **Appendix A<br>
Customer Replaceable Units**<br>
(CRUs)<br>
The AViiON 3000 and 4000 series computers contain customer replaceable units<br>
CRUs). CRUs are subassemblies that are easily removed and installed by a person<br>
tresponsible **Appendix A<br>
Customer Replaceable Units<br>
(CRUs)**<br>
The AViiON 3000 and 4000 series computers contain customer replaceable u<br>
CRUs). CRUs are subassemblies that are easily removed and installed by a<br>
responsible for operatin **Appendix A**<br> **Customer Replaceable Units**<br>
(CRUs)<br>
The AViiON 3000 and 4000 series computers contain customer replaceable units<br>
(CRUs). CRUs are subassemblies that are easily removed and installed by a person<br>
responsib

The AViiON 3000 and 4000 series computers contain customer replaceable units (CRUs). CRUs are subassemblies that are easily removed and installed by a person responsible for operating or maintaining the computer. Tables A—1 lists the CRUs that you can order from Data General for AViiON 3000 and 4000 series computers. The AViiON 3000 and 4000 series computers contain customer replaceable units<br>
(CRUs). CRUs are subassemblies that are easily removed and installed by a person<br>
responsible for operating or maintaining the computer. Tables

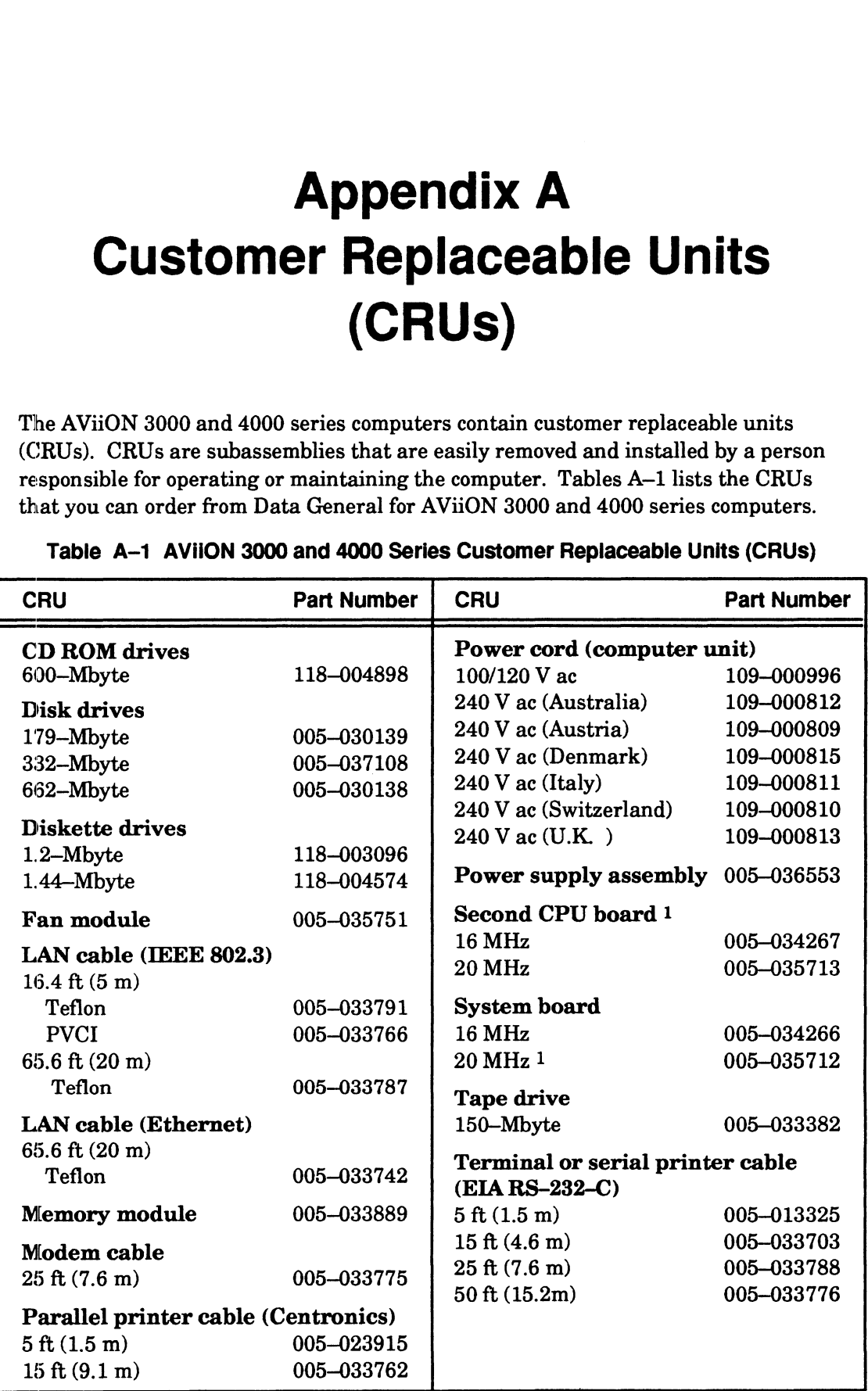

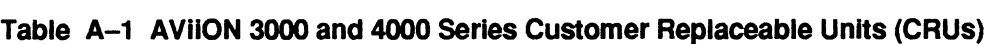

1 For AViiON 4000 series computers only.

## Appendix B I/O Connectors

If you use optional I/O devices, you may need to know how the I/O port pins are assigned. This appendix lists the I/O connections and signals available on the computer unit. I/**U CONNECIOTS**<br>
devices, you may need to know how the L<br>
dix lists the I/O connections and signals av<br>
nnectors on the computer unit.<br>
ble B-1 Connectors on the Computer Ur<br>
Connectors Cable Type

Table B—1 lists the connectors on the computer unit.

| I/O devices, you may need to know how the I/O<br>endix lists the I/O connections and signals avai |                   |
|---------------------------------------------------------------------------------------------------|-------------------|
| connectors on the computer unit.<br>Table B-1 Connectors on the Computer Unit                     |                   |
| <b>Connectors</b>                                                                                 | <b>Cable Type</b> |
| Serial (RS-232-C)                                                                                 |                   |
|                                                                                                   | $25$ –pin         |
| Serial (RS-232-C)                                                                                 | $25 - pin$        |
| Parallel printer                                                                                  | $25 - pin$        |
| SCSI 1                                                                                            | $50 - pin$        |

Table B-1 Connectors on the Computer Unit

1 On AViiON 4000 series only.

## Serial Port Connectors

A serial device connects to the serial (RS—232—C) port through one of two 25—pin, male D-connectors located on the back of the computer unit. Table B-2 lists the connectors. **Serial Port Connectors**<br>
nects to the serial (RS–232–C) port through<br>
i located on the back of the computer unit. The<br>
al connectors, and Figure B–1 shows the pin<br> **Table B–2 Serial Connector Signals**<br>
Pin Signal Directio

| signals for the serial connectors, and Figure B–1 shows the pin numbers for the serial<br>connectors. |                        |                  |  |
|----------------------------------------------------------------------------------------------------|------------------------|------------------|--|
| <b>Table B-2 Serial Connector Signals</b>                                                             |                        |                  |  |
| Pin                                                                                                   | <b>Signal</b>          | <b>Direction</b> |  |
| $\mathbf{1}$                                                                                          | Chassis Ground         | Not applicable   |  |
| 2                                                                                                    | RS-232-C Transmit Data | Out              |  |
| 3                                                                                                    | RS-232-C Receive Data  | In               |  |
| 4                                                                                                    | Request to Send        | Out              |  |
| 5                                                                                                    | Clear to Send          | In               |  |
| 6                                                                                                    | Data Set Ready         | In               |  |
| 7                                                                                                    | Signal Ground          | <b>Both</b>      |  |
| 8                                                                                                    | Data Carrier Detect    | In               |  |
| 9                                                                                                    | Not used               |                  |  |
| 10                                                                                                    | Not used               |                  |  |
| 11                                                                                                    | Not used               |                  |  |
| 12                                                                                                    | Not used               |                  |  |
| 13                                                                                                    | Not used               |                  |  |
| 20                                                                                                    | Data Terminal Ready    | Out              |  |
| 22                                                                                                    | Ring Indicator         | In               |  |

Table B—2 Serial Connector Signals

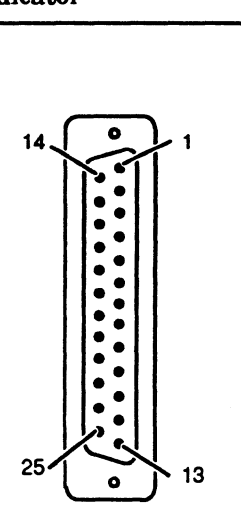

Figure B-1 Serial Connectors (25—Pin) on the Back of the Computer Unit

## Parallel Printer Connector

A parallel printer connects to the computer through a female 25—pin connector located on the back of the computer unit. Table B—3 lists the signals for the connector, and Figure B—2 shows the pin numbers.

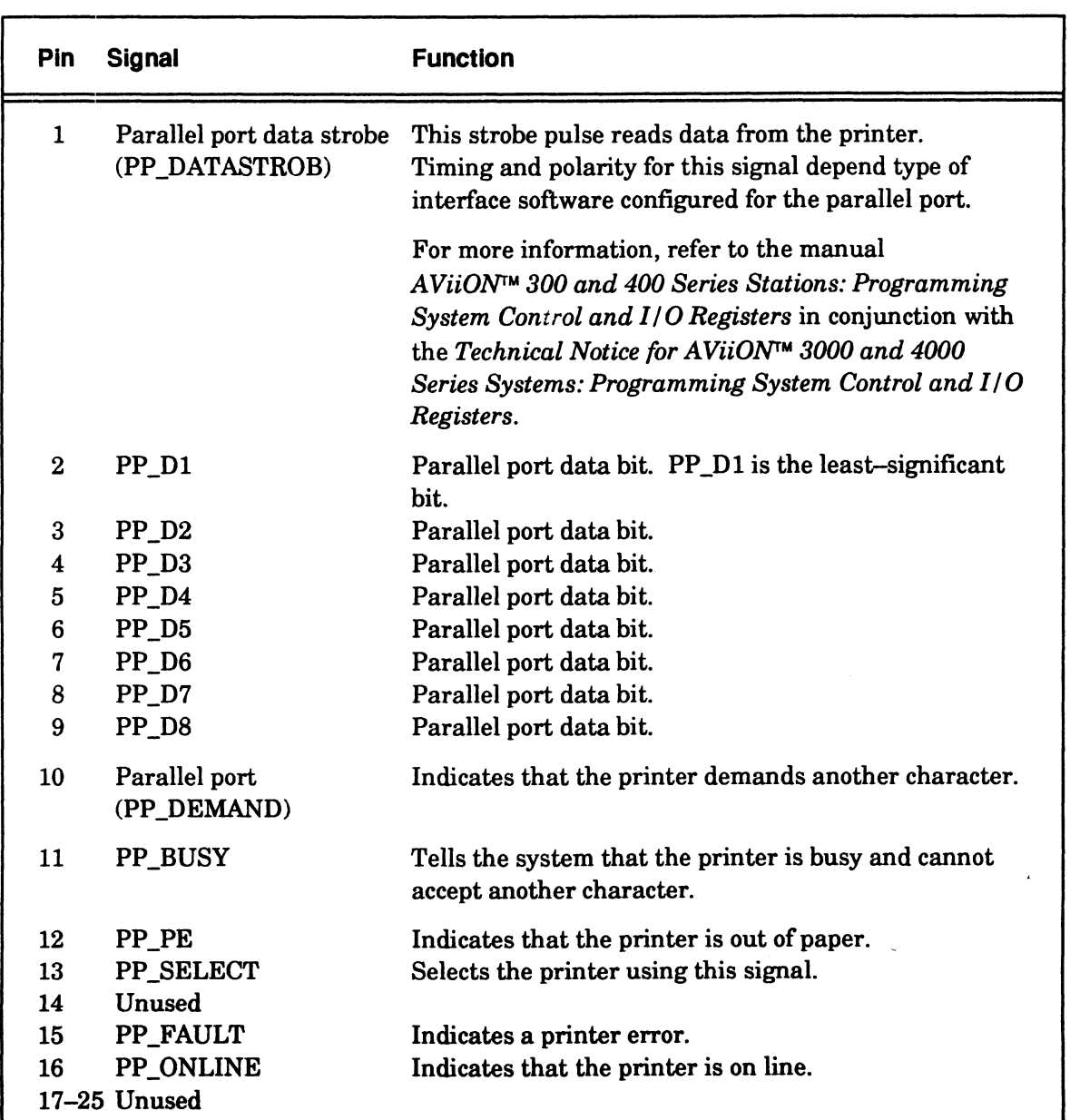

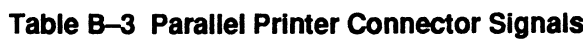

f.

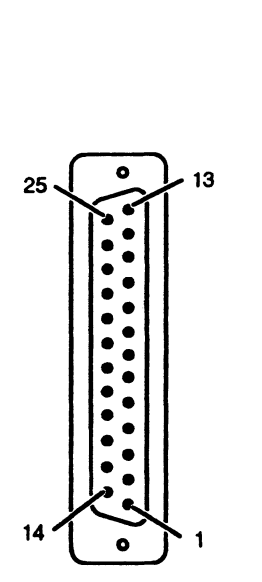

Figure B—2 Parallel Printer Connector (25—Pin) on the Back of the Computer Unit

## SCSI Bus Connector (AViiON 4000 series only)

The SCSI bus connector is located on the back of the AViiON 4000 series computer<br>
unit. The SCSI bus for the AViiON 4000 series computer currently uses<br>
single-ended drivers. Table B-4 lists the signals for the single-ende unit. The SCSI bus for the AViiON 4000 series computer currently uses single-ended drivers. Table B—4 lists the signals for the single-ended SCSI connector, and Figure B-3 shows the pin numbers for the connector. Figure B-2 Parallel Printer Connector (25-F<br>the Back of the Computer Unit<br> $\begin{array}{c} \textbf{SCSI} \text{ Bus} \text{ Connector} \\ \textbf{(AViON 4000 series on} \\ \text{Poisson (AViiON 4000 series) \\ \textbf{SCSI} \text{ bus for the AViiON 4000 series computer cur-  
ed drivers. Table B-4 lists the signals for the sing-  
and Figure B-3 shows the pin numbers for the con-  
Table B-4 SCSI Bus Single-Ended Connecto  
Pin Signal Pin Signal$ 

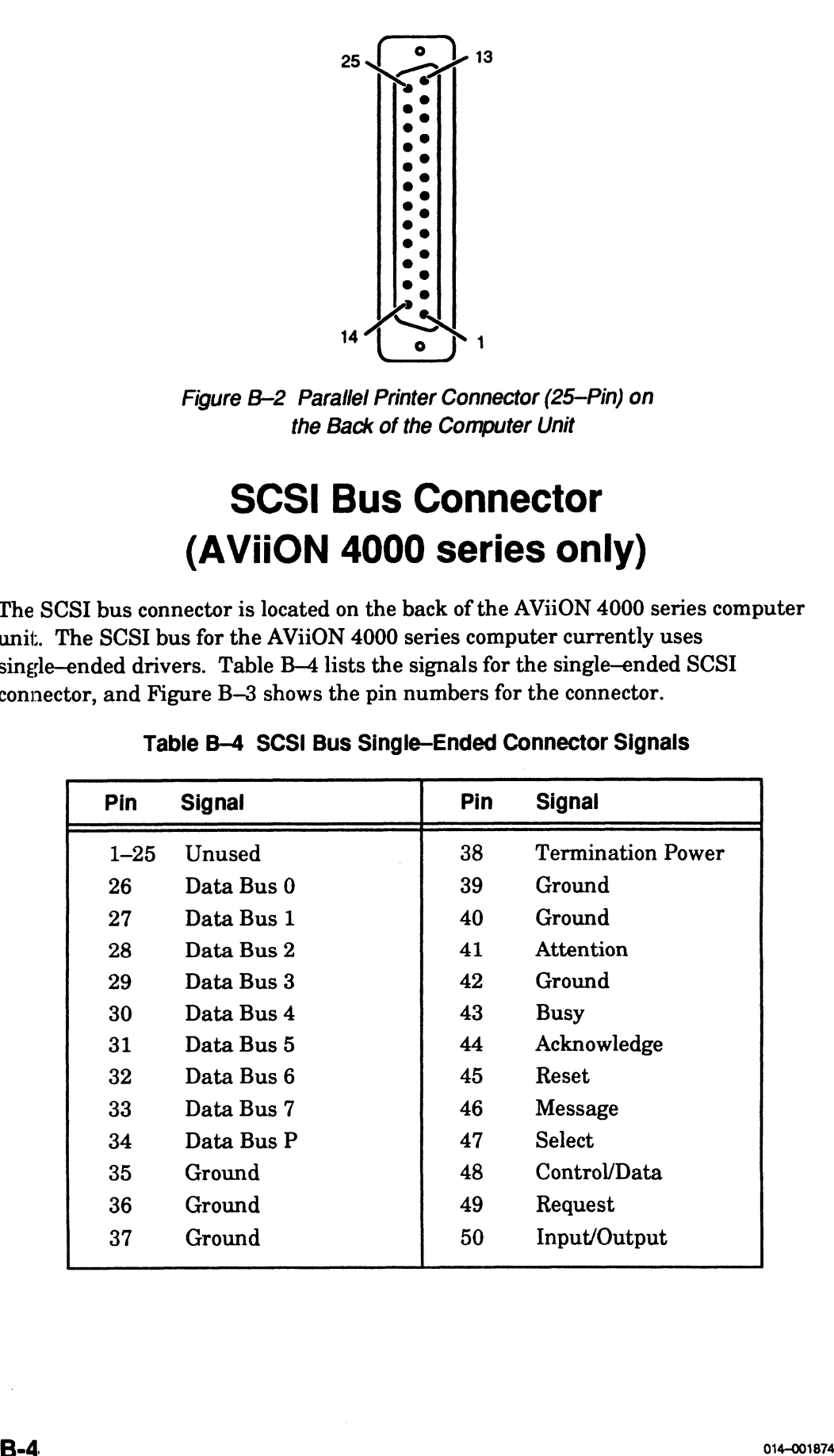

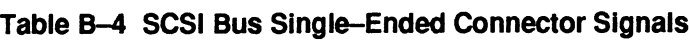
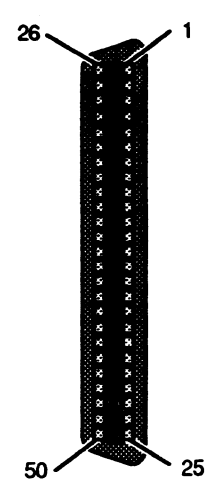

Figure B-3 SCSI Connector (50-Pin) on the Back of the Computer Unit

## **LAN Connector**

The LAN interface provides a D15 connector for an attachment unit interface (AUI) cable. The AUI cable connects the computer system to an external medium attachment unit (MAU). The MAU contains the Ethernet transceiver and the medium-dependent interface (MDI) for connection to the physical network. The MAU provides electrical isolation between the AUI cable and the physical network. You can attach the LAN interface via the AUI cable to any one of the following types of external 10 MHz MAUs: 10BASE5 (Ethernet), 10BASE2 (Cheapernet or Thin Ethernet), 10BROAD36 (Ethernet over CATV), 10BASET (proposed Ethernet over twisted pair), or any other 10-MHz AUI compatible MAU or MAU-like device that does not require the Control Out signal specified in the AUI definition.

Table B-5 lists the signals for the LAN connector, and Figure B-4 shows the pin numbers for the connector.

| Table B-5 LAN Interface Connector Signals |                  |                               |
|-------------------------------------------|------------------|-------------------------------|
| Pin                                       | Signal           | <b>Circuit Name</b>           |
| 1                                         | Ground           | CI-S (Control In Shield)      |
| 2                                         | $Collision +$    | CI-A (Control In A)           |
| 3                                         | Transmit +       | DO-A (Data Out A)             |
| 4                                         | Ground           | DI-S (Data In Shield)         |
| 5                                         | $Receive +$      | DI-A (Data In A)              |
| 6                                         | Ground           | Vc (Voltage Common)           |
| 7                                         | No Connect       | CO-A (Control Out A)          |
| 8                                         | Ground           | CO-S (Control Out Shield)     |
| 9                                         | $Collision -$    | CI-B (Control In B)           |
| 10                                        | $Transmit -$     | DO-B (Data Out B)             |
| 11                                        | Ground           | DO-S (Data Out Shield)        |
| 12                                        | $Receive -$      | DI-B (Data In B)              |
| 13 <sub>1</sub>                           | $+12V$           | <b>VP (Voltage Plus)</b>      |
| 14                                        | Ground           | VS (Voltage Shield)           |
| 15                                        | No Connect       | CO-B (Control Out B)          |
|                                           | Connect<br>shell | Ground PG (Protective Ground) |

Table B—5 LAN Interface Connector Signals

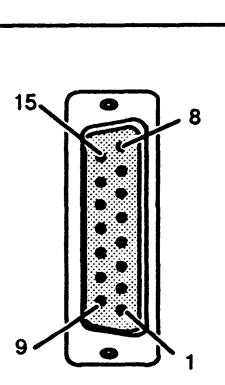

Figure B—4 LAN Connector (15—Pin) on the Back of the Computer Unit

End of Appendix

# Appendix C Current Requirements **Appendix C<br>
Current Requirements**<br>
be C-1 lists the nominal current required (in amperes) by each board and drive<br>
the current requirements of VME controllers, refer to *Setting Up and Installi*<br>
Ebus Options in AViiON™

Table C—1 lists the nominal current required (in amperes) by each board and drive. For the current requirements of VME controllers, refer to Setting Up and Installing VMEbus Options in AViiON™ Systems.

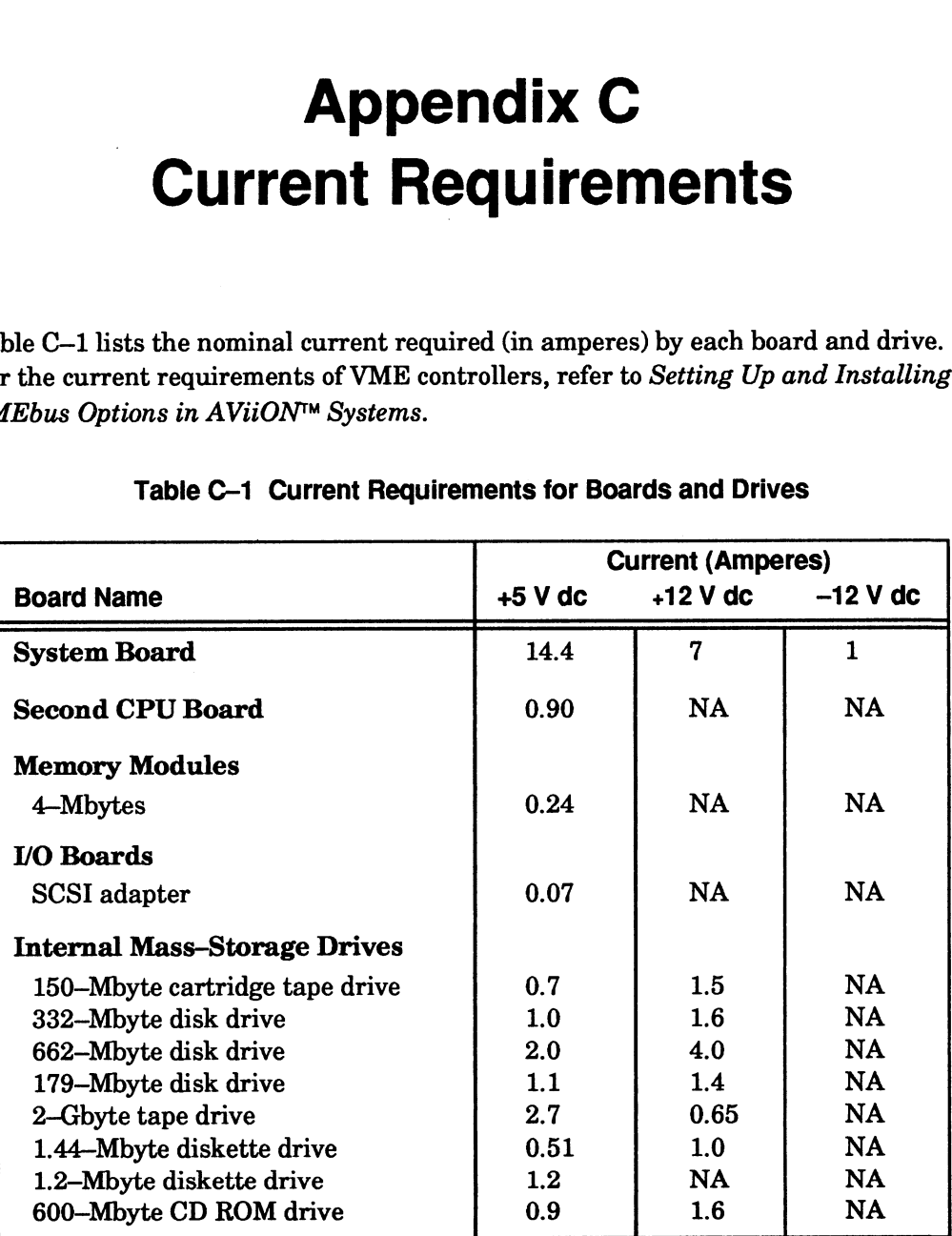

#### Table C—1 Current Requirements for Boards and Drives

NA = not applicable

End of Appendix

## Index

## A

Ac power cable, connection to power supply, 6-2, 6-8

#### Adding

cartridge tape drives, Chapter 2 CD ROM drives, Chapter 2 disk drives, Chapter 2 ciskette drives, Chapter 2 memory modules, Chapter 3 SCSI adapter board, 2-18 to 2-22 second CPU board, Chapter 4

#### Assistance, telephone, viii

AViiON 3000 series computer unit, 1-2 to 1-4 optional components, 1-4 to 1-5 standard components, 1-3 external system devices, 1-5 to 1-6 optional, 1-5 to 1-6 standard, 1-5 list of Customer Replaceable Units (CRUs), A-1 memory module configurations, 3-1 rear panel, 1-5 SCSI bus, configuration, 2-1 system components, 1-2 to 1-5

AViiON 4000 series computer unit, 1-6 to 1-8 optional components, 1-7 to 1-9 standard components, 1-6 to 1-7 external system devices, 1-9 to 1-12 optional, 1-9 to 1-21 standard, 1-9 list of Customer Replaceable Units (CRUs), A-1 memory module configurations, 3-1 rear panel, 1-9 SCSI bus cabling rules, 2-4 configuration, 2-2 to 2-3 second CPU board, location of, 4-1 system components, 1-6 to 1-10

## B

Boards current requirements, C-1 SCSI adapter board adding and replacing, 2-18 to 2-22 installing, 2-20 to 2-22 removing, 2-18 to 2-20 second CPU board installing, 4-3 to 4-5 removing, 4-2 to 4-3 system board installing, 5-6 to 5-9 removing, 5-2 to 5-5 unpacking, 1-13 to 1-14 Brackets attaching to drives, 2-13 to 2-14 removing from drives, 2-12

## C

Cables connection to fan assembly, 6-10, 6-13 connection to power supply, 6-2 to 6-3, 6-7 to 6-9 SCSI bus cabling rules, 2-4 Cartridge tape drives adding or replacing, Chapter 2 attaching brackets to, 2-13 to 2-14 AViiON 3000 series, 1-3 internal, 1-3 AViiON 4000 series, 1-4, 1-8 external, 1-10 internal, 1-7 configuring internal, 2-8 to 2-9 current requirements, C-1 installing, 2-6 to 2-18 removing, 2-6 to 2-18 brackets from, 2-12 drive assembly, 2-9 to 2-11 sizes, 2-2 where to install, 2-6 to 2-9 CD ROM drives adding or replacing, Chapter 2 attaching brackets to, 2-13 to 2-14 AViiON 3000 series, 1-3 AViiON 4000 series, 1-4, 1-8 external, 1-10

CD ROM drives (cont.) configuring internal, 2-8 to 2-9 current requirements, C-1 installing, 2-6 to 2-18 removing, 2-6 to 2-18 brackets from, 2-12 drive assembly, 2-9 to 2-11 returning failed or defective, viii sizes, 2-2 where to install, 2-6 to 2-9 Closing the computer unit, 1-18 to 1-21 Computer, installing, second CPU board, 4-3 Computer unit AViiON 3000 series, 1-2 to 1-4 optional components, 1-4 to 1-5 standard components, 1-3 AViiON 4000 series, 1-6 to 1-8 optional components, 1-7 to 1-9 standard components, 1-6 to 1-7 closing, 1-18 to 1-21 current requirements for components, rackets from, 2-12<br>
rackets from, 2-12<br>
rive assembly, 2-9 to 2-11<br>
urning failed or defective, viii<br>
s, 2-2<br>
re to install, 2-6 to 2-9<br>
ng the computer unit, 1-18 to 1-2<br>
uter, installing, second CPU<br>
pard, 4-3<br>
uter uni expanding, general information on, 1-11 external connectors, B-1 to B-6 general information on, 1-11 installing covers, 1-18 drive assembly, 2-15 to 2-18 fan assembly, 6-12 to 6-14 memory modules, 3-5 power supply, 6-5 to 6-10 PROM component on system board, 0-6 to 5-7 SCSI adapter board, 2-20 to 2-22 system board, 5-6 to 5-9 opening, 1-14 plugging in power cord, 1-21 removing covers, 1-14 drive assembly, 2-9 to 2-11 fan assembly, 6-10 to 6-12 memory modules, 3-3 power supply, 6-2 to 6-5 PROM component from system board, 5-5 SCSI adapter board, 2-18 to 2-20 second CPU board, 4-2 to 4-3 system board, 5-2 to 5-5

Configurations ~ AViiON 3000 series external devices, 1-5 to 1-6 internal devices, 1-2 to 1-4 memory modules, 3-1 AViiON 4000 series external devices, 1-9 to 1-12 internal devices, 1-6 to 1-8 memory modules, 3-1 SCSI bus, 2-1 to 2-5 worksheets, 2-7 Configuring internal drives, 2-8 to 2-9 SCSI bus, 2-1 to 2-5 Connectors, memory module, 3-2 Connectors, I/O LAN (local area network), B-5 location AViiON 3000 series, 1-5 AVuON 4000 series, 1-9 pin numbers, B-6 signals, B-6 on computer unit, B-1 to B-6 parallel printer, B-3 to B-6 location AVuON 3000 series, 1-5 AViiON 4000 series, 1-9 pin numbers, B-4 signals, B-3 SCSI bus, B-4 to B-6 location, AViiON 4000 series, 1-9 pin numbers, B-5 signals, B-4 serial location AVuON 3000 series, 1-5 AViiON 4000 series, 1-9 pin numbers, B-2 signals, B-2 Contacting Data General, viii Controllers, VMEbus AViiON 3000 series, 1-3, 1-4 AViiON 4000 series, 1-8 Covers installing on computer unit, 1-18 removing from computer unit, 1-14 CPU board. See Second CPU board. CRUs. See Customer Replaceable Units

Current, requirements for computer unit components, C-1

Customer Replaceable Units (CRUs) AViiON 3000 series, A-1 AViiON 4000 series, A-1 returning, viii unpacking, 1-13

## D

Data General contacting, viii joining the users group, ix Device, ID numbers, 2-4 to 2-6 Devices AViiON 3000 series external optional, 1-5 to 1-6 standard, 1-5 to 1-6 internal optional, 1-4 standard, 1-3 AViiON 4000 series external optional, 1-9 to 1-21 standard, 1-9 internal optional, 1-8 standard, 1-7 Diagnostics, documentation, vi Disk drives adding or replacing, Chapter 2 attaching brackets to, 2-13 to 2-14 AViiON 3000 series, 1-3 internal, 1-3 AViiON 4000 series, 1-4, 1-8 external, 1-10 internal, 1-7 configuring internal, 2-8 to 2-9 current requirements, C-1 documentation, vii drive assembly, removing, 2-9 to 2-11 installing, 2-6 to 2-18 removing, 2-6 to 2-18 brackets from, 2-12 returning failed or defective, viii sizes, 2-2

Diskette drives adding or replacing, Chapter 2 attaching brackets to, 2-13 to 2-14 AViiON 3000 series, 1-3 AViiON. 4000 series, 1-4, 1-8 external, 1-10 configuring internal, 2-8 to 2-9 current requirements, C-1 documentation, vii installing, 2-6 to 2-18 removing, 2-6 to 2-18 brackets from, 2-12 drive assembly, 2-9 to 2-11 returning failed or defective, viii sizes, 2-2 where to install, 2-6 to 2-9

Documents, related, vi to vii See also "Document Set" after the Index.

Drive assemblies installing, 2-15 to 2-18 removing, 2-9 to 2-11

Drives adding or replacing, Chapter 2 attaching brackets to, 2-13 to 2-14 configuring internal, 2-8 to 2-9 current requirements, C-1 installing, 2-6 to 2-18 chassis location for, 2-3 to 2-4 removing, 2-6 to 2-18 drive assembly, 2-9 to 2-11 returning failed or defective, viii where to install, 2-6 to 2-9

## E

Electrostatic discharge (ESD) damage, avoiding, 1-12 to 1-13

ESD. See Electrostatic discharge (ESD) damage

ESD wrist strap, attaching, 1-16

Expanding the computer unit, general information on, 1-11

Expansion memory. See Memory modules

External devices AViiON 3000 series, 1-5 to 1-6 AViiON 4000 series, 1-7, 1-8, 1-9 See also Drives.

## F

Fan assembly cable connections, 6-10, 6-13 installing, 6-12 to 6-14 location, 6-1 power cable, connection to power supply, 6-2, 6-8 removing, 6-10 to 6-12 replacing, 6-10 to 6-14 returning failed or defective, viii Fuse, tape/disk

location, 6-1 replacing, 6-9

## G

Grounding. See Electrostatic discharge (ESD)

## H

Help from Data General, viii

I/O connectors. See Connectors, I/O

Inspecting boards, 1-13 CRUs, 1-13 equipment, 1-13 I/O connectors. See Conn<br>Inspecting<br>boards, 1-13<br>CRUs, 1-13<br>equipment, 1-13<br>Installation rules, memo<br>Installing

Installation rules, memory modules, 3-2

cartridge tape drives, 2-13 to 2-14 drive assembly, 2-15 to 2-18 fan assembly, 6-12 to 6-14 memory modules, 3-5 to 3-6 power supply, 6-5 to 6-10 PROM component on system board, 5-6 to 5-7 SCSI adapter board, 2-20 to 2-22 second CPU board, 4-3 to 4:5 side covers on computer unit, 1-19 to 1-21 system board, 5-6 to 5-9 tape/disk fuse, 6-9

terminator plug, 2-22 top cover on computer unit, 1-18 Internal devices, AViiON 3000 series, 1-3, 1-4 See also Drives.

## L

LAN (local area network) connector, B-5 location AViiON 3000 series, 1-5 AViiON 4000 series, 1-9 pin numbers, B-6 signals, B-6

## M

Maintaining the computer unit, general information on, 1-11 Manuals commenting on, viii ordering, viii related, vi to vii Mass-storage devices AViiON 3000 series, 1-3 internal, 1-3 AViiON 4000 series, 1-4, 1-8, 1-10 external, 1-10 internal, 1-7 disks, 2-2 removable media, 2-2 Media, removable, 2-2 Memory modules adding, 3-5 to 3-6 configurations AViiON 3000 series, 3-1 AViiON 4000 series, 3-1 connectors, 3-2 current requirements, C-1 installation rules, 3-2 installing, 3-5 to 3-6 removing, 3-3 to 3-4 replacing, 3-1 to 3-6 returning failed or defective, viii rules for installing, 3-2 unpacking, 1-13 to 1-14

Logic power cable, connection to power supply, 6-3, 6-7

# O

Opening the computer unit, 1-14

### p

Parallel printer connector, B-3 to B-6 location AViiON 3000 series, 1-5 AViiON 4000 series, 1-9 pin numbers, B-4 signals, B-3

Peripheral housing unit (PHU), 1-10 documentation, vi

PHU. See Peripheral housing unit

Power cord international, 1-14 plugging into computer unit, 1-21 voltage suffixes, 1-14

Power supply cable connections, 6-2 to 6-3, 6-7 to 6-9 installing, 6-5 to 6-10 location, 6-1 removing, 6-2 to 6-5 replacing, 6-2 to 6-8 returning failed or defective, viii voltage selection switch, setting, 6-5

PROM component installing on system board, 5-6 to 5-7 removing from system board, 5-5

## R

Rear panel AViiON 3000 series, 1-5 AViiON 4000 series, 1-9 Reel-to-reel tape drives, AViiON 4000 series, 1-10 Related documents, vi to vii See also "Documentation Set" after the Index. Removable media, 2-2 Removing brackets from drives, 2-12

cartridge tape drives, 2-6 to 2-18 CD ROM drives, 2-6 to 2-18

disk drives, 2-6 to 2-18 diskette drives, 2-6 to 2-18 drive assembly, 2-9 to 2-11 fan assembly, 6-10 to 6-12 memory modules, 3-3 to 3-4 power supply, 6-2 to 6-5 PROM component from system board, 5-5 SCSI adapter board, 2-18 to 2-20 second CPU board, 4-2 to 4-3 side covers from computer unit, 1-15 to 1-16 system board, 5-2 to 5-5 tape/disk fuse, 6-9 terminator plug, 2-22 top cover from computer unit, 1-17 to 1-18 Replacing cartridge tape drives, Chapter 2 CD ROM drives, Chapter 2 disk drives, Chapter 2 diskette drives,Chapter 2 fan assembly, 6-10 to 6-14 memory modules, 3-1 to 3-6 power supply, 6-2 to 6-8 SCSI adapter board, 2-18 to 2-22 second CPU board, Chapter 4 system board, Chapter 5 tape/disk fuse, 6-9 Returning, Customer Replaceable Units (CRUs), viii RS—232-C connectors. See Serial

## S

connectors

SCM (System Control Monitor), documentation, vi SCSI adapter board adding and replacing, 2-18 to 2-22 cable connections, 2-19, 2-21 current requirements, C-1 installing, 2-20 to 2-22 removing, 2-18 to 2-20 unpacking, 1-13 SCSI bus AViiON 3000 series, configuration, 2-1 AViiON 4000 series cabling rules, 2-4 configuration, 2-2 to 2-3

SCSI bus (cont.) configuration rules, 2-1 to 2-5 worksheets, 2-7 connector on computer unit, B-4 to B-6 device ID numbers, 2-4 to 2-6 terminator plug, 2-22 SCSI bus connector location AViiON 3000 series, 1-5 AViiON 4000 series, 1-9 pin numbers, B-5 signals, B-4 SCSI ID numbers, 2-4 to 2-6 Second CPU board aclding and replacing, Chapter 4 current requirements, C-1 installing, 4-3 to 4-5 location of, 4-1 removing, 4-2 to 4-3 returning failed or defective, viii unpacking, 1-13 Serial connectors location AViiON 3000 series, 1-5 AViiON 4000 series, 1-9 pin numbers, B-2 signals, B-2 Side covers installing on computer unit, 1-19 to 1-21 removing from computer unit, 1-15 to 1-16 Signals LAN (local area network) connector, B-6 parallel printer connector, B-3 SCSI bus connector, B-4 serial ports, B-2 to B-6 Static electricity, and computer damage, 1-12 to 1-13 System board cable connections, 5-3, 5-9 current requirements, C-1 installing, 5-6 to 5-9 location, 5-1

memory modules installing, 3-5 removing, 3-3 to 3-4 PROM component installing, 5-6 to 5-7 removing, 5-5 removing, 5-2 to 5-5 replacing, 5-1 to 5-9 returning failed or defective, viii second CPU board installing, 4-3 to 4-5 removing, 4-2 to 4-3 unpacking, 1-13 System Control Monitor (SCM) documentation, vi

# T

Tape drives adding or replacing, Chapter 2 attaching brackets to, 2-13 to 2-14 AViiON 3000 series, 1-4, 1-8 AViiON 4000 series external, 1-10 internal, 1-7 configuring internal, 2-8 to 2-9 current requirements, C-1 documentation, vil installing, 2-6 to 2-18 removing, 2-6 to 2-18 brackets from, 2-12 drive assembly, 2-9 to 2-11 returning failed or defective, viii sizes, 2-2 where to install, 2-6 to 2-9 Tape/disk fuse, location, 6-1 Tape/disk power cable, connection to power supply, 6-3, 6-7

Telephone assistance, viii

Terminator plug, 2-22 replacing, 2-22

Top cover installing on computer unit, 1-18 removing from computer unit, 1-17 to 1-18

Troubleshooting getting assistance, vill help from Data General, viii

## U

Unpacking boards, 1-13 CRUs, 1-13 equipment, 1-13

## V

VMEbus AViiON 3000 series controllers, 1-3, 1-4 slot, 1-5

AViiON 4000 series controllers, 1-8 slots, 1-9 documentation, vi Voltage selection switch, setting, 6-5

# Documentation Set

This section lists those documents currently available for AViiON 3000 and 4000 series systems. The documents specifically referred to in the text of this manual are also listed in the "Related Manuals" section of the Preface.

#### Hardware Manuals

AViiONTM 300 and 400 Series Stations: Programming System Control and I/O Registers (014–001800) used in conjunction with Technical Notice for AViiONTM 3000 and 4000 Series Computers: Programming System Control and I/O Registers (014—001878) This section lists those documents currently available for AViiON 3000 and 4000<br>
arise as ystems. The documents specifically referred to in the text of this manual are<br>
series Stations: Programming System Control and  $1/0$ 

Describes the system board architecture and explains how to program the system control logic, serial and parallel ports, LAN interface, and SCSI port.

Ethernet /IEEE 802.3 Local Area Network Installation Guide (014—000793)

Explains how to install both the coaxial cable plant of an Ethernet local area network (LAN) and the transceivers that connect the network to a node communication controller.

Expanding and Maintaining AViiONTM 3000 and 4000 Series Computers (014—001874)

Explains how to add or replace components (drives, memory modules, system board assembly, CPU board, power supply, fan assembly, and PROM).

MC88100 User's Manual, Reduced Instruction Set Computer (RISC) (014—001809)

Describes the Motorola 88100 Central Processing Unit (CPU), including the registers, addressing modes, internal and bus timing, and assembly—language instruction set.

MC88200 User's Manual, Cache /Memory Management Unit (CMMU) (014—001808)

Describes the Motorola 88200 Cache/Memory Management Unit (CMMU), including the CMMU registers, the cache and cache coherency, memory management and user/supervisor space, the Processor bus (Pbus), and the Memory bus (Mbus).

Using AViiONTM System Diagnostics (014—001863)

Describes how to use menu—based utilities to verify system hardware, test terminal or graphics display, test the functionality of a graphics keyboard and mouse, locate faults in LAN connections, and maintain cartridge tape and diskette media on AViiON hardware models.

Using the AViiONTM System Control Monitor (SCM) (014—001802)

Describes how technical users can use the commands and menus of the firmware monitor program to bring up software, control their system environment, and debug programs on AViiON hardware models.

#### Manuals for VME Hardware

HPS Application Installation Manual (069-000348)

Contains information about transferring software to VAC/16 asynchronous multiplexors and VDA/128 host adapters.

HPS Cluster Controller Download Package User Manual (069-—000361)

Contains information about transferring code from the host computer to HPS cluster controllers that are managed by a VDA/128 host adapter.

HPS Diagnostic Application User Manual (069-000349)

Contains information about the interface provided by the Diagnostic Application software for the host system.

HPS Downloadable Cluster Controller Technical Manual (014—001813)

Contains information about installing, programming, and operating the HPS Downloadable Cluster Controller hardware.

HPS Downloadable Cluster Controller Installation Guide (014—001814)

Describes how to install the HPS Downloadable Cluster Controller hardware.

HPS Terminal Control Software, Version 03A User's Manual (069-000347)

Contains information about the interface provided by the Terminal Controller software for the host system. This interface allows access to the asynchronous communication channels of the VAC/16 multiplexor and the VDA/128 host adapter board with its cluster controllers.

HPS VMEbus Host Adapters Technical Manual (014-001815)

Contains information about installing, programming, and operating the HPS VMEbus Host Adapter (VDA/128) hardware.

HPS VMEbus Multiplexor (HPS-6236/6237) Technical Manual (014-001817)

Contains information about installing and operating the HPS VMEbus Multiplexor hardware (VAC/16).

Setting Up and Installing VMEbus Options in AViiON™ Systems (014-001867)

Describes how to jumper VME controllers to operate in an AViiON environment. Explains how to install and remove the controller boards in the system's VME card cage, and how to jumper the VME printed circuit backplane when necessary. Also supplies instructions for connecting external devices to the controller boards.

V/ Ethernet 3207 Hawk Local Area Network Controller for Ethernet User's Guide (014—001818)

Contains information about programming and installing the V/Ethernet 3207 Hawk Local Area Network Controller (VLC).

#### VMEbus Data Communications Processor (DCP-8820) Technical Manual  $(014 - 001816)$

Contains information about installing the VMEbus Data Communications Processor (VSC/3).

#### Storage Peripheral Manuals

#### Installing and Operating the Model 10565 Peripheral Housing Unit (014–001810)

Describes how to unpack, inspect, install, and power up the unit. Explains how to replace the power supply, line cord, fan, and provides general instructions for replacing a drive. Lists physical, electrical, and environmental specifications of the peripheral housing unit. Processor (VSCA3).<br>
Strongs Peripheral Manuals (1614-001810)<br>
Installing and Operating the Mozdel 10686 Peripheral Housing Unit (014-001810)<br>
Describes how to unpuis, inspect, install, and provide general instructions for

Installing the Model 6586/6587 Magnetic Tape Streamer Unit (014-001692)

Describes how to unpack, inspect, install, and power up the unit. Explains how to install and remove reel-to-reel tapes.

Installing and Operating Your Model 6538/6539 Half-Height Winchester Disk Drive (014—001722)

Describes how to unpack, install, power up, and maintain the 179-megabyte half—height Winchester disk drive.

Installing the Model 6491 Fixed Disk Drive (014—001460)

Describes how to unpack, install, power up, and maintain the 322—megabyte full—-height Winchester disk drive.

Installing Your Model 6660 Series Fixed Disk Drive (014-001940)

Describes how to unpack, install, power up, and maintain the 332—megabyte half—height Winchester disk drive.

Installing Your Model 6554/6555 Series Disk Drive (014—001702)

Describes how to unpack, install, power up, and maintain the 662-megabyte full—height Winchester Drive.

Installing and Operating Your Model 6552 Series CD-ROM Drive (014—001721)

Describes how to unpack, install, power up, and maintain the 600-megabyte half—height CD-ROM drive.

Installing and Operating Your 150-Megabyte 1 /4-inch Cartridge Tape (014—001699)

Describes how to unpack, install, power up, and maintain the 150—megabyte QIC (quarter—inch cartridge) half—height tape drive.

Installing and Operating Your Model 6590 Series Cartridge Tape Drive (014—001701)

Describes how to unpack, install, power up, and maintain the 2.2-gigabyte standalone cartridge tape drive.

Installing the Model 6562/6563–Series Diskette Drive (014–001921)

Describes how to unpack, install, power up, and maintain the 1.44-megabyte, 5.25—inch and 1.2—megabtye, 3.5—inch half—height diskette drives (with SCSI adapter board).

#### Software Manuals

Installing and Managing the DG /UXTM System (093—701052)

Shows how to install and manage the DG/UX operating sytem on AViiON hosts that will run as stand—alone, server, or client systems. Intended for system administrators who are familiar with the UNIX operating system.

#### Other Organizations' Documents

The following documents are available from other organizations.

The VMEbus Specification (Motorola document number HB212)

Describes Motorola's Versa Modula Europa bus (VMEbus), and how to program using the VMEbus. This document is available from Motorola Corp.

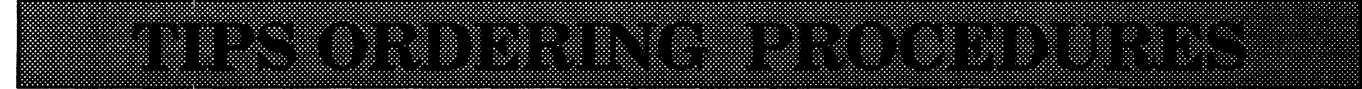

## **TO ORDER**

- 
- include shipping charges and local sales tax. If applicable, write in your tax exempt number in the space<br>provided on the order form.<br>Send your order form with payment to: Data General Corporation ced with the TIPS group in two ways:<br>
-Use the order form on the opposite page and fill in<br>
g charges and local sales tax. If applicable, write in<br>
order form.<br>
form with payment to: Data General Corpora<br>
ATTN: Educational deed with the TIPS group in two ways:<br>
- Use the order form on the opposite page and fill in<br>
gcharges and local sales tax. If applicable, write in<br>
order form.<br>
form with payment to: Data General Corporator<br>
ATTN: Educati

ATTN: Educational Services/TIPS G155 4400 Computer Drive Westboro, MA 01581-9973

b) TELEPHONE — Call TIPS at (508) 870-1600 for all orders that will be charged by credit card or paid for by purchase orders over \$50.00. Operators are available from 8:30 AM to 5:00 PM EST.

## METHOD OF PAYMENT

- 2. As a customer, you have several payment options:
- a) Purchase Order Minimum of \$50. If ordering by mail, a hard copy of the purchase order must accompany order. Westboro, MA 01581–9973<br>
Call TIPS at (508) 870–1600 for all orders that will be charged by<br>
lers over \$50.00. Operators are available from 8:30 AM to 5:00 P<br> **PAYMENT**<br>
have several payment options:<br>
r-Minimum of \$50. If
	- b) Check or Money Order Make payable to Data General Corporation.
	- c) Credit Card A minimum order of \$20 is required for MasterCard or Visa orders.

## SHIPPING

3. Todetermine the charge for UPS shipping and handling, check the total quantity of units in your order and refer to the following chart:

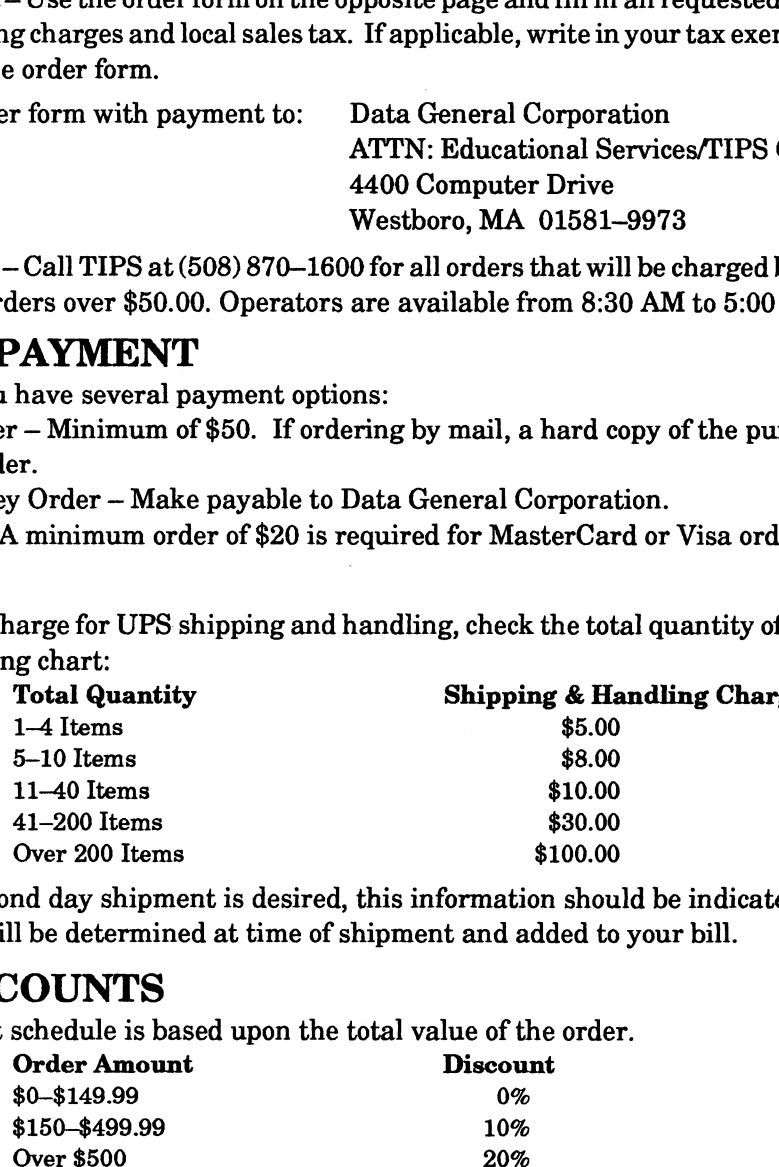

If overnight or second day shipment is desired, this information should be indicated on the order form. A separate charge will be determined at time of shipment and added to your bill.

## VOLUME DISCOUNTS

4, The TIPS discount schedule is based upon the total value of the order.

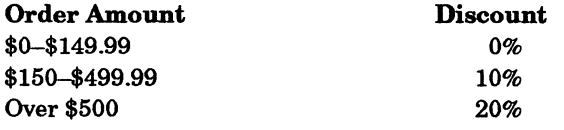

## TERMS AND CONDITIONS

5. Read the TIPS terms and conditions on the reverse side of the order form carefully. These must be adhered to at all times.

## DELIVERY

6. Allow at least two weeks for delivery.

## RETURNS

- 7. Items ordered through the TIPS catalog may not be returned for credit.
- 8. Order discrepancies must be reported within 15 days of shipment date. Contact your TIPS Administrator at (508) 870--1600 to notify the TIPS department of any problems.

## INTERNATIONAL ORDERS

9. Customers outside of the United States must obtain documentation from their local Data General Subsidiary or Representative. Any TIPS orders received by Data General U.S. Headquarters will be forwarded to the appropriate DG Subsidiary or Representative for processing.

TIPS ORDER FORM THE ORDER FORM<br>Data General Corporation<br>Attn: Educational Services/TIPS G155<br>4400 Computer Drive<br>Westboro, MA 01581 - 9973 Mail To:

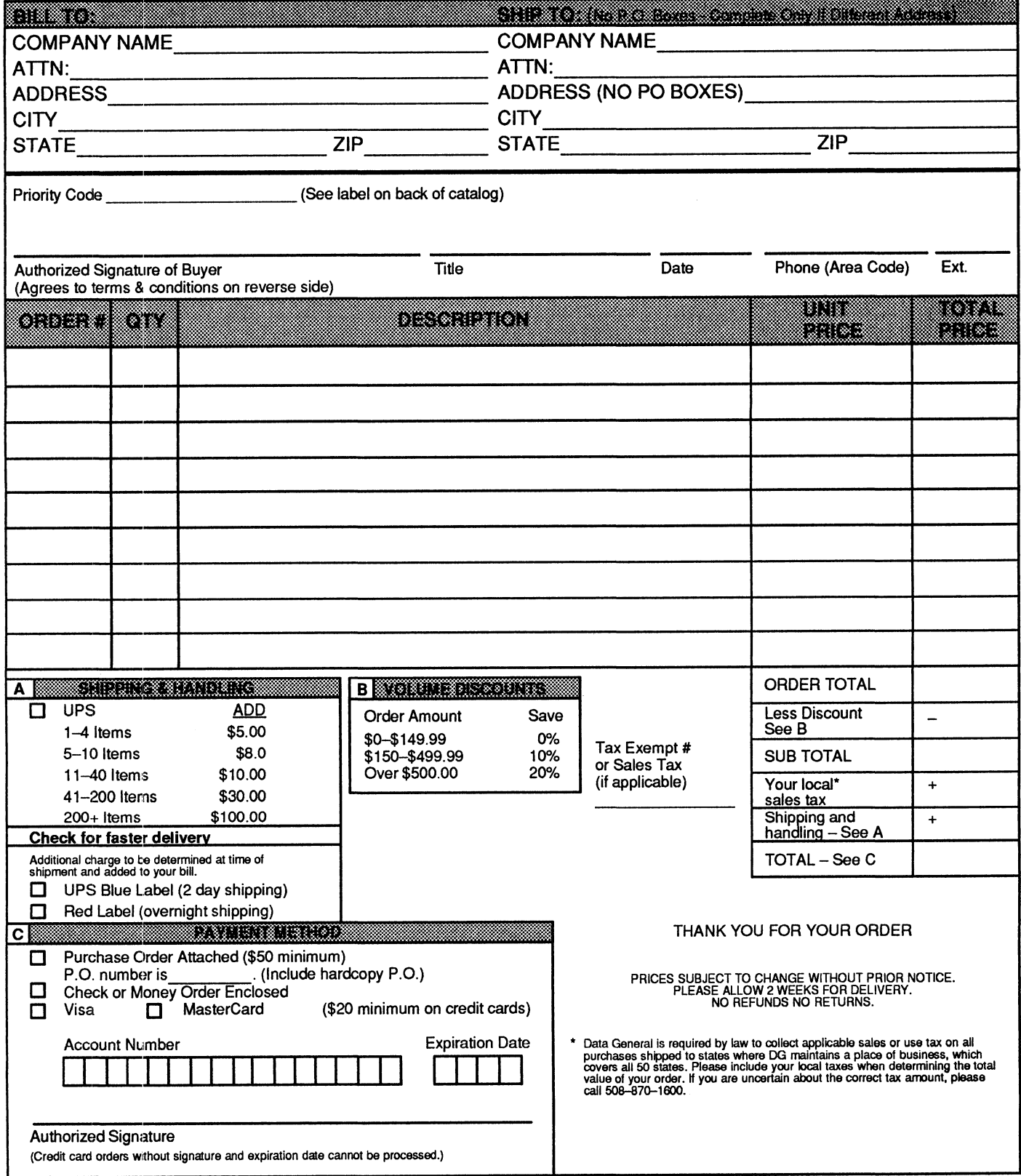

## DATA GENERAL CORPORATION TECHNICAL INFORMATION AND PUBLICATIONS **SERVICE** TERMS AND CONDITIONS

Data General Corporation ("DGC") provides its Technical Information and Publications Service (TIPS) solely in accordance with the following terms and conditioris and more specifically to the Customer signing the Educational Services TIPS Order Form. These terms and conditions apply to all orders, telephone, telex, or mail. By accepting these products the Customer accepts and agrees to be bound by these terms and conditions.

#### 1. CUSTOMER CERTIFICATION

Customer hereby certifies that it is the owner or lessee of the DGC equipment and/or licensee/sub—licensee of the software which is the subject matter of the publication(s) ordered hereunder.

#### 2. TAXES

Customer shall be responsible for all taxes, including taxes paid or payable by DGC for products or services supplied under this Agreement, exclusive of taxes based on DGC's net income, unless Customer provides written proof of exemption.

#### 3. DATA AND PROPRIETARY RIGHTS

Portions of the publications and materials supplied under this Agreement are proprietary and will be so marked. Customer shall abide by such markings. DGC retains for itself exclusively all proprietary rights (including manufacturing rights) in and to all designs, engineering details and other data pertaining to the products described in such publication. Licensed software materials are provided pursuant to the terms and conditions of the Program License Agreement (PLA) between the Customer and DGC and such PLA is madea part of and incorporated into this Agreement by reference. A copyright notice on any data by itself does not constitute or evidence a publication or public disclosure.

#### 4. LIMITED MEDIA WARRANTY

DGC warrants the CLI Macros media, provided by DGC to the Customer under this Agreement, against physical defects for a period of ninety (90) days from the date of shipment by DGC. DGC will replace defective media at no charge to you, provided it is returned postage prepaid to DGC within the ninety (90) day warranty period. This shall be your exclusive remedy and DGC's sole obligation and liability for defective media. This limited media warranty does not apply if the media has been damaged by accident, abuse or misuse.

#### **5. DISCLAIMER OF WARRANTY**

EXCEPT FOR THE LIMITED MEDIA WARRANTY NOTED ABOVE, DGC MAKES NO WARRANTIES, EXPRESS OR IMPLIED, INCLUDING, BUT NOT LIMITED TO, WARRANTIES OF MERCHANTABILITY AND FITNESS FOR PARTICULAR PURPOSE ON ANY OF THE PUBLICATIONS, CLI MACROS OR MATERIALS SUPPLIED HEREUNDER.

#### 6. LIMITATION OF LIABILITY

A. CUSTOMER AGREES THAT DGC'S LIABILITY, IF ANY, FOR DAMAGES, INCLUDING BUT NOT LIMITED TO LIABILITY ARISING OUT OF CONTRACT, NEGLIGENCE, STRICT LIABILITY IN TORT OR WARRANTY SHALL NOT EXCEED THE CHARGES PAID BY CUSTOMER FOR THE PARTICULAR PUBLICATION OR CLI MACRO INVOLVED. THIS LIMITATION OF LIABILITY SHALL NOT APPLY TO CLAIMS FOR PERSONAL INJURY CAUSED SOLELY BY DGC'S NEGLIGENCE. OTHER THAN THE CHARGES REFERENCED HEREIN, IN NO EVENT SHALL DGC BE LIABLE FOR ANY INCIDENTAL, INDIRECT, SPECIAL OR CONSEQUENTIAL DAMAGES WHATSOEVER, INCLUDING BUT NOT LIMITED TO LOST PROFITS AND DAMAGES RESULTING FROM LOSS OF USE, OR LOST DATA, OR DELIVERY DELAYS, EVEN IF DGC HAS BEEN ADVISED, KNEW OR SHOULD HAVE KNOWN OF THE POSSIBILITY THEREOF; OR FOR ANY CLAIM BY ANY THIRD PARTY.

#### B. ANY ACTION AGAINST DGC MUST BE COMMENCED WITHIN ONE (1) YEAR AFTER THE CAUSE OF ACTION ACCRUES.

#### 7. GENERAL

A valid contract binding upon DGC will come into being only at the time of DGC's acceptance of the referenced Educational Services Order Form. Such contract is governed by the laws of the Commonwealth of Massachusetts, excluding its conflict of law rules. Such contract is not assignable. These terms and conditions constitute the entire agreement between the parties with respect to the subject matter hereof and supersedes all prior oral or written communications, agreements and understandings. These terms and conditions shall prevail notwithstanding any different, conflicting or additional terms and conditions which may appear on any order submitted by Customer. DGC hereby rejects all such different, conflicting, or additional terms.

#### 8. IMPORTANT NOTICE REGARDING AOS/VS INTERNALS SERIES (ORDER #1865 & #1875)

Customer understands that information and material presented in the AOS/VS Internals Series documents may be specific to a particular revision of the product. Consequently user programs or systems based on this information and material may be revision—locked and may not function properly with prior or future revisions of the product. Therefore, Data General makes no representations as to the utility of this information and material beyond the current revision level which is the subject of the manual. Any use thereof by you or your company is at your own risk. Data General disclaims any liability arising from any such use and I and my company (Customer) hold Data General completely harmless therefrom.

 $\begin{minipage}{.4\linewidth} \footnotesize\begin{tabular}{l} \bf{moisten} & $\&$ \bf{seal} \end{tabular} \end{minipage}$ moisten & seal

## CUSTOMER DOCUMENTATION COMMENT FORM

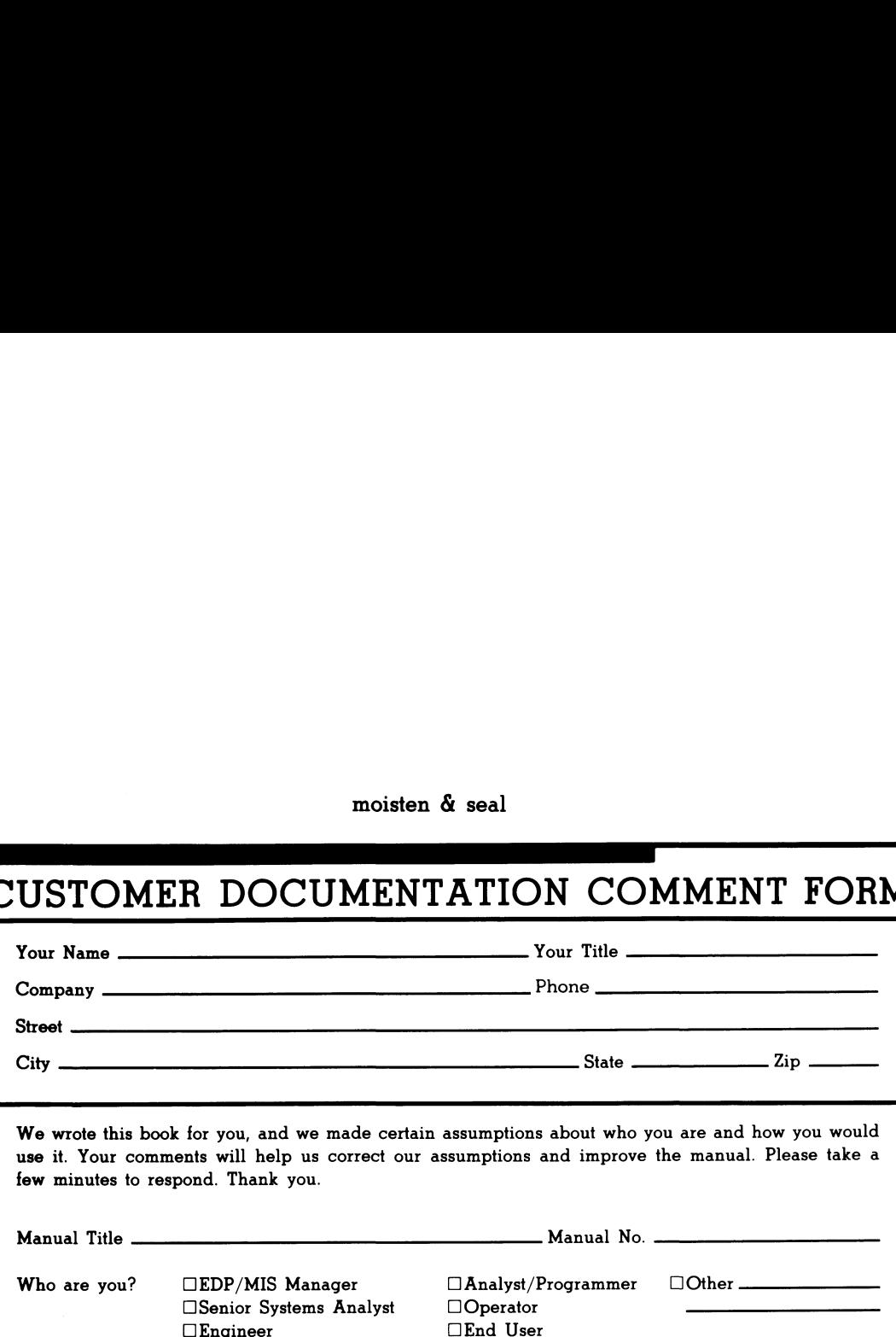

use it. Your comments will help us correct our assumptions and improve the manual. Please take a few minutes to respond. Thank you.

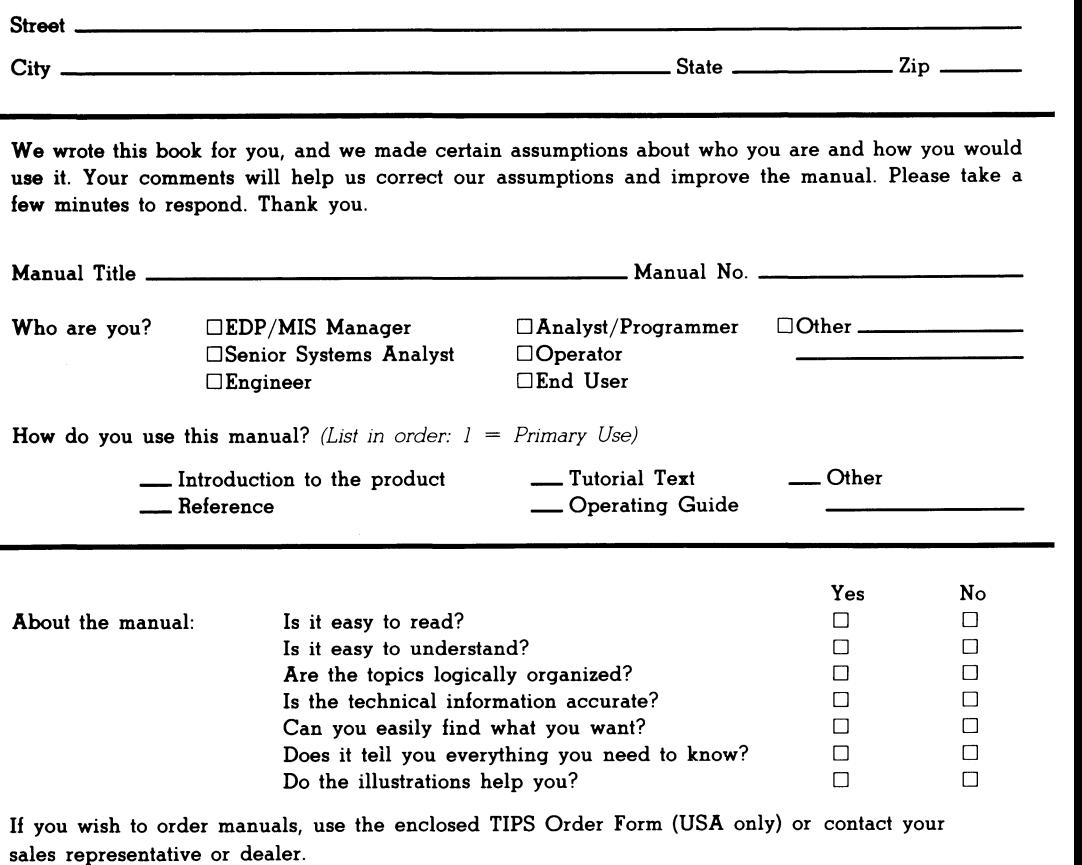

Comments:

UNITED STATES **HIT NI IF MAILED NECESSARY SPATROP ON** 

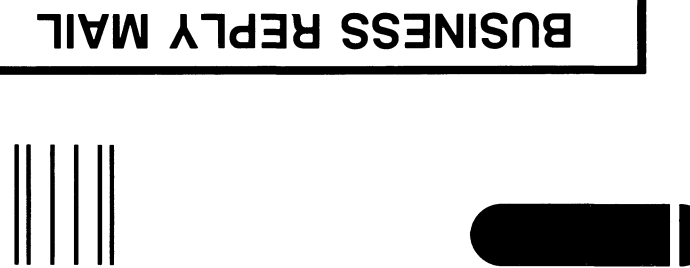

# FIRST CLASS PERMIT NO. 26 WESTBORO, MA 01581

POSTAGE WILL BE PAID BY ADDRESSEE

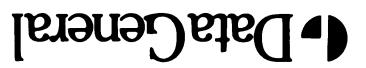

 $\sim$ 

0686-18210 AM orodiseW 0044 xod .O.9 4400 Computer Drive **NZ E-III** Customer Documentation

 $\label{eq:main} \begin{split} &\mathcal{W}^{\text{H}}\mathcal{W}^{\text{H}}\mathcal$ 

 $\bar{z}$